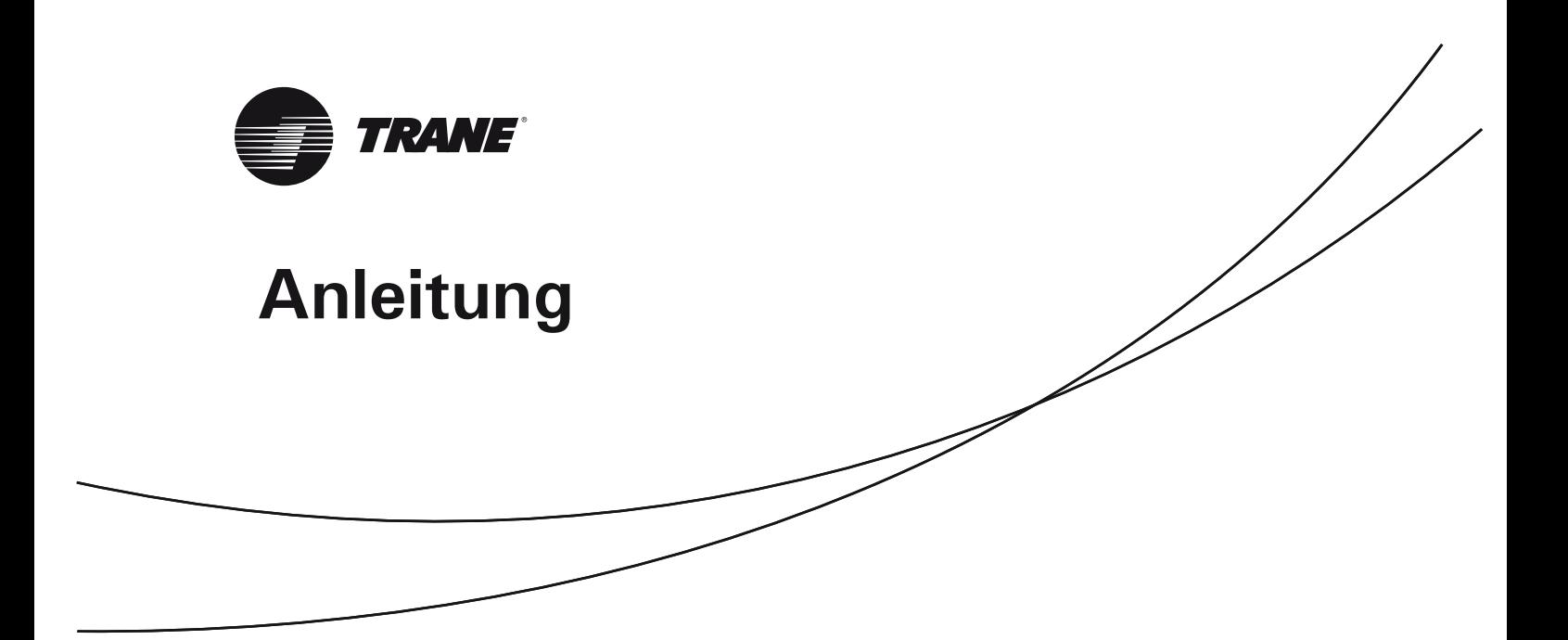

# **Mikroprozessor-Steuerung ReliaTel™**

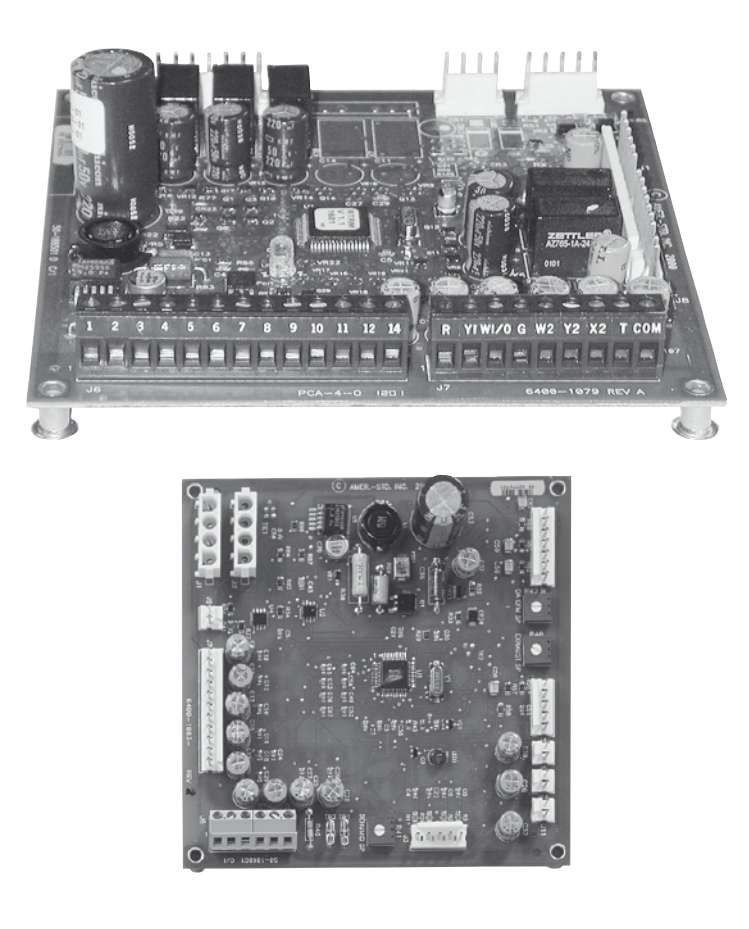

November 2011 **CNT-SVX15D-DE**

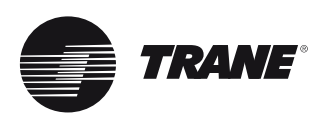

# **Vorbemerkungen**

### **Zu dieser Anleitung**

Diese Anleitung dient als Leitfaden für die ordnungsgemäße Montage, Inbetriebnahme, Bedienung und regelmäßige Wartung von Kühlmaschinen, die mit dem Mikroprozessor-Steuermodul ReliaTel™ ausgestattet sind. Sie beschreibt jedoch nicht alle Wartungsarbeiten, die für einen auf Dauer problemlosen Betrieb dieses Systems erforderlich sind. Für die Aufrechterhaltung der vollen Betriebs- und Funktionssicherheit durch qualifizierte Techniker, sollte ein Wartungsvertrag mit dem Trane-Kundendienst oder einer anerkannten Fachfirma abgeschlossen werden. Bestimmte Stellen im Text wurden mit den Hinweisen "Vorsicht" oder "Achtung" versehen. Diese sind zu Ihrer eigenen Sicherheit und zur Gewährleistung einer ordnungsgemäßen Gerätefunktion genau einzuhalten. Trane übernimmt keine Haftung für Montage- oder Wartungsarbeiten, die von nicht qualifizierten Personen ausgeführt wurden.

**Zu diesem Steuermodul**

ReliaTel™ Mikroprozessormodule werden vor dem Versand auf ihre Funktion überprüft.

### **Gewährleistung**

Grundlage der Gewährleistung sind die allgemeinen Verkaufs- und Lieferbedingungen des Herstellers. Der Anspruch auf Gewährleistung erlischt, wenn die Geräte ohne schriftliche Genehmigung des Herstellers modifiziert oder repariert, die Betriebsgrenzwerte überschritten, das Regel-/ Steuerungssystem oder die elektrische Verdrahtung verändert werden. Schäden, die durch eine unsachgemäße Benutzung, nicht durchgeführte Wartungsarbeiten oder durch Nichteinhaltung der Anweisungen und Empfehlungen des Herstellers entstanden sind, sind von der Gewährleistung ausgeschlossen.

### **Annahme**

Das Gerät ist bei der Lieferung noch vor dem Unterzeichnen des Lieferscheins zu überprüfen. Alle Schäden müssen auf dem Lieferschein vermerkt werden. Außerdem muss dem letzten Spediteur der Waren innerhalb von 72 Stunden nach Lieferung ein Beschwerdebrief per Einschreiben zugesandt werden. Gleichzeitig ist das für Sie zuständige Trane-Verkaufsbüro zu benachrichtigen. Innerhalb von 7 Tagen nach Lieferung muss das Gerät komplett überprüft werden. Werden dabei versteckte Schäden festgestellt, ist dem Spediteur innerhalb von 7 Tagen nach der Lieferung eine Reklamation per Einschreiben zuzuschicken und das zuständige Trane-Verkaufsbüro zu benachrichtigen.

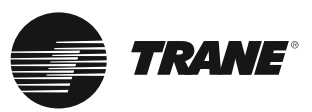

<u> 1989 - Johann Barnett, f</u>

 $\mathcal{L}_{\mathcal{A}}$ 

# **Inhalt**

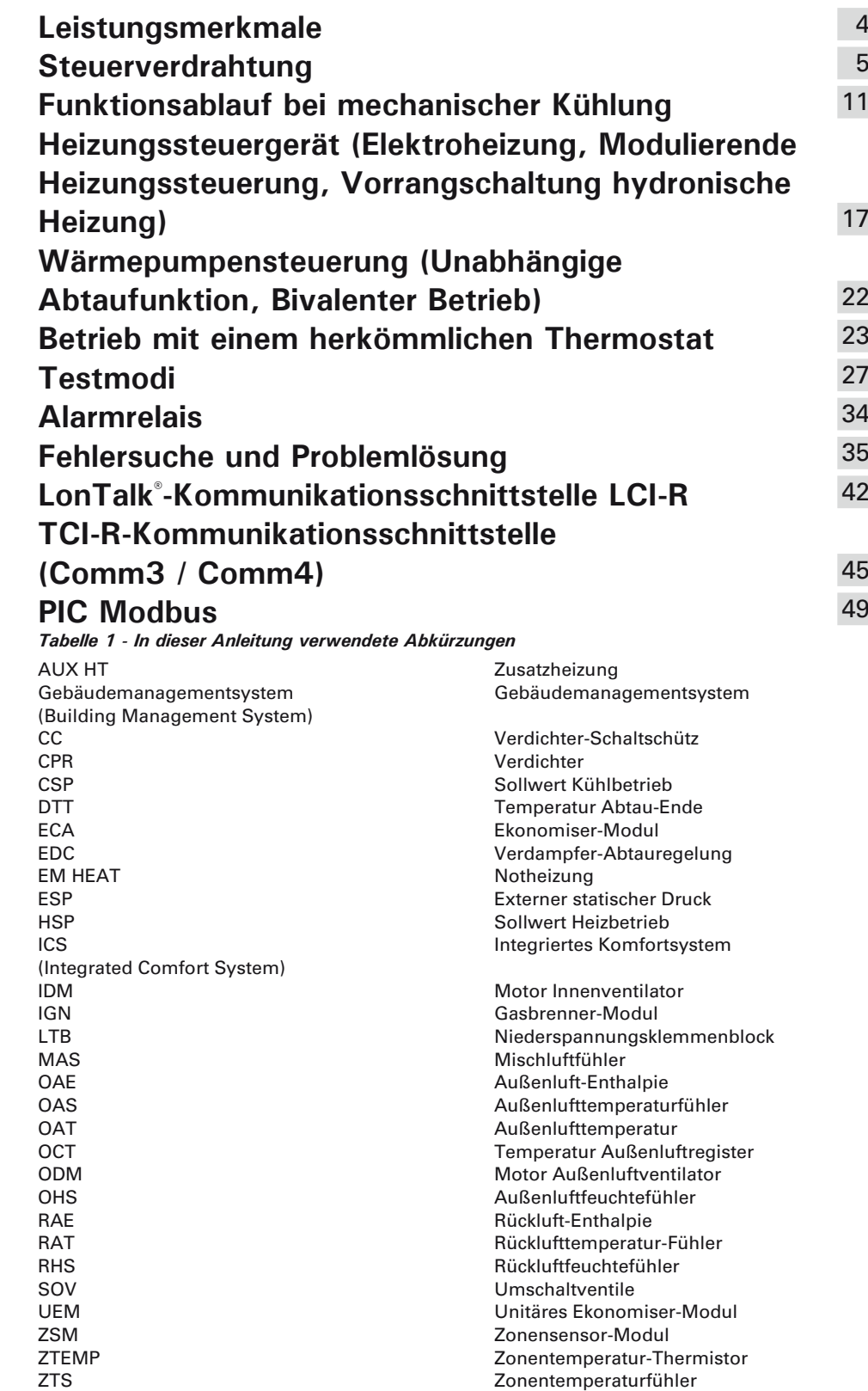

<span id="page-3-0"></span>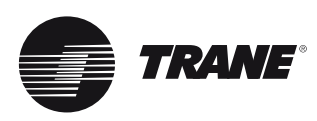

# **Leistungsmerkmale**

#### **Mikroprozessor-Steuerung**

Trane hat vor mehreren Jahren als erster Hersteller kältetechnischer Anlagen die Mikroprozessor-Steuerung für Geräte im Büro- und Gewerbebereich eingeführt. Auf dieser Grundlage und unter Einbeziehung der langjährigen Erfahrungen wurde die Technologie der ReliaTel™ Mikroprozessor-Steuergeräte der 2. Generation von Trane entwickelt.

#### **Vorteile der Mikroprozessor-Steuerung ReliaTel™**

- Steuerung der jeweiligen Betriebsart (Kühlen, Heizen oder Lüftung) durch Messung der Außen- und Innentemperatur.
- Verbesserte Qualität und höhere Zuverlässigkeit durch den Einsatz von Regel- und Steuereinheiten, die einem Dauertest unterzogen wurden.
- Höhere Lebensdauer der Verdichter durch eine integrierte Wiederanlaufsperre.
- Durch Mindest-Laufzeiten der Verdichter verbesserte Schmierfunktion des Öls und dadurch höhere Zuverlässigkeit der Verdichter.
- Durch Reduzierung der erforderlichen Bauteile geringere Ausfall-Wahrscheinlichkeit.
- Der Einbau von Komponenten am Aufstellungsort entfällt: Wiederanlaufsperre, Relais für Anlaufverzögerung und Steuerung für Mindest-Laufzeit sind bereits integriert. Um einen ordnungsgemäßen Betrieb zu gewährleisten, werden die Regel- und Steuereinheiten werkseitig überprüft.
- Für den Probelauf der Kühlmaschine werden keine Spezialwerkzeuge benötigt. Zum Durchlaufen der einzelnen Betriebsschritte müssen lediglich die Klemmen Test 1 und Test 2 auf der Niederspannungs-Klemmenplatte mit einer Steckbrücke verbunden werden. Das Gerät übergibt die Steuerung automatisch wieder an den Zonenfühler, nachdem der Testmodus einmal durchlaufen wurde, auch wenn die Steckbrücke am Gerät verbleibt.
- Wenn die Stromversorgung eingeschaltet ist und die LED leuchtet, ist die Mikroprozessor-Steuerung betriebsbereit. Die leuchtende LED zeigt an, dass die Steuerung korrekt funktioniert.
- Zusätzliche Diagnosefähigkeiten in Verbindung mit Tranes Integrated Comfort ™-Systemen.
- Energieoptimierung durch Dämpfung von Spannungsspitzen mit Hilfe einer Stufenschaltung der Ventilatoren, Verdichter und Heizungen.
- Die intelligente Absicherugnsvfunktion oder Adaptive Steuerung sichert den Komfort der Gebäudenutzer. Fällt eine Komponente aus, arbeitet das Gerät mit vorab festgelegten Sollwerten weiter.
- Die intelligente Vorwegnahme ist eine Standardfunktion der Mikroprozessor-Steuerung. Durch konstanten Betrieb arbeiten Mikroprozessor-Steuerung und Zonensensoren harmonisch zusammen und sorgen für eine kontinuierliche Komfortregelung.

#### **Komponenten der Mikroprozessor-Steuerung ReliaTel™**

- 1. Das **Kühltechnikmodul ReliaTel™ (RTRM)** ist die Grundkomponente der Steuerung. Mit seinem Mikroprozessor und dem Programm ist es das Herz der Anlage. Eine typische eigenständige Grundausstattung umfasst die Module ReliaTel™ und ZSM.
- 2. Das **Zonensensormodul (ZSM)** ist ein Zubehörteil, das einen Thermostat ersetzt. Das Modul stellt die Bedienerschnittstelle und den Zonentemperaturfühler für ReliaTel™ zur Verfügung. Zonensensormodule sind bei allen Systemen erforderlich.
- 3. Das **Ekonomiser-Modul (ECA)** ist eine Standardkomponente des Ekonomiser-Zubehörs. Es verfügt über die Hardware, die für den Anschluss des Ekonomisers an ReliaTel™ erforderlich ist.
- 4. Die **Kommunikationsschnittstelle TCI-R** ist ein Zubehörteil, das für den Anschluss des Systems an ein ICS-Gebäudemanagementsystem (Tracer™ oder Tracker™) erforderlich ist.
- 5. Die **Kommunikationsschnittstelle LCI-R** wird für den Anschluss an ein LonTalk® -Gebäudenetzwerk benötigt.

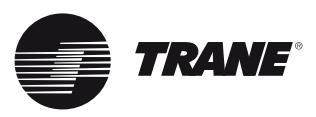

### <span id="page-4-0"></span>*Tabelle 2 - Kabelquerschnitte und maximale Kabellängen*

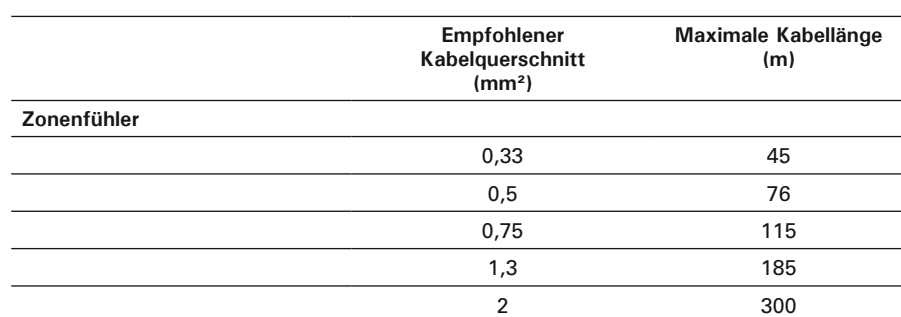

**Elektromechanischer Thermostat, Leiter für 24 VAC**

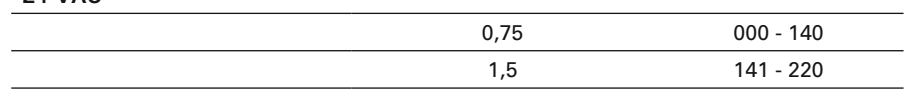

ReliaTel™ kann folgende Module umfassen. (Siehe Leiterplatten-Aufbau in Abb. 1-4 und 7, sowie LED-Funktionen in Tabelle 3)

- ReliaTel™ Kühltechnikmodul (RTRM)
- ReliaTel™ Optionsplatine (RTOM)
- Ekonomiser-Stellantrieb-Modul (ECA)

• Gasbrennermodul (IGN)

• Kommunikationsschnittstelle TCI-R

• LonTalk® -Kommunikationsschnittstelle LCI-R

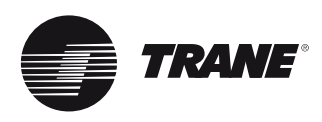

*Abb. 1 - Aufbau des ReliaTel™ Kühltechnikmoduls (RTRM)*

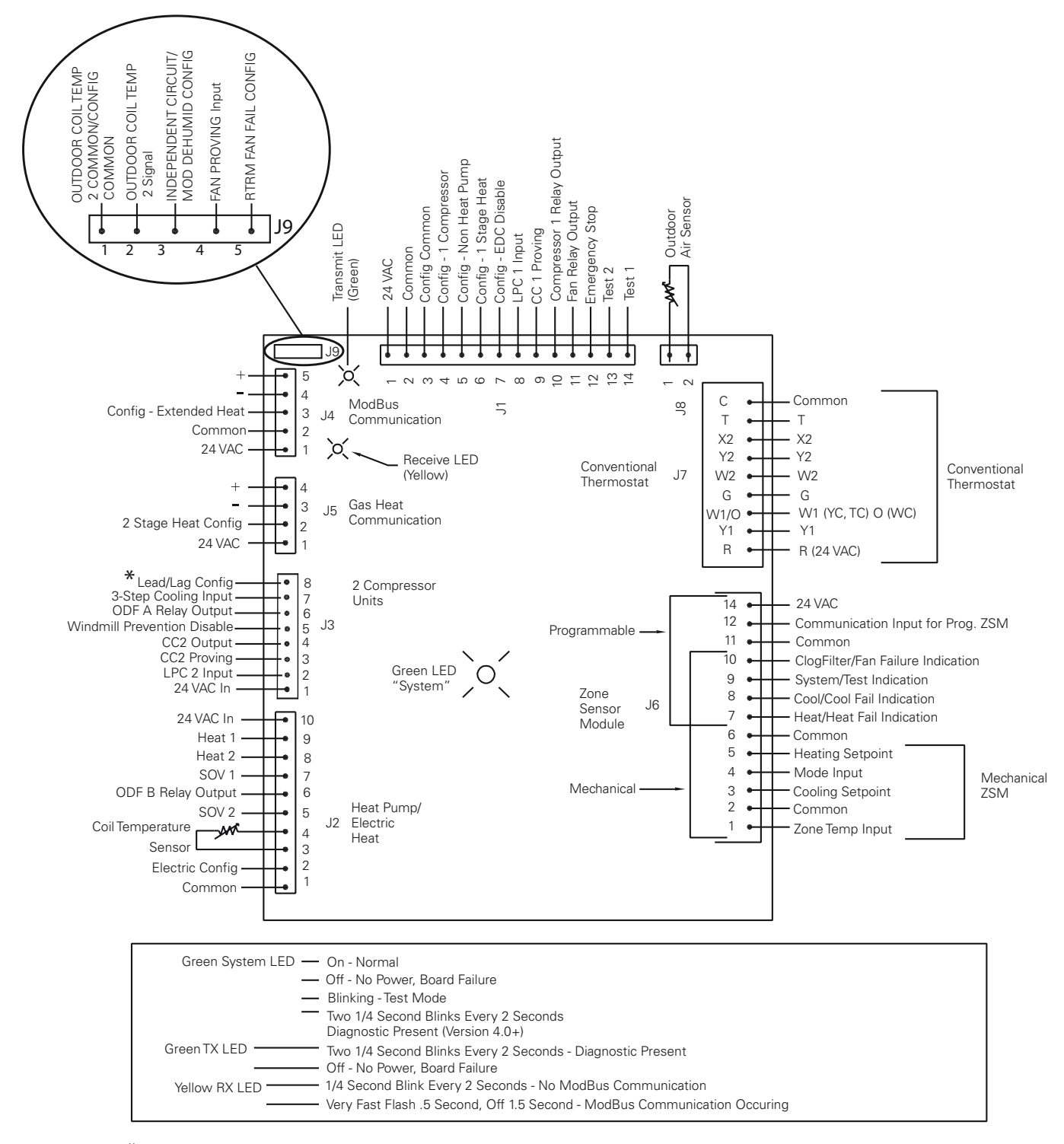

\* To enable lead/lag on multiple compressor units, cut wire connected to J-3-8

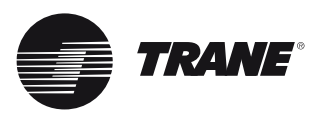

*Abb. 2 - Aufbau der ReliaTel™ Optionsplatine (RTOM)*

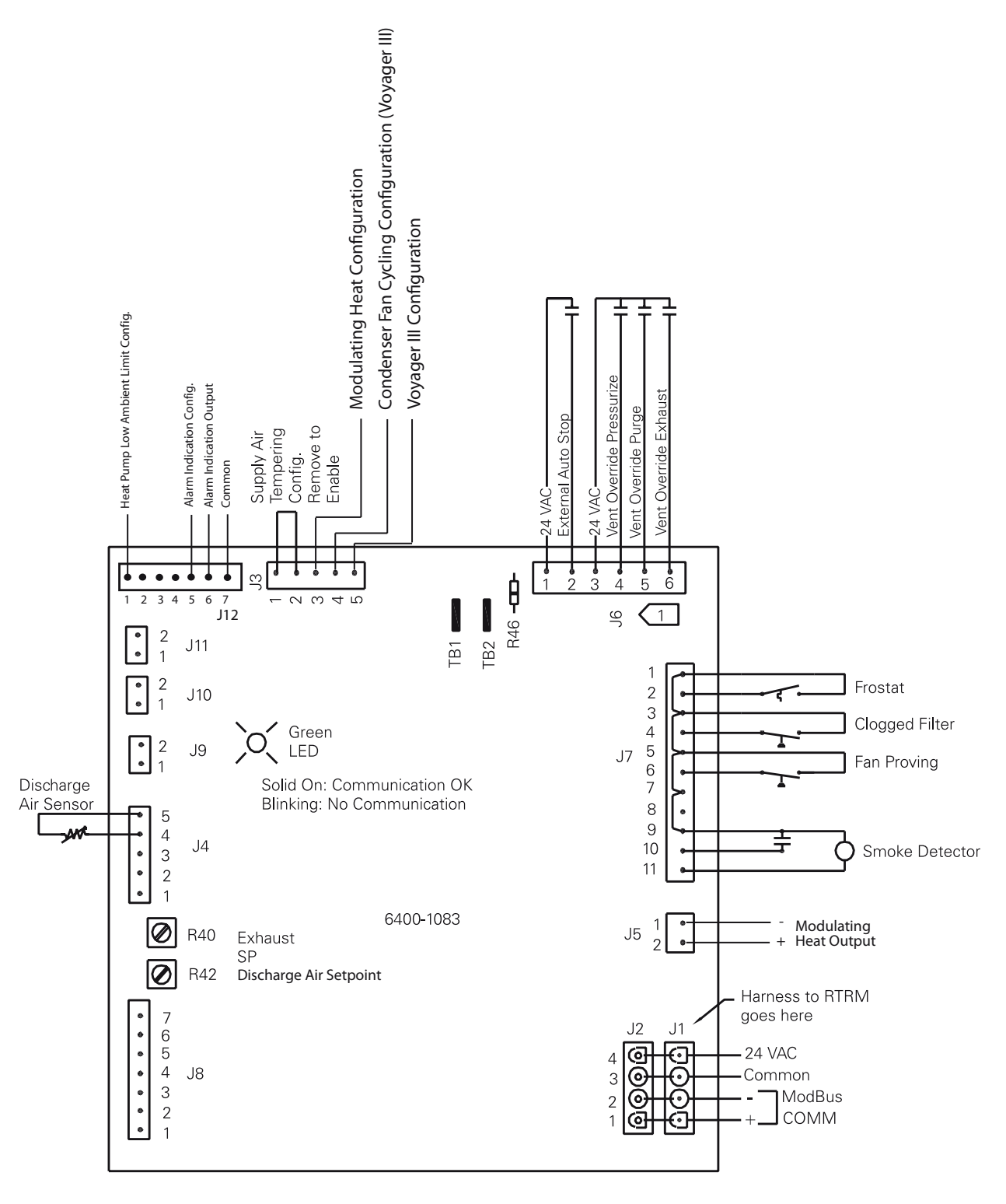

J6 connections shown are for current version RTOM with plug connector. 1 J6 connections shown are for current version RTOM<br>See Inset A for earlier RTOM using screw terminals.

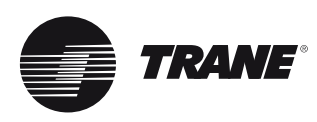

*Abb. 3 - Aufbau des Ekonomiser-Stellantriebs mit ECA-RTEM*

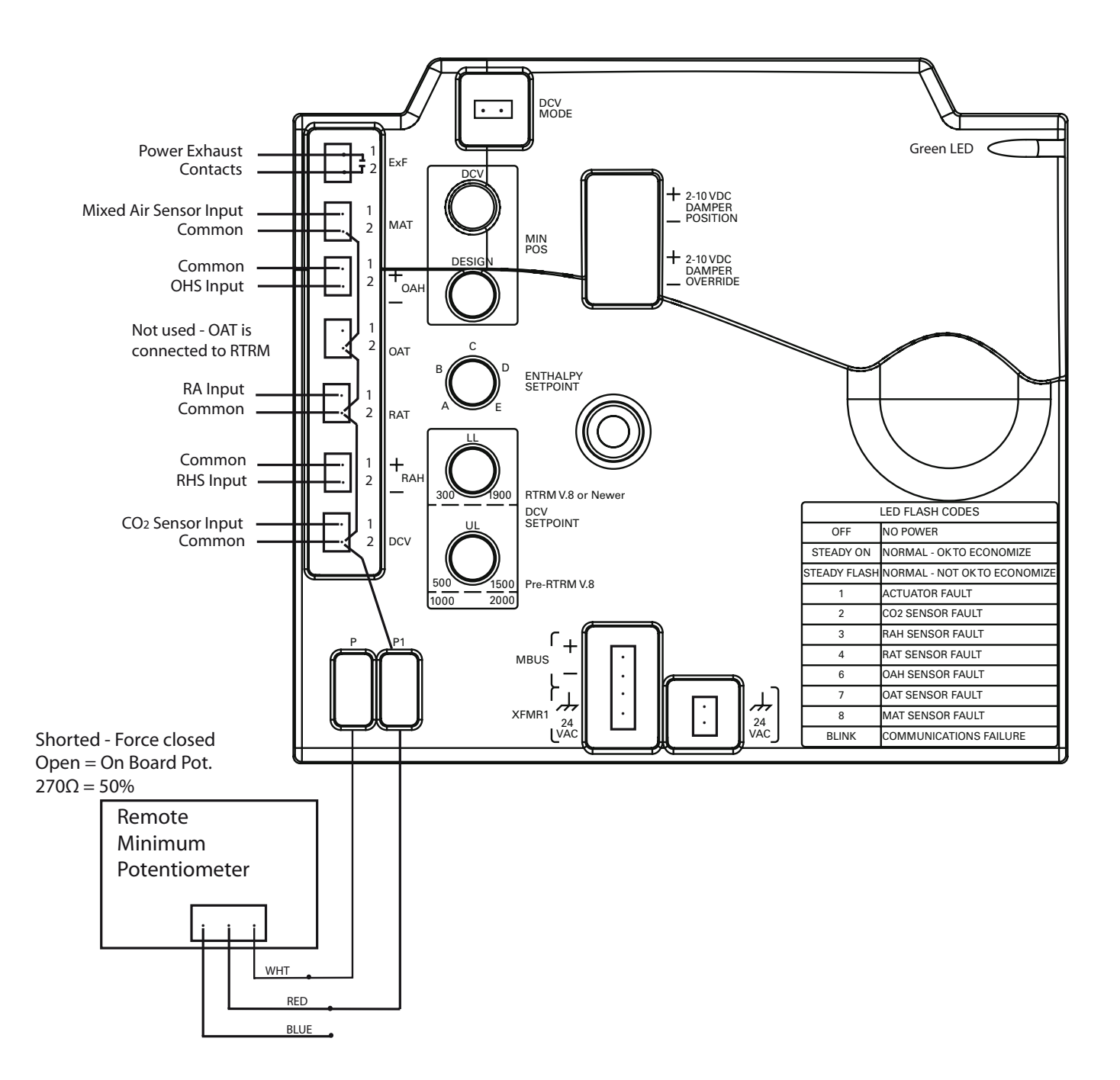

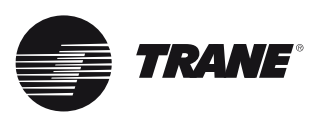

*Abb. 4 - Aufbau der Kommunikationsschnittstelle TCI-R/LCI-R*

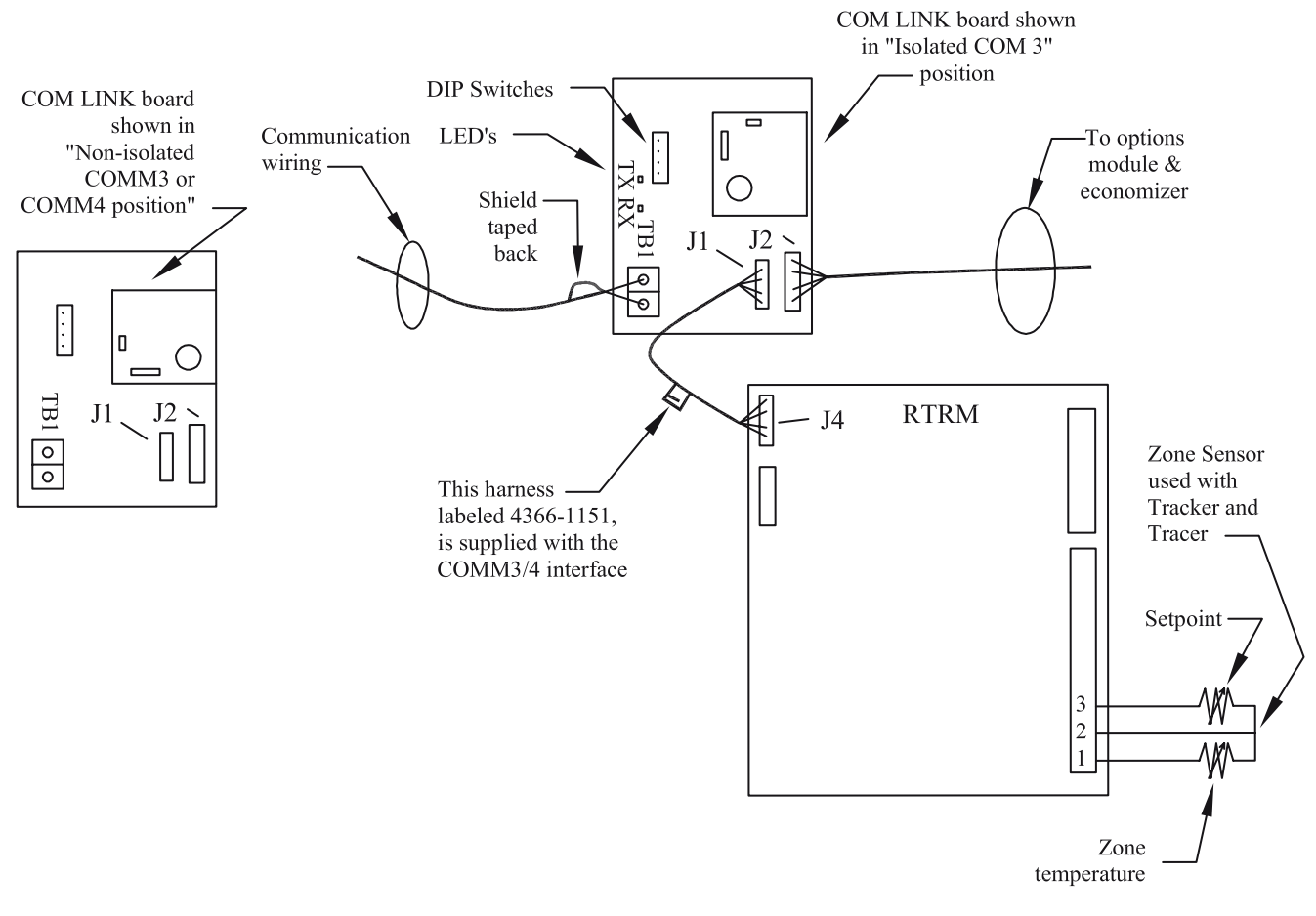

### **Verdrahtung des PSS mit den Dachklimageräten WSD/WSH/WKD/WKH/TSD/TSH/TKD/ TKH/YSD/YSH/YKD/ YKH (Reliatel-Steuergerät)**

Der nachfolgend abgebildete Schaltplan gilt für Geräte, die mit einem Reliatel-Steuergerät mit TCI-Kommunikationsschnittstelle ausgerüstet sind.

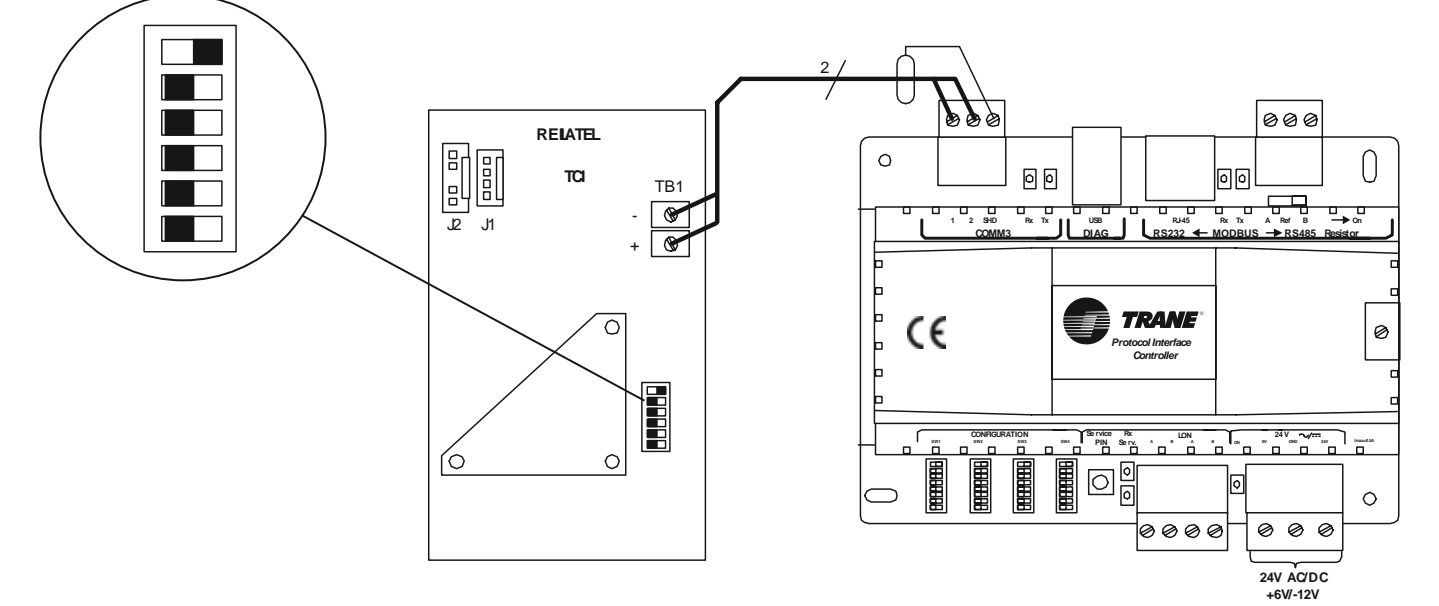

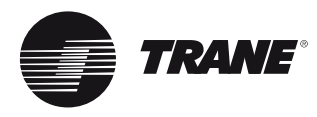

### *Tabelle 3 - LED-Funktionen*

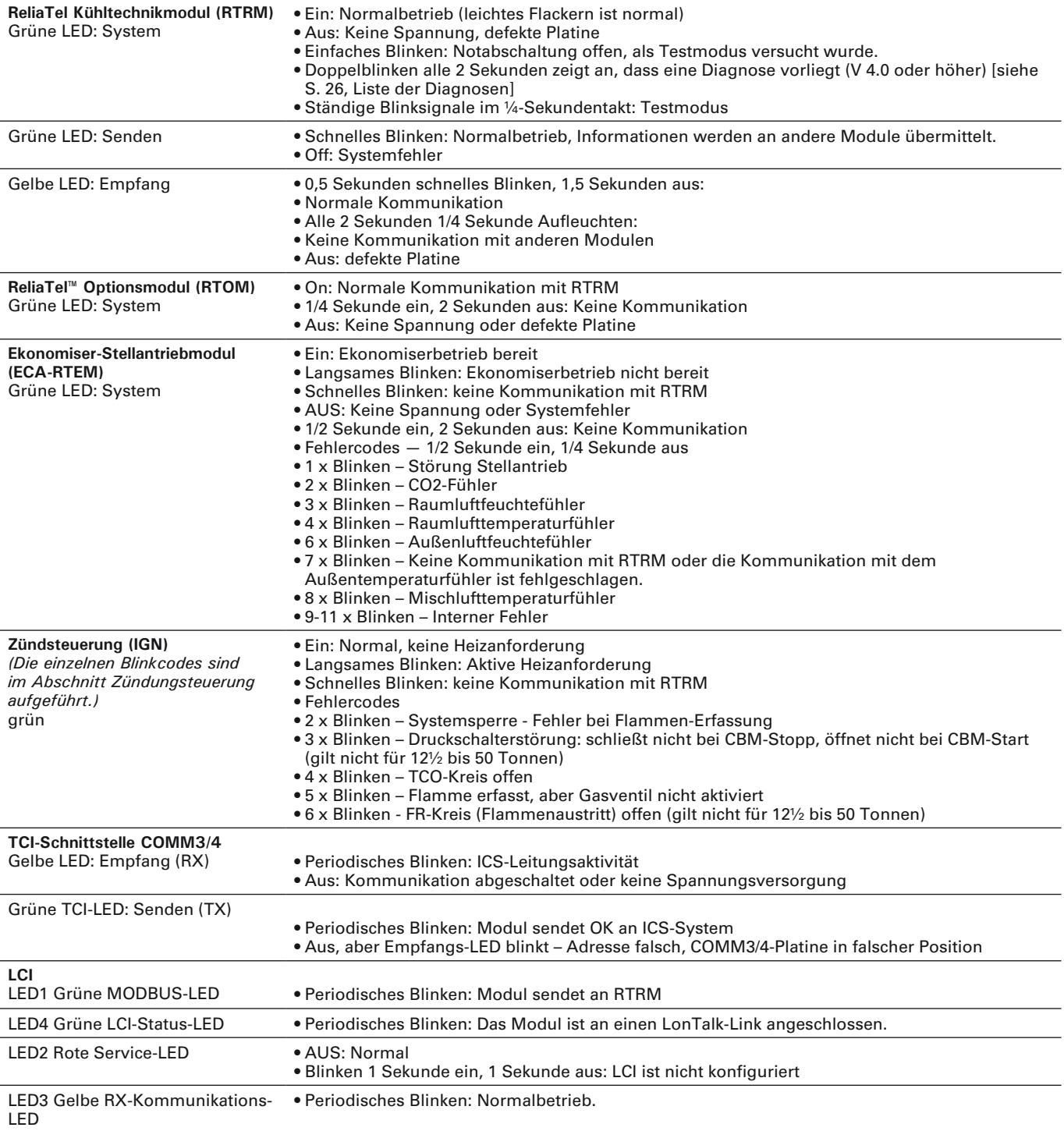

<span id="page-10-0"></span>Nachfolgend werden die integrierten Mechanismen für Zeitverzögerungen beschrieben. Diese Zeitverzögerungen dienen dem Schutz des Verdichters und maximieren die Geräteleistung, so dass die Zuverlässigkeit des Geräts erhöht wird.

### **Inbetriebnahme des Geräts**

Beim Einschalten des Systems führt das Steuermodul ReliaTel™ eine Selbstdiagnose durch. Dabei wird die Systemkonfiguration (einschließlich der installierten Optionen) überprüft und die Regelung dieser Konfiguration vorbereitet. Darüber hinaus überprüft das Modul seine eigenen Funktionen. Innerhalb 1 Sekunde nach dem Start leuchtet die Systemanzeige (grüne LED auf der RTRM-Platine), wenn die Programmierung intakt und funktionsbereit ist. Bei den Geräten, die mit dem optionalen Ekonomiser ausgerüstet sind, wird (bzw. werden) die Luftklappe(n) 15 bis 20 Sekunden lang geöffnet, danach wieder ca. 90 Sekunden geschlossen. Dadurch wird die exakte Kalibrierung der Klappe(n) sichergestellt.

### **Kühlbetrieb / mechanischer Verdichterzyklus (Geräte ohne Ekonomiser)**

**Hinweis: Die Steuerung ist so eingerichtet, dass die Verdichter mindestens 3 Minuten laufen müssen und nach einem Stillstand erst wieder nach 3 Minuten anlaufen können.**

Bei Wärmepumpen sorgt ReliaTel™ im Kühlbetrieb für die Aktivierung der Umschaltventile (SOV1 und SOV2).

Ist mechanische Kühlung erforderlich, aktiviert ReliaTel™ die Schaltschützspule des ersten Verdichters (CC1). Wenn die Kontakte von CC1 geschlossen sind, beginnt der Betriebszyklus des Verdichters CPR1 und der Außenluftventilator-Motoren ODM1/ODM2. Der Schaltzyklus von CPR1 hängt vom Kühlbedarf ab.

Wenn CPR1 läuft und zusätzlicher Kühlbedarf besteht, aktiviert ReliaTel™ das Schütz des zweiten Verdichters (CC2), so dass der Verdichter CPR2 anläuft.

**Hinweis: Nachdem das Schütz des ersten Verdichters aktiviert wurde, müssen mindestens 10 Sekunden vergehen, bevor der zweite Verdichter eingeschaltet wird.**

Während Verdichter 1 weiterläuft, wird Verdichter 2 je nach Kühlbedarf zu- oder abgeschaltet. Wenn der Innenventilator auf Automatikbetrieb ("AUTO") geschaltet ist, aktiviert ReliaTel™ das Ventilatorschütz ca. 1 Sekunde nach der Aktivierung des Verdichterschützes. Der Innenventilator-Motor (IDM) startet, wenn die Kontakte schließen. Wenn der Kühlzyklus abgeschlossen ist und CC1 deaktiviert wird, bleibt das Ventilator-Schaltschütz noch 60 Sekunden lang aktiviert, um den Wirkungsgrad der Kühlmaschine zu verbessern.

**TRANE**®

### **Verdampfer-Abtauschaltung während des Betriebs bei niedrigen Außentemperaturen**

Durch die Verdampfer-Abtauregelung ist standardmäßig ein Kühlbetrieb bei Temperaturen bis -18 °C gewährleistet, wobei das Gerät bei dieser Temperatur ca. 60 % der Kälteleistung liefern kann. Während des Betriebs bei niedriger Außentemperatur wird die Laufzeit des Verdichters vom ReliaTel™-Modul registriert und addiert. Der Richtwert für den Betrieb bei niedriger Außentemperatur ist 13 °C. Wenn die Gesamtbetriebsdauer des Verdichters etwa 10 Minuten erreicht hat, wird ein Abtauvorgang eingeleitet. Der Abtauzyklus dauert etwa 3 Minuten und entspricht damit der Mindest-Abschaltzeit des Verdichters.

Während eines Abtauvorgangs werden die Verdichter abgeschaltet; der Motor des Innenventilators läuft weiter. Nach Beendigung des Verdampfer-Abtauzyklus kehrt die Maschine in den Normalbetrieb zurück und der Laufzeitzähler des Verdichters wird auf 0 zurückgestellt. Ein Verdampfer-Abtauzyklus hat keinen Einfluss auf den Ekonomiser-Betrieb.

Bei einer Störung des Außenluftfühlers (OAS) kann die Abtaufunktion wie folgt geprüft bzw. vorübergehend aktiviert werden.

1. Außenluftfühler durch Trennen der Kabel in Höhe der Verbindungsmuffen rechts unten im Steuerkasten abklemmen.

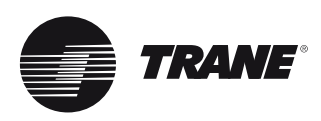

- 2. Anstelle des Fühlers einen 1/4 Watt Leistung entsprechenden Widerstand (33K bis 75K Ohm) einbauen, um den Betrieb bei niedriger Außentemperatur. (in diesem Fall zwischen -5 °C und 0 °C) zu simulieren. Danach die Maschine in den Kühlbetrieb schalten und den Sollwert auf 10 °C einstellen.
- 3. Ergebnis: Die Verdampfer-Abtauregelung (EDC) wird aktiviert, und die Betriebszeit des Verdichters wird vom Zähler registriert und addiert. Bei Maschinen mit zwei Verflüssiger-Ventilatoren schaltet ReliaTel™ den zweiten Ventilator (ODM 2) ab, da niedrige Außentemperaturen festgestellt wurden. Nach etwa 10 Minuten wird ein Abtauvorgang eingeleitet.

#### Bei einer Störung des

Außentemperaturfühlers kann der oben aufgeführte Widerstand im Stromkreis belassen werden, um vorübergehend weiterhin eine Kühlung bei niedrigen Außentemperaturen zu gewährleisten, bis der Außentemperaturfühler ausgewechselt wird. Wenn eine 100 %ige Kälteleistung bei -18 °C erforderlich ist, muss der Außenluftfühler permanent abgeklemmt und eine zusätzliche Winterregelung eingebaut werden.

### **Ekonomiser-Kühlbetrieb mit Trockenkugel-Temperatur**

Ein Ekonomiser besteht aus einer Frischluftklappe, einer Rückluftklappe, einem Gestänge, das dafür sorgt, dass die Klappen immer in gegensätzlicher Stellung sind, sowie einem Stellantrieb für die Klappen. Ein Ekonomiser erfüllt zwei Grundfunktionen: Lüftung und Kühlung im Ekonomisermodus. In beiden Fällen erlaubt das umgekehrte Verhältnis zwischen der Stellung der Rückluft- und der Frischluftklappe die Beibehaltung des Gesamt-Luftvolumenstroms unabhängig von der Ekonomiserstellung. Eine Anpassung des Gestänges am Einbauort ist erforderlich, wenn unterschiedliche Druckverluste aufgrund verschiedenartiger Luftkanäle auftreten.

Bei Kühlung mittels Ekonomiser wird kühlere Außenluft genutzt, um die Kühllast eines klimatisierten Raumes abzudecken und gleichzeitig die aktive Kühlung durch den Verdichterbetrieb zu minimieren. Während des Ekonomiser-Kühlbetriebs muss die Klappenstellung begrenzt werden, so dass die Temperatur der Mischluft nicht unter 12 °C ( $\pm$  1,5 °C) fällt und keine zu kalte Luft ausgeblasen wird. In Verbindung mit einem Zonenfühler

ermöglicht ein Ekonomiser-Sollwert unter dem Kühlsollwert eine Unterkühlung ohne zusätzliche mechanische Kühlung, so dass eine Senkung der Betriebskosten erreicht wird. Um einen maximalen Nutzen des Ekonomisers zu gewährleisten, wird die mechanische Kühlung so lange verzögert, bis der Ekonomiser den Kühlbedarf allein nicht mehr befriedigen kann.

Wenn der Zuluftventilator eingeschaltet und das Gebäude (die Zone) belegt ist, ist die Ekonomiser-Klappe mindestens in der Minimalstellung geöffnet. Die Klappe wird geschlossen, sobald der Ventilator ausgeschaltet wird, damit kein Wasser in den Ekonomiser-Bereich der Maschine delangt

#### **Ekonomiserbetrieb:**

Wenn sich die Maschine bei aktiviertem Ekonomiser im Kühlbetrieb in Verbindung mit einem Zonenfühler befindet, wird die Zonentemperatur durch Verstellen der Ekonomiser-Klappe zwischen der minimalen und der maximalen Position auf dem Ekonomiser-Sollwert gehalten. Wenn das System über einen Zonenfühler oder ein ICS verfügt, wird der Ekonomiser-Sollwert (ESP) von den Sollwerten für den Kühl- und den Heizbetrieb (CSP und HSP) abgeleitet, so dass folgende Bedingungen erfüllt sind: der Ekonomiser-Sollwert ist höher als (1) der Sollwert für Kühlbetrieb -1 °C oder (2) der Sollwert für den Heizbetrieb +1 °C. Beim Betrieb mit einem Thermostat wird die Ekonomiser-Klappe zwischen minimaler und maximaler Position (100 %) verstellt, um bei Anforderung der 1. Stufe des Kühlbetriebs (Y1 aktiviert) eine Mischluft-Temperatur von 12 °C (± 1,5 °C) beizubehalten, sofern der Ekonomiserbetrieb aktiviert ist.

Bei Verwendung eines Zonenfühlers wird der Verdichteranlauf verzögert und erst dann gestartet, wenn die Ekonomiser-Klappe 5 Minuten lang zu 100 % geöffnet ist und dabei die Zonentemperatur nicht ausreichend schnell reduziert wird.

Um festzustellen, ob die Außenluft mehr Kühlkapazität als die Rückluft enthält, können verschiedene Methoden verwendet werden. Die verschiedenen Methoden sind jeweils für unterschiedliche Anwendungen und Umgebungen geeignet.

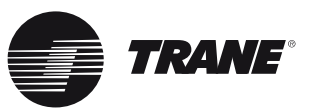

- Enthalpievergleich Die Außenluft-Enthalpie wird mit der Rückluft-Enthalpie verglichen. Diese Methode eignet sich am besten für Klimazonen mit hoher Luftfeuchte und Anwendungen, bei denen die Feuchte die Kühlkapazität der Außen- oder Rückluft beeinflussen kann.
- Trockenkugel-Referenzwert Die Außenlufttemperatur wird mit einer vom Benutzer festgelegten Referenztemperatur verglichen. Diese Methode eignet sich am besten für Klimazonen mit niedriger Luftfeuchte und Anwendungen, bei denen die Feuchte die Kühlkapazität der Außenoder Rückluft kaum beeinflusst.

Die Werte der Trockenkugel-Temperatur und der relativen Feuchte werden für die Bestimmung der Enthalpie verwendet. Der Kühlbetrieb mittels Ekonomiser wird nur aktiviert, wenn die Kühlkapazität der Außenluft größer ist als die der Rückluft. Die Anwendung der Methoden ist von den verfügbaren Daten abhängig. Wenn die Temperatur- und Feuchte-Werte für die Außenluft und Rückluft verfügbar sind, wird der Enthalpievergleich benutzt. Die alternative Methode wird verwendet, wenn diese Daten nicht zulässig oder nicht verfügbar sind. Sollten für beide Methoden nicht genügend Daten verfügbar sein, wird die Ekonomiser-Kühlung deaktiviert.

Bei aktivem Kühlbetrieb wird mit Hilfe einer der beiden Methoden bestimmt, ob der Ekonomiser für die Kühlung verwendet wird oder nicht.

**Hinweis:** Wenn das System über einen Thermostat verfügt, wird für die Regelung ein fester Mischlufttemperatur-Sollwert von 13 °C verwendet, wenn der Eingang Y1 geschlossen ist. Verfügt das System über einen Zonenfühler, wird für die Regelung bei Kühlbetrieb ein dynamischer Mischlufttemperatur-Sollwert verwendet, der mit anderen Regelungsalgorithmen berechnet wird.

Es sind drei Klappenzustände möglich:.

**Geschlossen:** Die Klappe ist auf 0 % eingestellt.

**Mindeststellung:** Die minimale Öffnungsstellung der Klappe wird durch das Potenziometer am Ekonomiser-Stellmodul (ECA) oder über einen Eingang vom ICS bestimmt. Der Öffnungsgrad liegt zwischen 0 % und 50 %.

**Modulierend:** Die Klappenstellung wird entsprechend der Kühllast gesteuert.

Dabei liegt der Öffnungsgrad zwischen der aktiven minimalen Stellung und 100 %.

Verfügbare Eingangsdaten:

Der **Mischluftfühler (MAS)** misst die Trockenkugeltemperatur am Luftaustritt des Verdampferregisters bei Ekonomiser-Betrieb. Rückluft, Außenluft und Kühlung durch einen Verdichter bilden das Mischluft-Eingangssignal. Der Mischluftfühler wird an den Ekonomiser-Stellantrieb (ECA) angeschlossen.

Der **Außenluftfühler (OAS)** misst die Temperatur der Umgebungsluft um die Maschine. Der Sensor befindet sich im Verdichterteil auf der linken Seite. Durch Lüftungsöffnungen in der Abdeckplatte der Maschine kann die Luft um den Fühler strömen. Der Außenluftfühler wird an das RTRM-Modul angeschlossen.

Der **Außenluftfeuchtefühler (OHS)** misst die relative Feuchte der Außenluft. Er befindet sich innerhalb der Ekonomiser-Haube. Der Außenluftfeuchtefühler wird an den ECA angeschlossen.

### Der **Rücklufttemperaturfühler**

**(RAT)** misst die Temperatur der Rückluft. Er befindet sich auf der Rückluftklappe des Ekonomisers. Der Rücklufttemperaturfühler wird an den ECA angeschlossen.

### **Der Rückluftfeuchtefühler (RHS)**

misst die relative Feuchte der Rückluft. Er befindet sich auf der Rückluftklappe des Ekonomisers. Der Rückluftfeuchtefühler wird an den ECA angeschlossen.

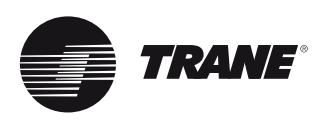

#### **Auswahl Trockenkugel / Bezugspunkt**

Die Trockenkugel kann vom Benutzer entsprechend den unten stehenden Wahlmöglichkeiten eingestellt werden. Diese Auswahl erfolgt am Ekonomiser-Stellantrieb (ECA).

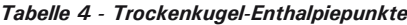

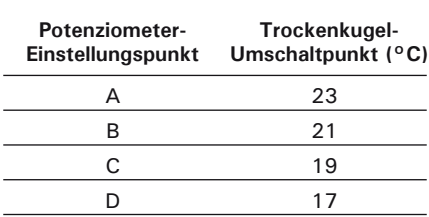

### **Methode Enthalpie-Vergleich**

Die Außenluft-Enthalpie (OAE) wird mit der Rückluft-Enthalpie (RAE) verglichen.

- Der Ekonomiser-Betrieb ist aktiviert (ENAB), wenn Außenluft-Enthalpie < [Rückluft-Enthalpie - 3,0 BTU/lb.]
- Der Ekonomiser-Betrieb ist deaktiviert (DISAB), wenn Außenluft-Enthalpie > Rückluft-Enthalpie.
- Wenn [Rückluft-Enthalpie 3,0 BTU/lb.] < Außenluft-Enthalpie < Rückluft-Enthalpie, wird der Status des Ekonomiser-Betriebs (aktiviert/ deaktiviert) nicht verändert.

### *Abb. 5 - Enthalpie-Vergleich aktiviert*

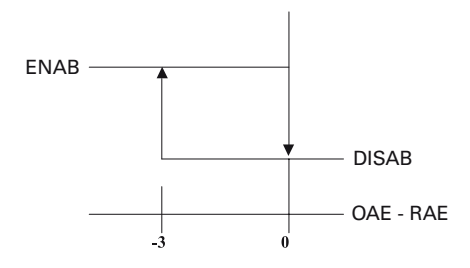

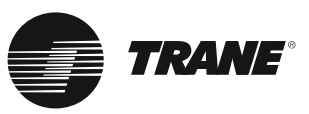

### *Abb. 6 - Trockenkugel-Enthalpie aktiviert*

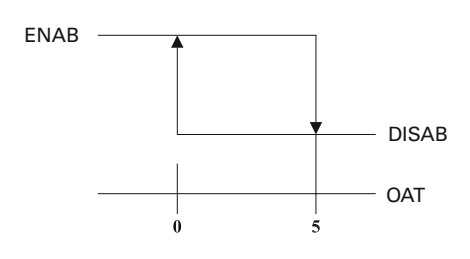

### **Trockenkugel-Bezugspunkt**

### **(Abbildung 6)**

Die Außenlufttemperatur (OAT) wird mit einem Trockenkugel-Bezugspunkt verglichen.

- Der Ekonomiser-Betrieb ist aktiviert (ENAB), wenn Außenlufttemperatur < Trockenkugel-Bezugspunkt.
- Der Ekonomiser-Betrieb ist deaktiviert (DISAB), wenn Außenlufttemperatur > (Trockenkugel-Bezugspunkt +  $3,0$  °C).
- Wenn Trockenkugel-Bezugspunkt < Außenlufttemperatur < (Trockenkugel-Bezugspunkt + 3,0  $^{\circ}$ C), , wird der Status des Ekonomiser-Betriebs (aktiviert/deaktiviert) nicht verändert.

### **CO2-Fühleranschlüsse (ReliaTel-Geräte mit bedarfsgesteuerter Belüftung)**

### **Bedarfsgesteuerte Belüftung (DCV)**

Bedarfsgesteuerte Belüftung (DCV) beschreibt eine Steuerstrategie, die auf die aktuelle Anforderung (den Bedarf) nach Belüftung reagiert. Sie regelt die Frischluftmenge, die das HLK-System in das Gebäude bringt.

Die DCV-Strategie passt die Frischluftzufuhr abhängig von der aktuellen Belegung. Die Verwendung der Kohlendioxidkonzentration als Indikator für den Belegungsgrad oder die Belüftungsrate wird häufig auch CO2-basierte, bedarfsgesteuerte Belüftung genannt.

Die CO2-abhängige DCV-Funktion ist nur bei Geräten mit Ekonomisern verfügbar.

Der CO2-Fühler kann für 0-10 VDC, 0-20 mA oder 4-20 Analogausgänge konfiguriert werden. In Verbindung mit dem ReliaTel-Ekonomiser muss der Fühler auf 0-10 VDC eingestellt werden. Der Spannungswert steigt proportional zum CO2-Gehalt.

### **Betrieb des RTEM**

Bei Geräten, die mit einem RTEM-Ekonomiser-Logikmodul ausgerüstet sind, erfolgt die bedarfsgesteuerte Belüftung abhängig von der ebenfalls im Gerät installierten RTRM-Version. Weitere Informationen zu den unterschiedlichen Konfigurationen des RTEM und der RTRM-Versionen siehe weiter unten.

### **RTEM mit RTRM v8.0 und höher**

Bei Geräten, die sowohl mit einem RTRM v8.0 oder höher und einem RTEM ausgerüstet sind, erfolgt die Steuerung anhand von zwei getrennten CO2-Sollwerten und zwei getrennten Mindeststellungs-Sollwerten für die Klappen, wie nachfolgend beschrieben:

#### **CO2-Sollwerte**

Die CO2-Sollwerte werden über zwei im RTEM integrierte Potenziometer bezogen; Auslegungs-CO2-Sollwert für das Gebäude (oberer Grenzwert) und Mindest-CO2- Sollwert für die DCV (unterer Grenzwert). Der obere CO2-Grenzwert bewegt sich in einem Bereich von 1000-2000 ppm und der untere CO2-Grenzwert bewegt sich in einem Bereich von 300-1900 ppm. Zwischen dem oberen und dem unteren CO2-Grenzwert wird eine Mindestdifferenz von 100 ppm erzwungen. Falls der untere CO2-Grenzwert gegen die 100 ppm-Differenz verstößt, wird der obere CO2-Grenzwert nach oben "gedrückt", um die Differenz von 100 npm wiederherzustellen. Umgekehrt wird, wenn der obere CO2-Grenzwert so eingestellt wird, dass er gegen die 100 ppm-Differenz verstößt, der untere CO2-Grenzwert nach unten gedrückt, um die 100 ppm-Differenz wiederherzustellen und den gewünschten oberen CO2-Grenzwert zu ermöglichen.

### *Tabelle - CO2-Gehalt und entsprechend Spannungsausgabe.*

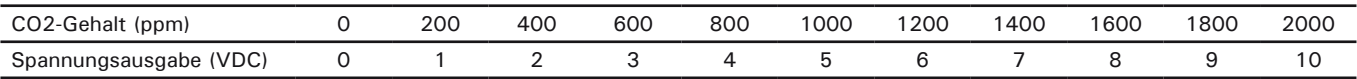

Die für die Einstellung der CO2- Grenzwerte und die Sollwerte der Klappenstellung verwendeten Potenziometer sind im ReliaTel RTEM-Module integriert.

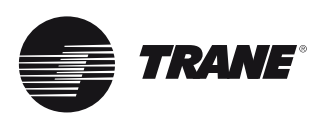

### **Mindestsollwert für die Außenluftklappenstellung**

Die Mindestsollwerte für die Außenluftklappenstellung werden von der Stellung zweier im RTEM integrierte Potenziometer bestimmt; der Mindeststellungs-Auslegungssollwert für das Gebäude (10 - 50 %) und der Sollwert für die DCV-Mindeststellung (0 - 40 %). Zwischen dem Mindeststellungs-Auslegungssollwert und dem Sollwert für die DCV-Mindeststellung wird eine Differenz von 10 % erzwungen; Der Sollwert für die DCV-Mindeststellung muss immer um 10 % unter dem Mindeststellungs-Auslegungssollwert liegen. Wenn das Gerät auf DCV konfiguriert ist und ein externer Mindeststellungswert an den Klemmen P0 und P1 vorliegt, wird der externe Mindeststellungswert zum Mindeststellungs-Auslegungssollwert, und die Differenz von 10 % wird nicht erzwungen. Wenn eine externe Mindeststellung niedriger liegt als der DCV Mindeststellungs-Sollwert, wird der externe Mindeststellungs-Sollwert als Mindeststellungs-Auslegungssollwert und als DCV-Mindeststellung verwendet.

### **Funktionsablauf**

Wenn das Gerät im Belegt-Modus arbeitet, öffnet die Außenluftklappe (OA) auf den DCV-Mindeststellungs-Sollwert. Wenn der CO2-Gehalt kleiner oder gleich wie der untere CO2-Grenzwert ist, schließt die Außenluftklappe auf den DCV-Mindeststellungs-Sollwert. Wenn der CO2-Gehalt größer oder gleich wie der obere CO2-Grenzwert ist, öffnet die Außenluftklappe auf den Mindeststellungs-Auslegungssollwert. Wenn der CO2-Gehalt größer oder gleich wie der untere CO2-Grenzwert und niedriger als der obere CO2-Grenzwert ist, wird die Stellung der Außenluftklappe zwischen dem DCV-und dem Auslegungs-Mindeststellungs-Sollwert moduliert. Wenn eine Ekonomiser-Kühlanforderung vorliegt, kann die Außenluftklappe weiter geöffnet werden, um der Kühlanforderung nachzukommen. Siehe nachstehende Abbildung.

### *Klappenstellung*

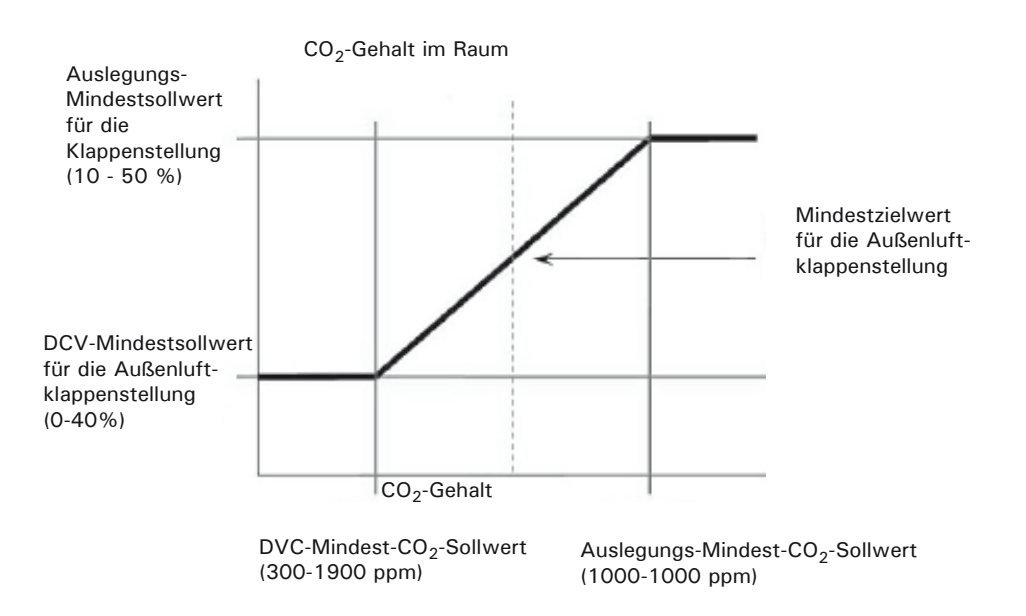

Wenn das Gerät im Nicht-Belegt-Modus arbeitet, ist die DCV-Steuerung deaktiviert.

<span id="page-16-0"></span>Bei Wärmebedarf startet die Mikroprozessorsteuerung ReliaTel™ die erste Heizstufe, indem das Schaltschütz des Elektrolufterhitzers aktiviert wird.

#### **Hinweis: Seit dem letzten Einschalten der Maschine bzw. des Elektrolufterhitzers müssen mindestens 10 Sekunden vergangen sein.**

Beim Schließen der Kontakte des Erhitzerschützes wird die erste Erhitzerstufe mit Spannung versorgt, wenn die Überhitzungsschalter des Heizelements geschlossen sind. ReliaTel™ schaltet die erste Erhitzerstufe entsprechend der Heizanforderung für die Beibehaltung der Zonentemperatur ein und aus. Wenn die erste Heizstufe den Wärmebedarf nicht abdecken kann, wird an das/die Schaltschütz(e) der zweiten Stufe Spannung angelegt.

#### **Hinweis: Seit dem letzten Einschalten der ersten Erhitzerstufe bzw. dem Ausschalten der zweiten Stufe müssen mindestens 10 Sekunden vergangen sein.**

Beim Schließen der Kontakte des/der Schütze(s) der zweiten Erhitzerstufe wird die zweite Erhitzerstufe mit Spannung versorgt, wenn die Überhitzungsschalter des Heizelements geschlossen sind. ReliaTel™ steuert die zweite Erhitzerstufe entsprechend der Heizanforderung für die Beibehaltung der Zonentemperatur. Dabei bleibt die erste Stufe aktiviert. Wenn der Innenventilator auf Automatikbetrieb ("AUTO") geschaltet ist, aktiviert ReliaTel™ das Ventilatorschütz ca. 1 Sekunde vor der Aktivierung des/der Schaltschütz(e) des Elektrolufterhitzers. Der Innengerät-Ventilator startet, wenn die Kontakte schließen. Nach Abschluss des Heizzyklus deaktiviert ReliaTel™ das Schaltschütz zusammen mit dem/den Erhitzer-Schaltschütz(en).

### **Funktionsablauf bei elektrischer und mechanischer Heizung**

Bei einer Heizanforderung schaltet ReliaTel™ die beiden Verdichter (ca. 1 Sekunde zeitversetzt) und den Innenventilator ein.

### **Hinweis: Die Umschaltventile sind im Heizbetrieb deaktiviert.**

Wenn die Kontakte der Verdichterschütze 1 und 2 geschlossen sind, laufen die Verdichter 1 und 2 sowie die Motoren der Außenventilatoren 1 und 2 an. Im Heizbetrieb wird der Ventilatormotor 2 nicht wie im Kühlbetrieb in Abhängigkeit von der Außentemperatur ein- und ausgeschaltet.

ReliaTel™ steuert den mechanischen Heizbetrieb (CPR1 und CPR2), um die Zonentemperatur aufrechtzuerhalten. Nach Abschluss der Heizzyklus werden die Verdichter-Schaltschütze (CC1 und CC2) deaktiviert. Wenn der Ventilator auf Automatikbetrieb ("AUTO") eingestellt ist. wird dessen Schaltschütz ca. 1 Sekunde nach dem Abschalten der Verdichter deaktiviert. Alle 9 Minuten nach Beginn des Heizbetriebs prüft ReliaTel™, ob die Zonentemperatur ausreichend ansteigt (mindestens 3 °C pro Stunde). Ist dies nicht der Fall, wird ein zusätzlicher Erhitzer zugeschaltet (sofern installiert).

#### **Hinweis: ReliaTel™ verfügt über einen integrierten Timer zur Einschaltverzögerung von 10 Sekunden zwischen den Heizstufen. Seit dem letzten Einschalten der Maschine bzw. des Elektrolufterhitzers müssen mindestens 10 Sekunden vergangen sein.**

Wenn eine elektrische Zusatzheizung (Zubehör) installiert ist und die mechanische Heizleistung nicht ausreicht, aktiviert ReliaTel™ das/die Schaltschütz(e) der ersten Erhitzerstufe. Beim Schließen der Kontakte des Erhitzerschützes wird die erste Erhitzerstufe mit Spannung versorgt, wenn die Überhitzungsschalter des Heizelements geschlossen sind.

### **Hinweis: Seit dem letzten Einschalten der Maschine bzw. dem Ausschalten des Elektrolufterhitzers müssen mindestens 10 Sekunden vergangen sein.**

Wenn die Leistung des mechanischen Heizbetriebs und der ersten Stufe der elektrischen Zusatzheizung nicht ausreicht, aktiviert ReliaTel™ das/die Schaltschütz(e) der zweiten Erhitzerstufe, vorausgesetzt, dass mindestens 10 Sekunden seit dem Einschalten der ersten Stufe vergangen sind. Beim Schließen der Kontakte des/der Schütze(s) der zweiten Erhitzerstufe wird die zweite Erhitzerstufe mit Spannung versorgt, wenn die Überhitzungsschalter des Heizelements geschlossen sind.

ReliaTel™ prüft weiterhin alle 9 Minuten den Temperaturanstieg und schaltet die elektrische Zusatzheizung ab, sobald der mechanische Heizbetrieb ausreicht ("intelligente Rückstellung").

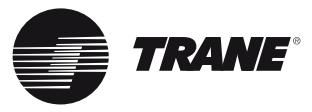

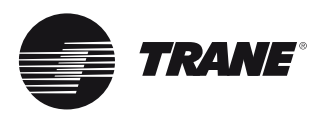

### *Einstellung des Ausblasluft-Sollwerts (modulierende Heizung)*

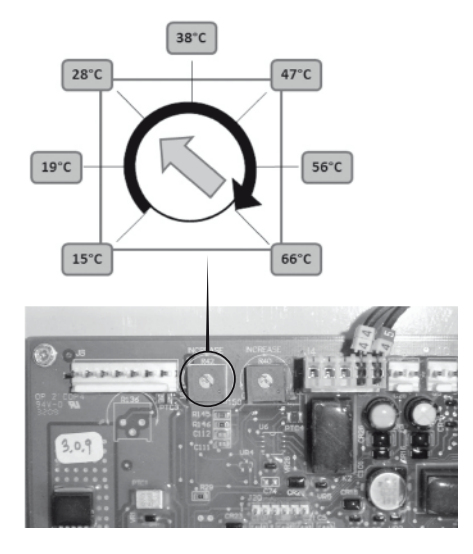

### **Modulierende Heizungsregelung**

Die modulierende Heizleistungsanforderung steuert, wie weit das hydronische Heizventil modulierend geöffnet wird, oder den modulierenden Eingang des Gasbrenners. Der Relaisausgang Heizen 2 . Der modulierende Heizausgang übermittelt ein 0 - 10 VDC-Ausgangssignal als Steuersignal an den Stellantrieb oder das Gasbrennermodul. Ein Frostschutzthermostat und ein Vereisungsschutz verhindern, dass die Heißwasserregister einfrieren.

Das modulierende Heizsignal, wird, wenn es aktiviert ist, von der Heizanforderung und den Ausblaslufttemperaturfühlern gesteuert. Der Sollwert für die Ausblaslufttemperatur ist über das Potenziometer RTOM R42 einstellbar.

#### **Vorrangfunktion für Heißwasserheizung (nur bei Wärmepumpen)**

Wenn freigeschaltet (Steckbrücke von RTOM J12-3 zu X40 entfernt) startet die Steuerlogik das Heißwasserregister vor der mechanischen Beheizung (Wärmepumpe). Diese Funktion wird eingesetzt, wenn vom Wärmerückgewinnungssystem Heißwasser geliefert wird.

#### **Wärmepumpe mit bedarfsgesteuerter Abtauung**

Der erste Abtauzyklus nach der Inbetriebnahme erfolgt auf der Basis der Betriebszeit unter den erforderlichen Bedingungen. Kurz nach Beendigung des

### *Typischer Ablauf einer Abtauanforderung*

Abtauzyklus wird die Temperaturdifferenz zwischen dem Außenluftregister und der Außenlufttemperatur ermittelt, die dann als Indikator der Maschinenleistung bei trockenem Register dient.

Im Laufe der Zeit sammeln sich Feuchtigkeit und Frost am Register, so dass die Registertemperatur fällt und die Temperaturdifferenz entsprechend steigt. Wenn diese Temperaturdifferenz das 1,8-fache der Temperaturdifferenz bei trockenem Register (Delta T) erreicht, wird ein Abtauzyklus eingeleitet. Während des Abtauvorgangs ist das Umschaltventil in Kühlstellung, die Außenluft-Ventilatoren sind abgeschaltet und die Verdichter bleiben in Betrieb.

Der Abtauzyklus ist abgeschlossen, wenn die Temperatur des Registers darauf hinweist, dass kein Frost mehr vorhanden ist. Beim Abschluss des Abtauzyklus erfolgt eine "Sanftanlauf-Verzögerung". Nach jedem Abtauzyklus wird der Außenluft-Ventilator 5 Sekunden vor der Deaktivierung des Umschaltventils eingeschaltet. Dadurch wird die Belastung des Verdichters und der Geräuschpegel der Abtauung reduziert.

Drei Bedingungen müssen gegeben sein, damit eine Abtauanforderung umgesetzt wird:

- Heizbetrieb und Verdichter in Betrieb.
- Außenlufttemperatur < 11 °C.
- Außenluftwärmetauscher < 0,5 °C in allen Kreisen.

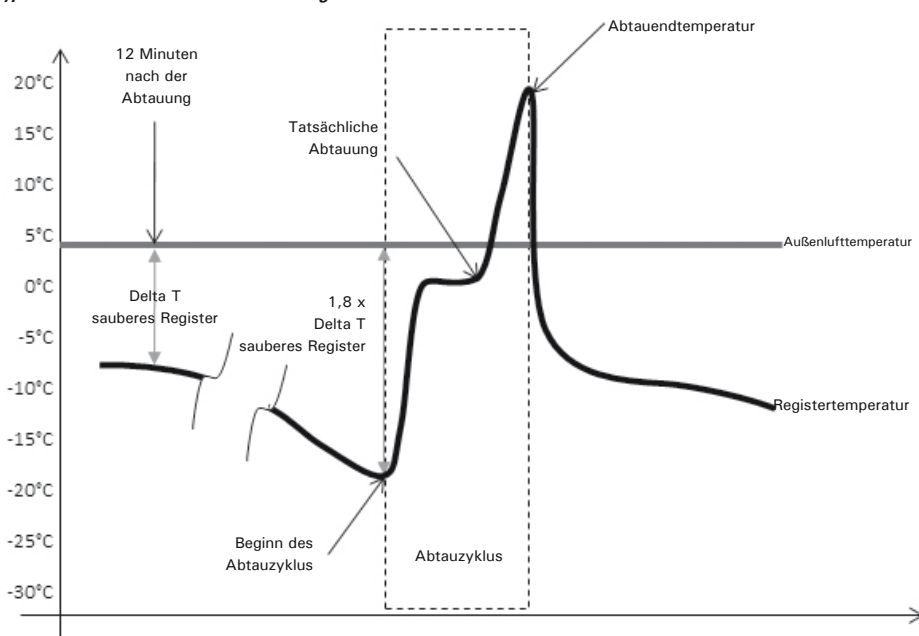

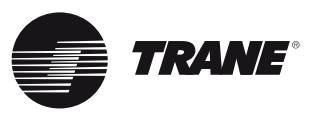

#### **Wartungstest für die Abtauung**

Beim Empfang einer Wartungs-Testabtauanforderung wird die Abtaufunktion sofort gestartet. Der Abtauzyklus ist mindestens 1 Minute lang aktiv. Danach wird der Vorgang normal abgeschlossen, wenn die Temperatur des Registers die unten definierte Temperaturgrenze zur Beendigung der Abtauung übersteigt. Die Wartungs-Testabtauanforderung bleibt 10 Minuten lang aktiviert. Anschließend verlässt das Gerät den Abtauschritt, wie nachstehend beschrieben.

### **Abtaubetrieb**

Der Abtaubetrieb ist solange aktiviert, bis die Temperatur des Außenluftregisters (OCT) höher ist als der Grenzwert für die Beendigung des Abtauzyklus (DTT) oder bis eine Abtauzeit von 10 Minuten erreicht ist, je nachdem, welcher Fall eher eintritt. Werden während des Abtauzyklus alle Verdichterausgänge deaktiviert, etwa bei einer Überdruckabschaltung, wird der Abtaubetrieb beendet.

Nach Abschluss des Abtaubetriebs setzt die Funktion noch zwölf (12) Minuten lang die Überwachung fort, um sicherzustellen, dass die Register wirklich trocken sind. Nach 12 Minuten wird die DT anhand der aktuellen Werte von OAT und OCT berechnet (OAT sollte höher als OCT sein). Dieser Wert wird mit 1,8 multipliziert, um den neuen Wert zum Starten des Abtauvorgangs zu erhalten. Vorstehende Abbildung zeigt einen typischen Abtauzyklus nach einer Anforderung.

### **Funktionsablauf**

Die Abtauanforderung ist eine Standardfunktion, mit der die Register enteist werden können, sobald durch Vereisung die Leistung des Geräts deutlich sinkt. Die Abtauung ist nur möglich, wenn die Außentemperatur unter 11 °C, die Registertemperatur unter 0,5 °C und die Temperaturdifferenz F über einem von RTRM berechneten Wert liegt. Nach 30 Minuten Betrieb unter Bedingungen, die eine Abtauung zulassen, startet das RTRM einen Abtauzyklus. Nach Abschluss dieses Zyklus erfasst das RTRM die Außentemperatur (ODT) und die Registertermperatur (CT) und berechnet die Differenztemperatur F (ODT-CT). Dieser Wert wird gespeichert und das RTRM berechnet den Abtau-Auslösewert. Das RTRM vergleicht die Temperaturdifferenz F laufend mit dem Abtau-Auslösewert. Sobald die Temperaturdifferenz den Auslöswert erreicht, wird ein Abtauzyklus ausgelöst. Während des Abtauzyklus aktiviert das RTRM das Relais (K3), der normal offene Relaiskontakt K3 versorgt dann das Umschaltventil (SOV) mit Spannung. Gleichzeitig werden die Außenluftventilatormotoren (ODM) abgeschaltet, indem die Spannungsversorgung an den Relais (K8) und (K7) unterbrochen wird, wodurch die Spannungsversorgung an den Relais (ODF) unterbrochen wird. Das RTRM aktiviert einen Hilfs-Luftheizer-Kontakt (AH), und ggf. (BH), falls diese nicht in Betrieb sind, und hält den Betrieb des Verdichters (CPR1) aufrecht. Die Abtauzyklus ist abgeschlossen, wenn eine vom RTRM anhand der Außentemperatur (ODT) berechnete Endtemperatur erreicht ist. Die Abtauendtemperatur (DTT) ist begrenzt auf 14 °C bis 22 °C.

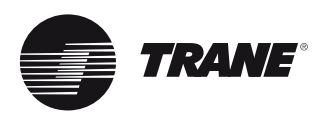

#### **Notheizbetrieb**

Wenn der Systemwahlschalter in Stellung 'EM HEAT' ist und die Zonentemperatur unter den Heizsollwert-Regelbereich fällt, umgeht das RTRM den Verdichter- und Außenluftventilatorbetrieb und setzt das im RTRM integrierte Relais K1 unter Spannung. Wenn sich die Kontakte des Relais K1 schließen, wird das Schaltschütz (AH) der ersten Zusatzelektroheizstufe unter Spannung gesetzt. Wenn die erste Stufe der Zusatzelektroheizung für den Heizbedarf nicht ausreicht, setzt das RTRM das im RTRM integrierte Relais K2 unter Spannung.

#### **Diagnoseinformationen**

Die Abtauanforderung reagiert auch auf folgernde Störungen und Betriebsprobleme:

Wenn sich die Kontakte des Relais K2 schließen, wird das Schaltschütz (BH) der zweiten Zusatzelektroheizstufe unter Spannung gesetzt. Das RTRM schaltet die erste und die zweite Heizstufe nach Bedarf ein und aus, um den Zonentemperatursollwert einzuhalten.

Für einen ordnungsgemäßen Betrieb der Abtaufunktion sind genaue Temperaturdaten vom Außenluftfühler (OAS) und von den Wärmetauscher-Temperaturfühlern (CTS) erforderlich.

Fällt einer dieser Fühler aus, schaltet das Gerät wieder in den Normalbetrieb um, sobald der Heizmodus aktiviert wird und die Verdichter arbeiten.

Wenn ein Abtaufehler aktiv ist oder wenn einer der Fühler ausgefallen ist, wird ein 5-minütiger Abtauzyklus eingeleitet, sobald ein Verdichter kumuliert 30 Minuten im Heizbetrieb gearbeitet hat.

*Tabelle 5 -* Fehler bedarfsgesteuerte Abtauung

| Symptom                                                                                                    | <b>Diagnose</b>                          | <b>Maßnahme</b>                                                                                                    |  |  |
|----------------------------------------------------------------------------------------------------|------------------------------------------|----------------------------------------------------------------------------------------------------|--|--|
| Fehler Wärmetauscher-Temperaturfühler                                                                                                    | Fühler ist kurzgeschlossen<br>oder offen | Abtauaktivierungsfehler                                                                                                    |  |  |
| Fehler Außenlufttemperaturfühler                                                                                                    | Fühler ist kurzgeschlossen<br>oder offen | Abtauaktivierungsfehler                                                                                                    |  |  |
| DT ist 12 Minuten nach dem Ende des<br>Abtauzyklus noch unter dem Mindestwert                                                                               | Niedriges DT                             | Wenn $\leq$ als 2 Stunden, wird der Reset-Timer für<br>Abtaufehler aktiviert, falls Delta T wieder innerhalb<br>die Grenzwerte zurückkehrt         |  |  |
| Abschaltung der Abtauung nach abgel. Zeit                                                                                                    | Zeitgest. Beendigung                     | Wenn Abtauung 10 Mal nacheinander<br>zeitgesteuert beendet wird (und nicht anhand<br>der Temperaturdifferenz), wird ein Abtau-Fehler<br>aktiviert. |  |  |
| DT ist 12 Minuten nach dem Ende des<br>Abtauzyklus noch über dem Höchstwert                                                                                 | Zu hohes DT                              | Wenn die Abtauung 16 Mal nacheinander wegen<br>zu hohem DT aktiviert wurde, wird ein Abtaufehler<br>aktiviert.                                     |  |  |
| DT ändert sich innerhalb 1 Stunde nach Ende<br>des Abtauzyklus nicht um 1 Grad und DT ist<br>12 Minuten nach Ende des Abtauzyklus kleiner/<br>gleich 2 Grad | DT ändert sich nicht                     | Abtauung wird eingeleitet und ein<br>Abtauaktivierungsfehler aktiviert                                                                             |  |  |

Temperatur für Beendigung des Abtauvorgangs (DTT) = Außenlufttemperatur (OAT) + 26 °C 14 °C <= DDT <= 22 °C

DT = Außenlufttemperatur (OAT) – Außenregistertemperatur (OCT) Abtaueinleitungstemperatur = 1,8 \* (DT) 12 Minuten nach Beendigung des Abtaumodus)

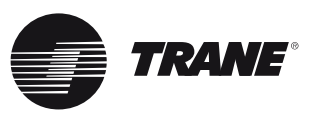

# **Steuerung der Wärmepumpe**

### **A**btauung eines unabhängigen Kreises

Bei Geräten mit einem eigenständigen Wärmepumpenkreis und zwei Außenregister-Temperaturfühlern, führt das Gerät die Abtauung anhand des eigenen Wärmetauscher-Temperaturwerts, der Außenlufttemperatur und der kumulierten Betriebszeit durch. Jedes Mal, wenn einer der Kreise im Abtaumodus ist, wird mindestens eine Stufe der Zusatzheizung unter Spannung gesetzt. Alle anderen Abtaufunktionen einschließlich der Diagnosebedingungen funktionieren wie oben beschrieben unabhängig pro Kreis.

### **Bivalent**

Bivalent ist eine Wärmepumpe mit integriertem Gasbrenner als Zusatzheizung.

Die erste Stufe ist die mechanische Heizung (Wärmepumpe). Der Gasbrenner ersetzt die mechanische Heizung, wenn die Zonentemperatur zu langsam steigt (3,3 °C/Std.).

Die mechanische Heizung kann außer Funktion gesetzt werden, in dem man die 24 V-Eingänge J1-8 und J3-2 unterbricht. Das Gerät arbeitet dann nur mit dem Gasbrenner.

<span id="page-21-0"></span>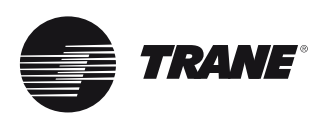

# **Betrieb mit einem herkömmlichen Thermostat**

Das Modul ReliaTel verfügt über Anschlüsse sowohl für konventionelle Thermostate als auch für Zonensensormodule. Wenn das Gerät mit einem konventionellen Thermostat geregelt wird, unterscheidet sich der Betrieb wie folgt:

- Die Zuluft-Temperierfunktion steht nicht zur Verfügung. Wenn Außenluft durch das Gerät geführt wird, kann die Luftauslasstemperatur kalt sein, wenn nicht aktiv geheizt wird.
- Die Proportional-Integralregelung (PI) steht nicht zur Verfügung.
- Die Intelligente Ersatzfunktion steht nicht zur Verfügung. Wenn an dem Gerät, das die Anlage steuert, eine Störung auftritt, wird dessen Betrieb beendet.
- Die Funktionen Smart Recovery (Wiederherstellung) und Smart Staging (Stufenschaltung) der Wärmepumpe stehen nicht zur Verfügung. Der Betrieb der Wärmepumpe wird unwirtschaftlicher, wenn nicht die eingesetzte generische Steuerung diese Funktionen übernehmen kann.
- Die integrierten Funktionen "Nachtabsenkung" und "Nicht belegt" arbeiten bei einem konventionellen mechanischen Thermostat auf andere Weise.
- Ein integrierter Algorithmus, der im Sparbetrieb eine automatische Rückstellung der Luftaustrittstemperatur erlaubt, steht nicht zur Verfügung.

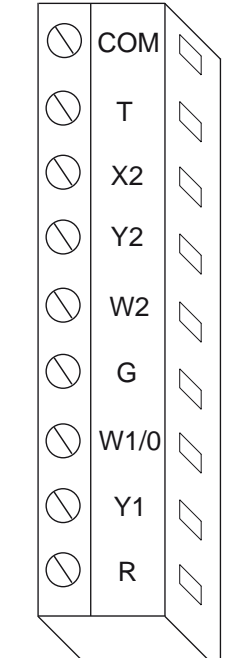

Die Klemmenleiste zur Befestigung der Thermostatkabel befindet sich im Regelteil des RTRM-Moduls. Die Funktion der jeweiligen Klemmen wird im nächsten Abschnitt beschrieben.

### <span id="page-22-0"></span>**TRANE Betrieb mit einem herkömmlichen Thermostat**

Die Signale konventioneller Thermostate rufen Gerätefunktionen direkt auf. Bei den einfachsten Anwendungen regeln die Thermostatkontakte direkt Schaltschütze oder andere Lastumschaltvorrichtungen. Diese Funktion stellt Eingänge für Thermostatsignale und Prozesse zur Verbesserung der Zuverlässigkeit und Leistung zur Verfügung. Es stehen Verdichterschutz- und Systemstabilitätsfunktionen zur Verfügung (HPC, LPC, Minimum Ein/Aus-Timer, usw.). Die Arbeitsweise all dieser Funktionen ist bei Zonensensoren und konventionellen Thermostaten gleich. Außerdem werden Logikmodule zur Verfügung gestellt, die bei inkonsistenten Thermostatsignalen eine korrekte Gerätefunktion sicherstellen. So werden gleichzeitige Heiz- und Kühlbefehle ignoriert, und der Ventilator wird bei einem Heiz- oder Kühlbefehl auch dann eingeschaltet, wenn keine entsprechende Ventilatoranforderung registriert wurde.

Wenn der Thermostat unmittelbar von einer Heiz- in eine Kühlanforderung (oder umgekehrt) wechselt, wird die neue Anforderung erst mit einer Verzögerung von fünf Minuten ausgelöst.

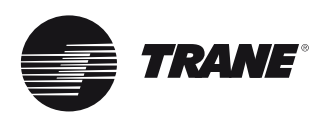

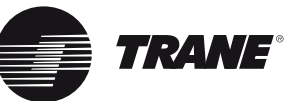

# **Betrieb mit einem herkömmlichen Thermostat**

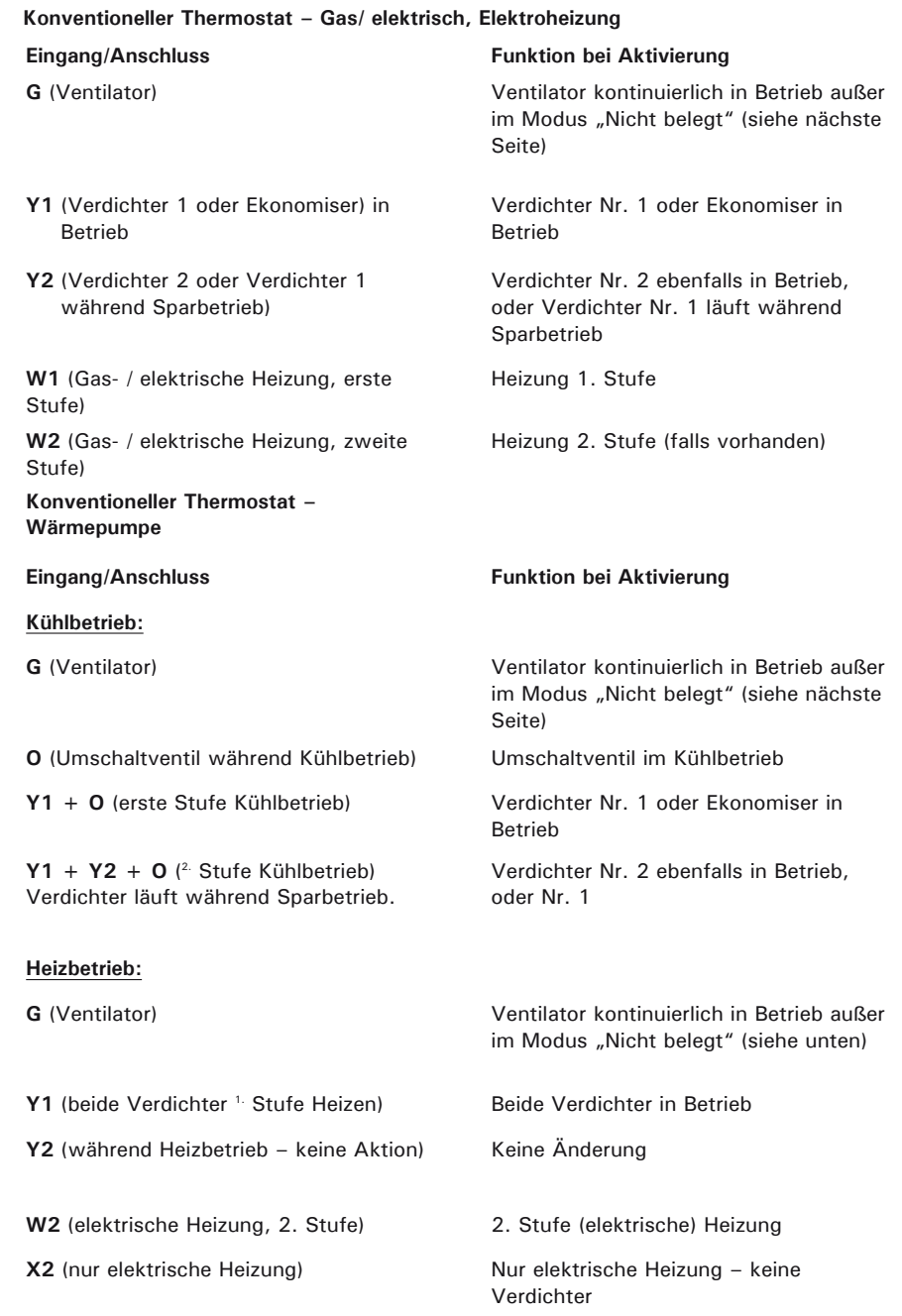

**T** (liefert Heizungs-Antizipationssignal für mechanische Thermostate, die diese Funktion verwenden. Wenn der verwendete Thermostat keine "T"-Klemme hat, diesen Anschluss ignorieren.)

# **Betrieb mit einem herkömmlichen Thermostat**

Nicht-Belegt-Modus: Wenn ein programmierbarer Thermostat verwendet wird, ist dieser für den Modus "Nicht belegt" selbst programmiert und steuert das Gerät direkt. Wird ein mechanischer Thermostat benutzt, kann eine bauseitig bereitgestellte Kontrolluhr, deren Relaiskontakte an J611 und J6-12 angeschlossen werden, den Modus "Nicht belegt" wie folgt auslösen:

#### Kontakte offen: Normaler "Belegt"-Betrieb.

Kontakte geschlossen:

Betrieb "Nicht belegt" wie folgt -Ventilator in Automatik-Modus ungeachtet der Stellung des Ventilatorschalters.

Ekonomiser geschlossen ausgenommen während des Sparbetriebes, ungeachtet der Einstellung der Mindest-Position.

### **Kühl-/Spar(Ekonomiser)-Betrieb**

Wenn das Gerät nicht über einen Ekonomiser verfügt, rufen die Kühl-/Ekon-Stufen 1 und 2 direkt die mechanischen Kühlstufen (Verdichter) auf. Wenn das Gerät über einen Ekonomiser verfügt, arbeiten die Kühl-/Ekon-Stufen wie folgt.

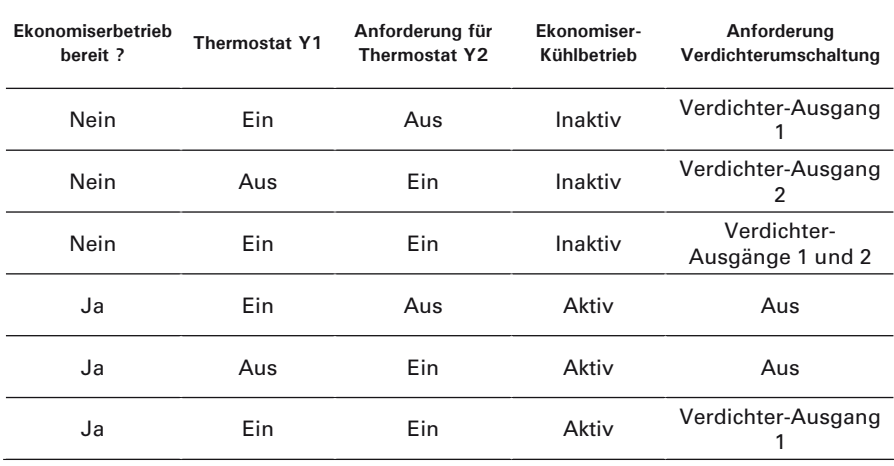

Hinweise:

TK/YK Nr. 400-600

Dieses Gerät hat bei Verwendung eines Zonenfühlers oder von Binäreingänge (wie oben aufgeführt) 3 Kühlstufen.

Bei Einsatz eines konventionellen Thermostats hat es 2 Stufen:

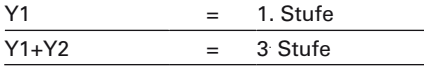

**TRANE** 

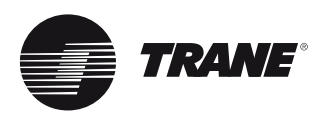

Es gibt 2 Methoden, die Prüfverfahren an den Niederspannung-Klemmenblöcken LTB-Test 1 und LTB-Test 2 durchzuführen.

#### **1. Stufentestmodus**

Beim Stufentest werden die Maschinenkomponenten nacheinander aktiviert, indem die beiden Prüfklemmen 2 bis 3 Sekunden lang kurzgeschlossen werden. Wenn der Techniker während der ersten Inbetriebnahme eine Maschinenkomponente einschaltet, hat er bei dieser Methode bis zu 1 Stunde Zeit, die Prüfung abzuschließen.

### **2. Auto-Testmodus**

Diese Methode ist aufgrund der kurzen Überbrückungsdauer der Prüfklemmen zwischen den einzelnen Komponenten für die erste Inbetriebnahme ungeeignet. Werden die beiden Prüfklemmen mit einer Brücke verbunden, werden die Maschinenkomponenten nacheinander aktiviert. Die Prüfdauer der Komponenten beträgt jeweils 30 Sekunden. Nach Abschluss der Prüfung schaltet die Steuerung automatisch in die eingestellte Betriebsart des Systems.

Die Prüfschritte, Prüfmethoden und der Wechsel zwischen den einzelnen Komponenten sind in den Tabellen 6 bis 15 angegeben.

*Tabelle 6 - Nur Kühlen, Geräte mit einem Verdichter*

|                           | Ausgänge                          |                                          |                          |                  |                          |                      | Voyager 1 |
|---------------------------|-----------------------------------|------------------------------------------|--------------------------|------------------|--------------------------|----------------------|-----------|
| <b>Betriebsart</b>        | $\overline{\phantom{0}}$<br>Verd. | $\overline{ }$<br>lato<br>Verti<br>Venti | $\overline{ }$<br>Heizer | $\sim$<br>Heizer | $\sim$<br>$\circ$<br>Eko | Ė<br>Zuluft<br>lator | 060-090   |
| 1. Ventilator EIN         | Aus                               | Aus                                      | Aus                      | Aus              | Min.                     | Ein                  | x         |
| 2.<br>Ekono.              | Aus                               | Aus                                      | Aus                      | Aus              | 100 %                    | Ein                  | x         |
| Kühlung 1<br>3.           | Ein                               | Norm. <sup>1</sup>                       | Aus                      | Aus              | Min.                     | Ein                  | X         |
| Heizen 1<br>4.            | Aus                               | Aus                                      | Ein                      | Aus              | Min.                     | Ein                  | X         |
| Heizen <sub>2</sub><br>5. | Aus                               | Aus                                      | Ein                      | Ein              | Min.                     | Ein                  | X         |

#### *Tabelle 7 - Nur Kühlen, Geräte mit Doppelverdichter*

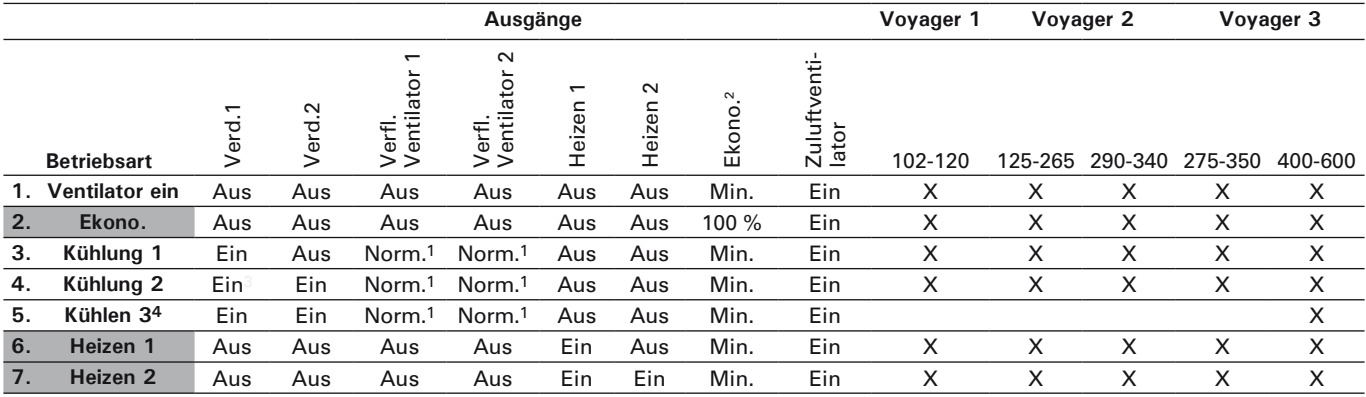

Standard

Option

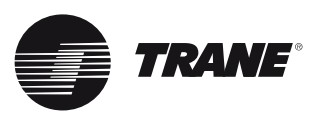

### <span id="page-26-0"></span>*Tabelle 8 - Nur Kühlen, mit modulierender Heizung*

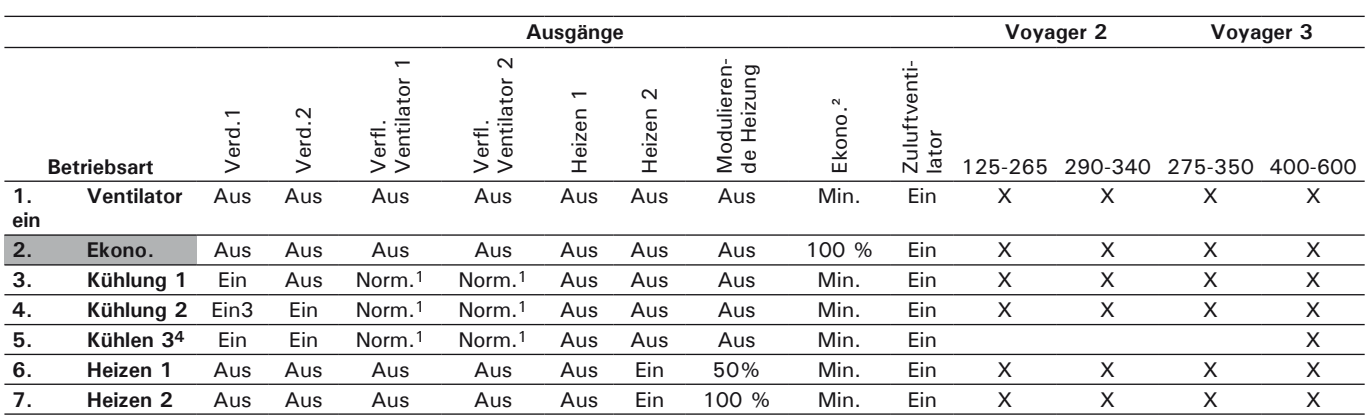

*Tabelle 9 - Umkehrbares Gerät mit Einzelverdichter*

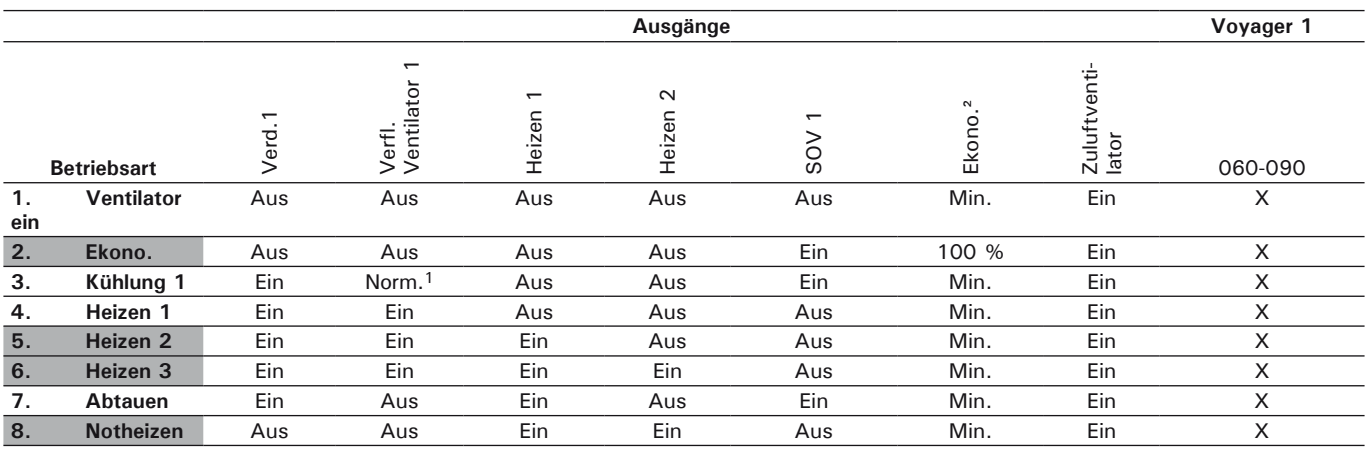

*Tabelle 10 - Umkehrbares Gerät mit Doppelverdichter (und Luftmodul mit 1 Verflüssiger)*

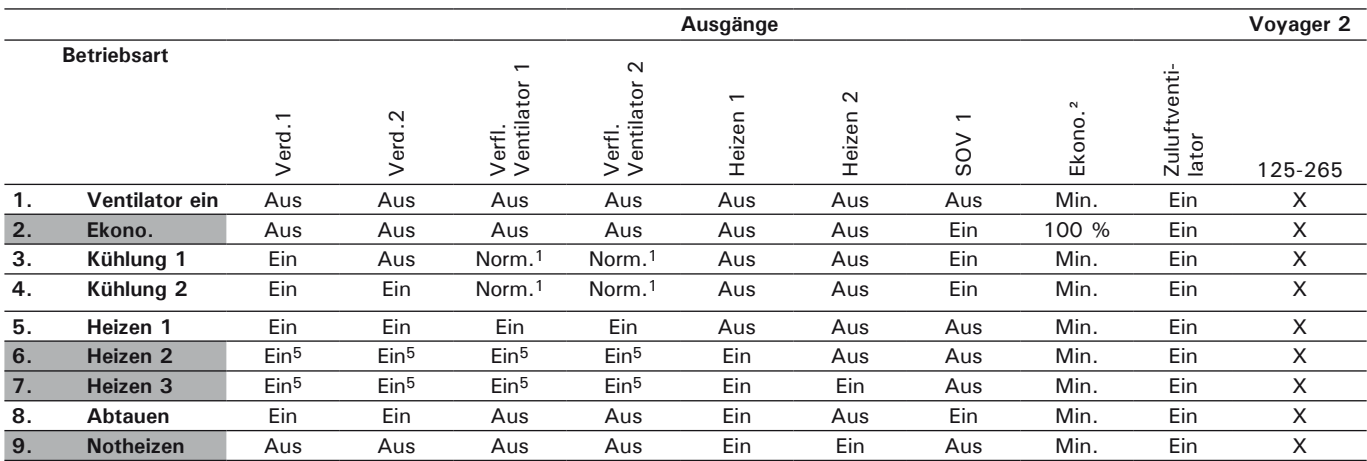

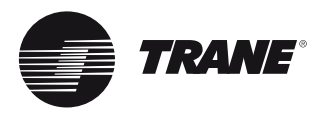

### *Tabelle 11 - Umkehrbares Gerät mit Doppelverdichter (und Luftmodul mit 2 Verflüssigern)*

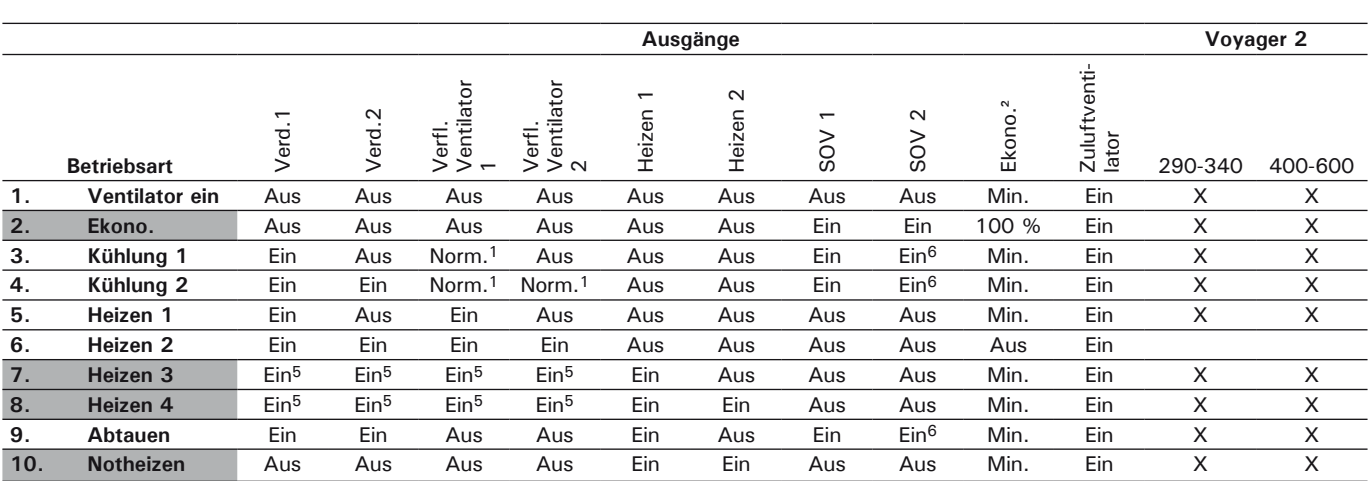

Achtung: bei Schritt 3 und 4 kann ein Ventilator pro Kreis unabhängig von den Verflüssigerventilatorausgängen 1 und 2 arbeiten (ein Ventilator ist direkt mit dem Verdichter verbunden).

### *Tabelle 12 - Umkehrbares Gerät mit Doppelverdichter (und Luftmodul mit 1 Verflüssiger) + Vorrang modulierende Heizung*

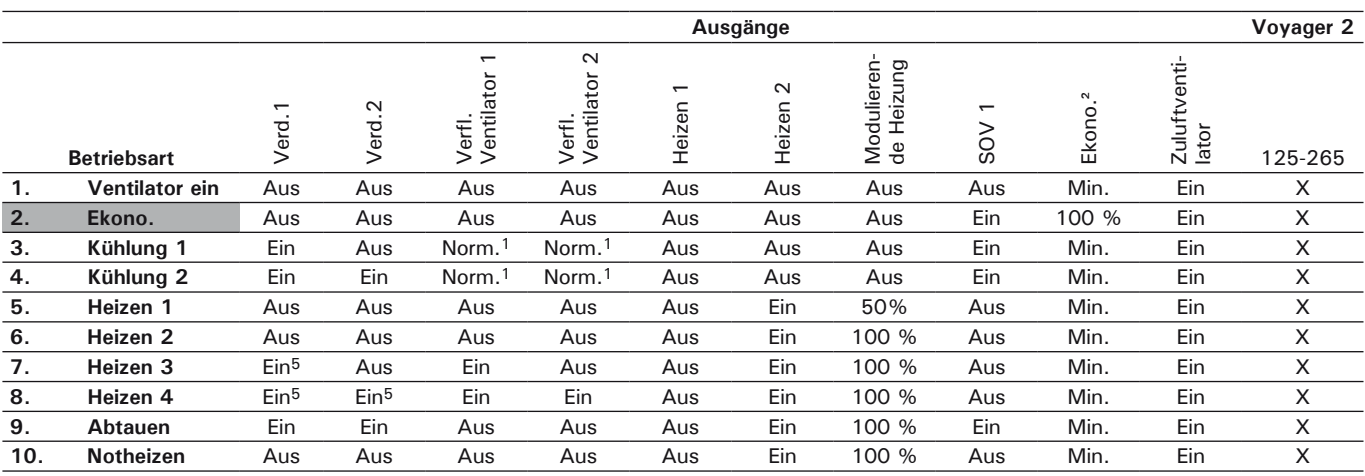

Standard Option

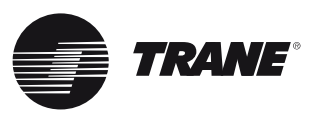

*Tabelle 13 - Umkehrbares Gerät mit Doppelverdichter (und Luftmodul mit 2 Verflüssigern oder Intelligente Abtauung) + Vorrang modulierende Heizung*

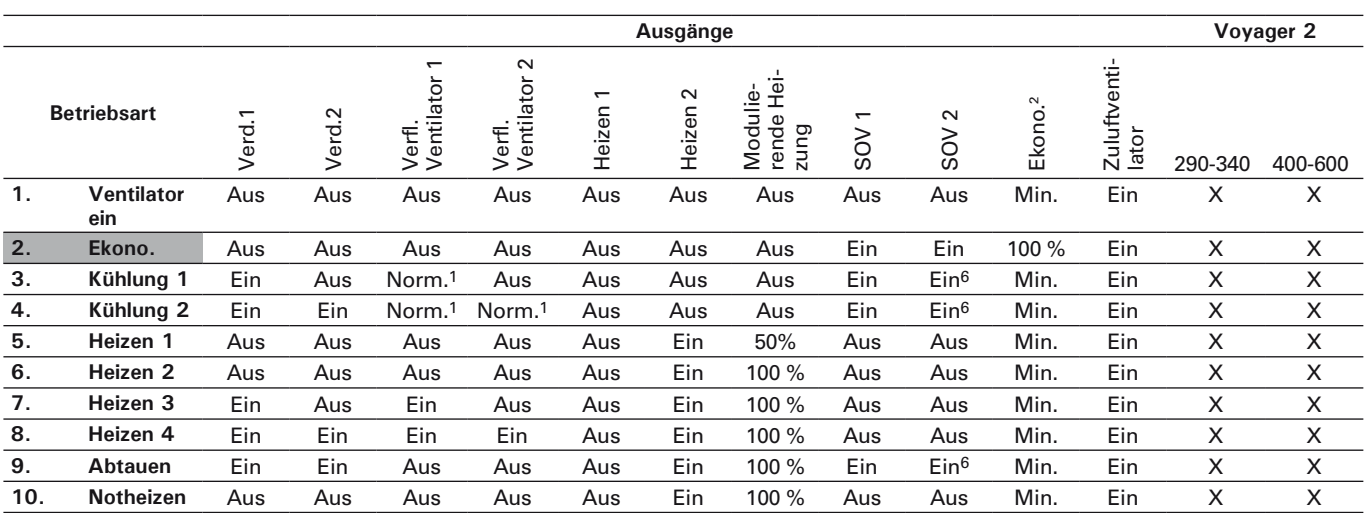

*Tabelle 14 - Umkehrbares Gerät mit Doppelverdichter und modulierender Heizung*

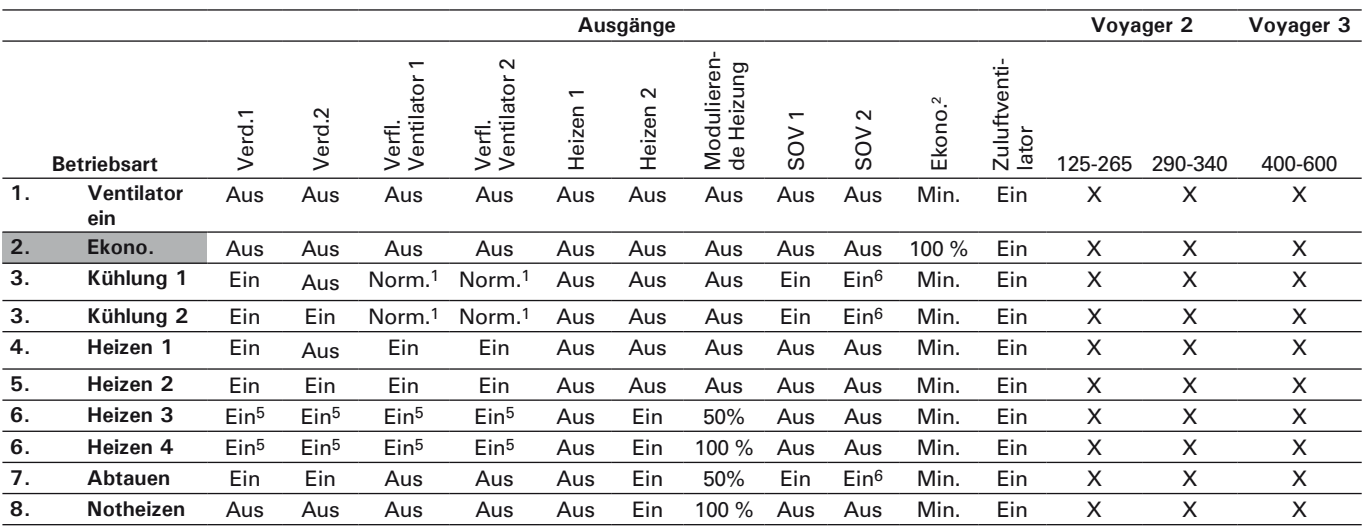

**Standard** 

**Option** 

### *Tabelle 15 - Geräte mit Gasbrenner*

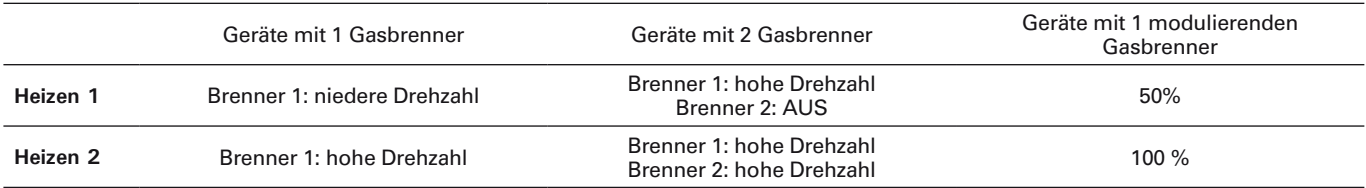

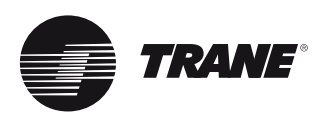

### **Weitere Testverfahren**

### **Service-Anzeige des Zonensensormoduls (ZMS)**

Die SERVICE-LED am Zonensensormodul ist eine generische Anzeige, die jedes Mal das Schließen eines normalerweise geöffneten Schalters signalisiert, vorausgesetzt, der Innengerätmotor ist eingeschaltet. Die LED zeigt gewöhnlich einen verstopften Filter oder eine Störung eines Ventilators auf der Luftseite an.

Das ReliaTel™-Modul ignoriert das Schließen dieses normalerweise geöffneten Schalters für die Dauer von 2 (+/-1) Minuten. Auf diese Weise werden unnötige SERVICE-Störungsanzeigen vermieden.

Die LED ist solange erleuchtet, wie der normalerweise geöffnete Schalter geschlossen ist. Sie erlischt sofort, wenn der Schalter zurückgestellt wird (offene Stellung), oder wenn der Innenventilator abgeschaltet wird. Wenn der Schalter geschlossen bleibt und der Innenventilator eingeschaltet wird, leuchtet auch die Service-LED nach Ablauf der  $2$  ( $+$ /-1) Minuten wieder auf.

Das Einschalten der LED hat keinen Einfluss auf den Betrieb der Maschine. Sie dient lediglich als Anzeige.

### **Testverfahren für das programmierbare Zonensensormodul**

### **Schritt 1**

Alle Betriebsarten sind zu überprüfen, indem alle Schritte im Prüfmodus ausgeführt werden.

### **Schritt 2**

Wenn der ordnungsgemäße Betrieb sichergestellt ist, den Prüfmodus beenden. Den Ventilator am ZSM durch Drücken des Knopfes mit dem Ventilatorsymbol auf Dauerbetrieb stellen. Wenn der Ventilator eingeschaltet wird und kontinuierlich läuft, ist das Zonensensormodul intakt. Lässt sich der Ventilator nicht einschalten, ist das Modul defekt.

### **Standardbetrieb des ReliaTel™**

Wenn das ReliaTel™-Modul keine Signale vom Gebäudeautomationssystem oder Zonensensormodul (Potenziometer für Kühl- und Heizsollwert) erhält, schaltet die Steuerung nach ca. 5 Minuten in den Standardbetrieb. Für den Betrieb mit den Standardwerten ist als EINZIGE Komponente der Thermistor des Zonensensormoduls erforderlich.

### *Tabelle 16 - Standardbetrieb*

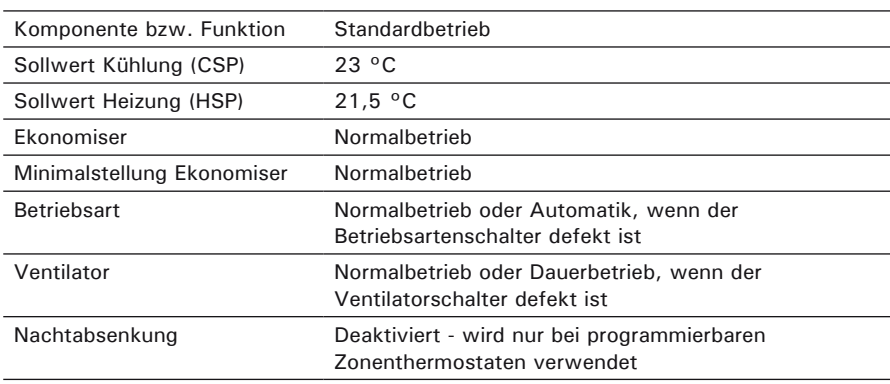

### **Prüfverfahren für das Ekonomisermodul (ECA)**

Mit dieser Testreihe kann festgestellt werden, ob und wo ein Problem im Ekonomiserbetrieb vorliegt. Mit Test 1 wird bestimmt, ob das Problem an ReliaTel™ oder dem Ekonomisermodul liegt. Test 2 bestimmt, ob ein Fehler des Ekonomisermoduls vorliegt. Test 3 überprüft das Potenziometer für die Minimalstellung. Test 4 überprüft die Fühler- und Abluftventilatorausgänge. Test 5 zeigt, wie die Fühler zu prüfen sind. Die genannten Tests sind in der aufgeführten Reihenfolge durchzuführen, bis die Ursache gefunden ist.

### **Überprüfen der Kommunikation zwischen Kältemaschinenmodul (RTRM) und Ekonomisermodul (ECA)**

Das ECA kommuniziert mit dem RTRM, wenn die grüne System-LED des ECA schnell blinkt. Siehe LED-Funktionen in Tabelle 3.

### **Prüfen des ECA-Potenziometers für die Minimalstellung**

### **Schritt 1**

Prüfen, ob Spannung anliegt, und danach das Potenziometer bis zum Anschlag nach links drehen.

### **Schritt 2**

Potenziometer für die Minimalstellung eine halbe Umdrehung im Uhrzeigersinn drehen, so dass der Schraubendreherschlitz genau senkrecht steht.

### **Schritt 3**

Potenziometer für die Minimalstellung im Uhrzeigersinn bis zum Anschlag drehen. Wenn die gemessenen Spannungen konsistent mit den obigen Schritten 1, 2, 3 und 4 sind, sind ReliaTel™, ECA-Potenziometer und Schaltkreise intakt.

### **Prüfen des konventionellen Thermostaten**

Die folgende Testreihe erlaubt die Überprüfung der Datenausgabe zum Kühlmaschinenmodul RTRM. Den Wert der Gleichspannung bei angeschlossenem Zonensensormodul (ZSM) auslesen. Bei einer inkorrekten Spannung den Widerstand des Stromkreises und des ZSM prüfen, um den Fehler zu lokalisieren. Bei nicht angeschlossenem ZSM sollte die Spannung an den oben genannten Klemmen 5,00 Volt (DC) betragen. Zur Prüfung von Induktionsspannung die Wechselspannung zur Masse an jedem Fühlerkabel auslesen. Der Wert sollte unter 2 Volt (AC) liegen.

Folgende Störungsmöglichkeiten sind zu überprüfen:

- Falsche Verdrahtung / Kurzschluss / Stromkreisunterbrechung
- Zu hoher Widerstand im Stromkreis (Korrosion oder lose Verbindung)
- Sollwert-Einstellhebel ungenau (sollte ±1 °C der Skala betragen)
- Induktionsspannung (Hochspannungsleitungen im gleichen Kabelkanal) Modus-Eingang:

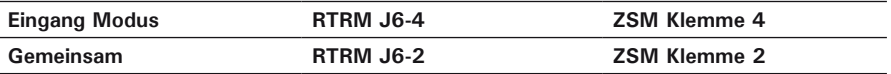

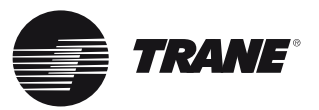

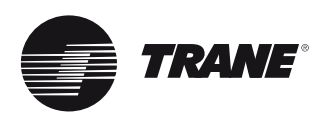

Den Wert der Gleichspannung bei angeschlossenem Zonensensormodul (ZSM) auslesen. Bei einer inkorrekten Spannung den Widerstand des Stromkreises und des ZSM prüfen, um den Fehler zu lokalisieren. Bei nicht angeschlossenem ZSM sollte die Spannung an den oben genannten Klemmen 5,00 Volt (DC) betragen. Zur Prüfung von Induktionsspannung die Wechselspannung zur Masse an jedem Fühlerkabel auslesen. Der Wert sollte unter 2 Volt (AC) liegen.

Folgende Störungsmöglichkeiten sind zu überprüfen:

- Falsche Verdrahtung / Kurzschluss / Stromkreisunterbrechung
- Zu hoher Widerstand im Stromkreis (Korrosion oder lose Verbindung)
- Induktionsspannung (Hochspannungsleitungen im gleichen Kabelkanal)

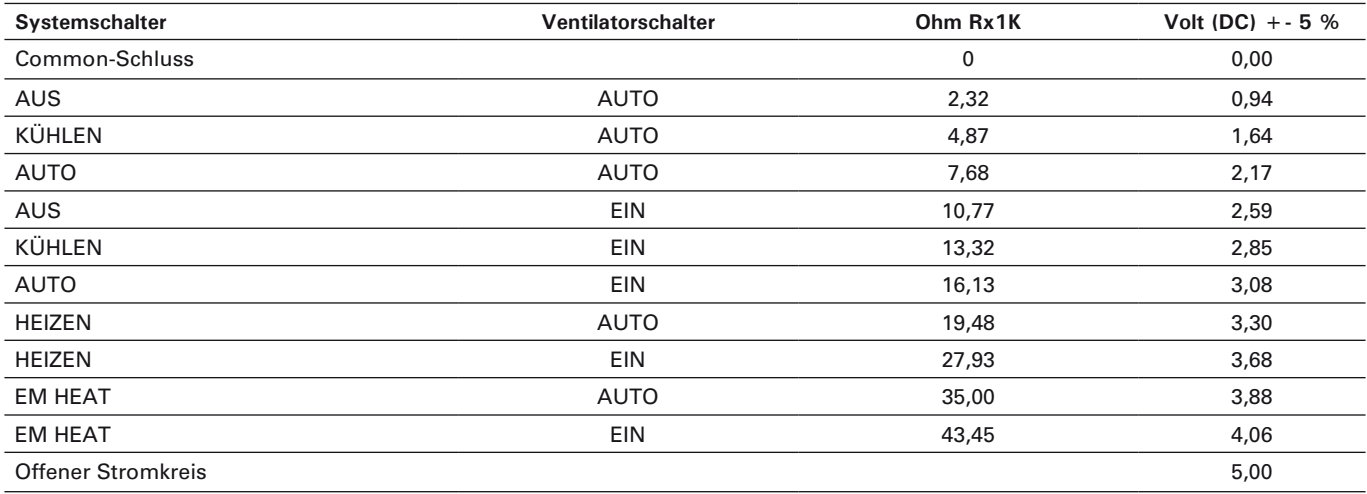

# **Alarmrelais**

Das Alarm-Relais steht unter Spannung, wenn die RTRM-System-LED blinkt.

Wenn die grüne LED auf dem RTRM alle zwei Sekunden zweimal (¼ Sekunde) blinkt, wurde mindestens eine der folgenden Fehlerdiagnosen erstellt:

- Störung Zuluftventilator
- Störung Zonentemperaturfühler-Eingang bei CV-Geräten
- Kommunikationsfehler des programmierbaren ZSM
- Manuelle Verdichtersperre (ein Kreis oder beide Kreise)
- Fehler Temperaturfühler Außenluftwärmetauscher (nur Wärmepumpen)
- Gasheizungsstörung
- Ablufttemperaturfehler bei Gerät mit modulierender Heizung
- Frostwächter aktiv
- Fehler Außentemperaturfühler
- Rauchmelder aktiv
- RTOM Kommunikationsfehler

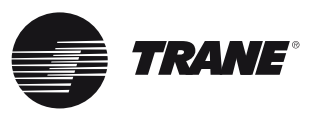

<span id="page-33-0"></span>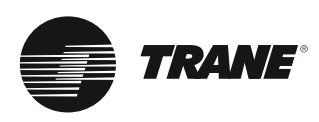

### **Empfohlene Schritte**

### **Schritt 1**

Die Stromzufuhr des Gerätes NICHT mit dem Hauptschalter unterbrechen, da sonst die Störungs- und Diagnoseinformationen verloren gehen.

### **Schritt 2**

Durch die Anschlussöffnung in der linken unteren Ecke des Steuerkasten prüfen, ob die LED an ReliaTel™ kontinuierlich leuchtet. Wenn die LED leuchtet, mit Schritt 4 fortfahren.

### **Schritt 3**

Leuchtet die LED nicht, prüfen, ob zwischen LTB-16 und LTB-20 24 VAC anliegen. Wenn eine Spannung von 24 VAC vorhanden ist, weiter mit Schritt 4. Wenn diese Spannung nicht anliegt, Primärspannung des Geräts prüfen, Transformator und Sicherung prüfen, Sicherung in der oberen rechten Ecke des ReliaTel™ prüfen. Weiter mit Schritt 4, falls notwendig.

#### **Schritt 4**

Den Systemstatus, Heizbetriebsstatus und Kühlbetriebsstatus prüfen. Wenn ein Systemfehler festgestellt wird, ist mit Schritt 5 fortzufahren. Wenn kein Fehler festgestellt wird, ist mit Schritt 6 fortzufahren.

### **Schritt 5**

Wird eine Systemstörung angezeigt, Schritte 2 und 3 erneut durchführen. Wenn die LED in Schritt 2 nicht leuchtet und in Schritt 3 24 VAC anliegen, ist das ReliaTel™-Modul defekt. ReliaTel™ austauschen.

### **Schritt 6**

Wenn keine Störung festgestellt wird, ist das System anhand der Anweisungen im Abschnitt "Empfohlenes Testbetriebsverfahren" in den Testbetrieb zu schalten. Dieses Verfahren ermöglicht die Prüfung aller auf ReliaTel™ integrierten Ausgänge und aller externen Steuerglieder (Relais, Schaltschütze usw.), die von den ReliaTel™-Ausgängen angesteuert werden, und zwar für jeden entsprechenden Modus. Mit Schritt 7 fortfahren.

### **Schritt 7**

Das System in allen verfügbaren Betriebsarten laufen lassen und die Funktion aller Ausgänge, Steuerungen und Betriebsarten überprüfen. Tritt ein Fehler in einer Betriebsart auf, kann das System zur Fehlerbeseitigung max. 1 Stunde in der betreffenden Betriebsart bleiben. Um die Funktion überprüfen zu können, sollten die Beschreibungen der einzelnen Betriebsarten zur Hand genommen werden. Eventuelle Reparaturen durchführen und mit den Schritten 8 und 9 fortfahren.

#### **Schritt 8**

Wenn während des Testbetriebs keine abnormale Betriebsbedingung festgestellt wird, ist der Testbetrieb durch Aus- und Einschalten des Service-Schalters zu verlassen. Dadurch wird die Funktion aller auf ReliaTel™ integrierten Ausgänge und der angesteuerten Steuerglieder überprüft.

#### **Schritt 9**

Siehe die Prüfverfahren für einzelne Komponenten, wenn eine Störung bei anderen elektronischen Bauteilen möglich ist.

#### **Fehlerstatus-Diagnose**

Siehe Tabelle 3 - LED-Funktionen.

#### *Tabelle 17 - Fehlerbehebung*

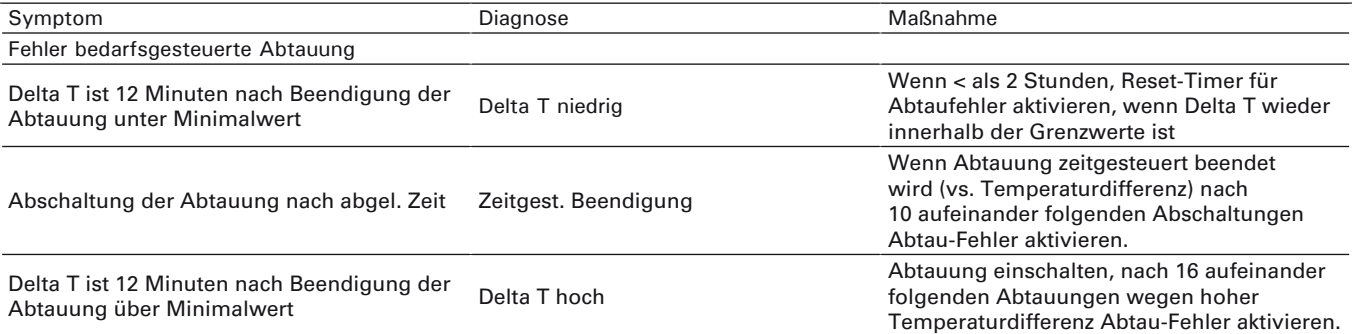

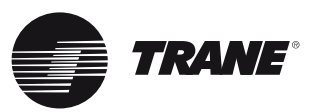

<span id="page-34-0"></span>Temperatur für Beendigung des Abtauvorgangs (DTT) = Außenlufttemperatur (OAT) + 8 °C

14 °C  $\lt$  = DTT  $\lt$  = 22 °C

Delta T = Außenlufttemperatur (OAT) - Temperatur Außenluftregister (OCT)

Abtauung auslösende Temperatur =  $1.8$ x (∆T 12 Minuten nach Beendigung des Abtaumodus)

### **ReliaTel™**

Das Modul RTRM zeigt Servicetechnikern einige Diagnosen und Informationen zum Systemstatus an. Vor dem Ausschalten des Hauptschalters ("Off") sind die unten genannten Schritte zur Prüfung des Moduls auszuführen. Sämtliche im Modul gespeicherten Diagnosen und Systemstatusinformationen gehen verloren, wenn der Hauptschalter ausgeschaltet wird.

#### **LEBENSGEFÄHRLICHE SPANNUNG! HOCHSPANNUNG AN KLEMMENBLOCK UND/ODER MONTIERTEM TRENNSCHALTER.**

Zur Vermeidung von Stromschlägen und möglichen lebensgefährlichen Verletzungen ist bei Arbeiten am System, bei denen die Stromversorgung nicht abgeklemmt werden kann, größte Vorsicht geboten. Der Service-Techniker trägt die Verantwortung für die strikte Einhaltung sämtlicher Sicherheitsvorschriften.

- 1. Prüfen, ob die Liteport-LED am RTRM kontinuierlich leuchtet. Wenn LED leuchtet, mit Schritt 3 fortfahren.
- 2. Leuchtet die LED nicht, prüfen, ob zwischen J1-1 und J1-2 eine Wechselspannung von 24 V anliegt. Wenn ja, mit Schritt 3 fortfahren. Andernfalls die zentrale Stromversorgung und den Transformator (TNS1) prüfen. Weiter mit Schritt 3, falls erforderlich.
- 3. Anhand der "Methode 1" oder der "Methode 2" in der "Systemstatus-Diagnose" Folgendes prüfen: Systemsstatus, Heizbetriebsstatus, Kühlbetriebsstatus. Wenn ein Systemfehler angezeigt wird, mit Schritt 4 fortfahren. Wenn keine Fehler angezeigt werden, mit Schritt 5 fortfahren.
- 4. Wird eine Systemstörung angezeigt, Schritte 1 und 2 erneut durchführen. Wenn die LED in Schritt 1 nicht leuchtet und in Schritt 2 24 VAC anliegen, ist das RTRM defekt. RTRM ersetzen.
- 5. Werden keine Fehler angezeigt, mit Hilfe eines der unter "Inbetriebnahme der Maschine" beschriebenen Prüfverfahren die Maschine starten. Dieses Verfahren ermöglicht die Prüfung aller auf ReliaTel™ integrierten Ausgänge und aller externen Steuermodule (Relais, Schaltschütze usw.), die von den ReliaTel™- Ausgängen angesteuert werden, und zwar für jeden entsprechenden Modus. Weiter mit Schritt 6.
- 6. Das System in allen verfügbaren Betriebsarten laufen lassen und die Funktion aller Ausgänge, Steuerungen und Betriebsartenüberprüfen. Wenn in einer der Betriebsarten eine Funktionsstörung festgestellt wird, kann das System maximal eine Stunde lang zur Suche des Fehlers in dieser Betriebsart belassen werden. Um die Funktion überprüfen zu können, sollten die Beschreibungen der einzelnen Betriebsarten zur Hand genommen werden. Eventuelle Reparaturen. durchführen und mit den Schritten 7 und 8 fortfahren.
- 7. Wenn während des Testbetriebs keine abnormalen Betriebsbedingungen festgestellt werden, den Testbetrieb durch Ausschalten des Hauptschalters verlassen.
- 8. Siehe die Prüfverfahren für einzelne Komponenten, wenn eine Störung bei anderen elektronischen Bauteilen möglich ist.

#### **Systemstatus-Diagnose**

Der "Systemstatus" wird anhand einer der folgenden Methoden überprüft:

#### **Methode 1**

Wenn das Zonensensormodul (ZSM) über ein externes Bedienfeld mit LED-Statusanzeige verfügt, kann das Gerät innerhalb des Raumes überprüft werden. Wenn das ZSM nicht mit LEDs ausgestattet ist, Methode 2 anwenden. THS/P03 verfügen über Anzeigen am externen Bedienfeld. Die Leuchtdioden sind unten beschrieben.

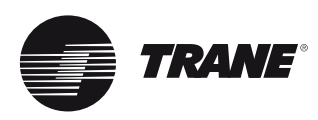

LED 1 (System) "Ein" bei Normalbetrieb. "Aus" bei Systemfehler oder LED-Störung. "Blinken" zeigt den Testmodus an.

LED 2 (Heizen) "Ein" bei Heizbetrieb. "Aus" bei Beendigung des Heizzyklus oder LED-Fehler. "Blinken" zeigt eine Störung des Heizbetriebs an.

LED 3 (Kühlen) "Ein" bei Kühlbetrieb. "Aus" bei Beendigung des Kühlzyklus oder LED-Fehler. "Blinken" zeigt eine Störung des Kühlbetriebs an.

LED 4 (Service) "Ein" zeigt einen verstopften Filter an. "Aus" bei Normalbetrieb. "Blinken" zeigt eine Störung des Verdampferventilators an

Nachfolgend eine vollständige Auflistung der Ursachen von Störungsanzeigen.

#### **Systemfehler**

Die Spannung zwischen den Klemmen 6 und 9 an J6 prüfen; sie sollte ca. 32 VDC betragen. Wenn keine Spannung anliegt, ist ein Systemfehler aufgetreten. Siehe empfohlene Methode zur Fehlerbeseitigung unter Schritt 4 im vorherigen Abschnitt.

### **Heizstörung**

Heizbetrieb-Fehler anhand der LED am Zündungs-Modul (IGN) verifizieren

#### **Kühlstörung**

- 1. Fehler bei Sollwert für Kühl- und Heizbetrieb (Potenziometer) am Zonensensor. Siehe Abschnitt über "Zonensensor-Prüfverfahren".
- 2. Fehler am Zonentemperatur-Thermistor (ZTEMP) des Zonentemperatur-Sensors (ZTS). Siehe Abschnitt über Zonensensor-Prüfverfahren.
- 3. Unterbrechung am 24 VAC-Steuerstromkreis von Verdichterschaltschütz 1 (CC1) oder 2 (CC2). Die Spulen von CC1 und CC2 sowie alle unten genannten Steuerelemente des Gerätes (HPC1, HPC2) prüfen.
- 4. Niederdruckschalter 1 (LPC1) hat im Verlauf der dreiminütigen Mindest-Einschaltzeit bei 4 aufeinander folgenden Verdichteranläufen geöffnet. Die Niederdruckschalter LPC1 und LPC2 durch einen Spannungstest zwischen den Klemmen J1-1 und J3-2 am RTRM und Masse prüfen. Liegt eine Spannung von 24 VAC an, haben die Niederdruckschalter nicht ausgelöst. Wenn keine Spannung anliegt, haben die Schalter ausgelöst.

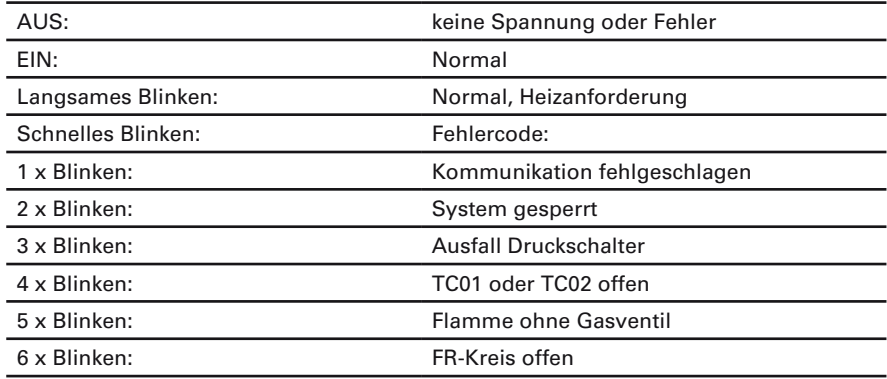

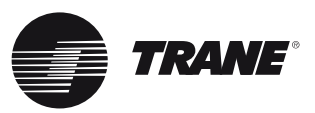

### **Fehler, die Servicearbeiten erfordern**

- 1. Der Prüfschalter des Zuluftventilators ist geschlossen, so dass die Maschine nicht läuft (wenn an RTOM angeschlossen). Ventilatormotor, Riemen und Prüfschalter überprüfen.
- 2. Der Schalter für Filterverschmutzung ist geschlossen. Die Filter überprüfen.

#### **Störung gleichzeitig bei Heiz- und Kühlbetrieb**

1. Not-Stopp ist aktiviert

#### **Methode 2**

Bei der zweiten Methode zur Bestimmung des Systemstatus wird die Spannung am RTRM (J6) geprüft. Die Beschreibungen der Systemanzeigen und die ungefähren Spannungswerte sind unten aufgelistet.

#### **Systemfehler**

Die Spannung zwischen den Klemmen J6-9 und J6-6 messen. Normalbetrieb = ca. 32 V(DC)

Systemfehler = weniger als 1 VDC, ca. 0,75 VDC Testmodus = Spannung wechselt zwischen 32 VDC und 0,75 VDC

#### **Fehler bei Heizbetrieb**

Die Spannung zwischen den Klemmen  $J6-7$  und  $J6-6$  messen. Heizbetrieb = ca. 32VDC

HHeizbetrieb aus  $=$  weniger als 1 VDC, ca. 0,75 VDC Fehler Heizbetrieb = Spannung wechselt zwischen 32 VDC und 0,75 VDC

#### **Fehler bei Kühlbetrieb**

Die Spannung zwischen den Klemmen J6-8 und J6-6 messen. Kühlbetrieb = ca. 32VDC

CKühlbetrieb aus = weniger als 1 VDC, ca. 0,75 VDC Fehler Kühlbetrieb = Spannung wechselt zwischen 32 VDC und 0,75 VDC

#### **Fehler, die Servicearbeiten erfordern**

Die Spannung zwischen den Klemmen J6-10 und J6-6 messen. Filter verstopft  $=$  ca. 32 VDC.

Normal = weniger als 1 VDC, ca. 0.75 VDC Fehler Ventilatorbetrieb = Spannung wechselt zwischen 32 VDC und 0,75 VDC.

Die LEDs liefern schnell Statusinformationen, wenn ein Zonensensormodul (ZSM) installiert und die Kabel mit Krokodilklemmen an die Klemmen 6 bis 10 angeschlossen wird. Dabei werden die Klemmenkabel 6 bis 10 vom Zonensensor an den Klemmen (J6) 6 bis 10 angeschlossen.

*Hinweis:Wenn das System mit einem programmierbaren Zonenfühler (THP03) ausgestattet und dieser angeschlossen ist, sind die LED-Anzeigen nicht funktionsbereit.*

### **Rückstellung von Betriebssperren für Kühlbetrieb und Zündung**

Fehlerdiagnosen bei Kühlbetrieb und Sperren der Zündung werden auf dieselbe Weise zurückgesetzt. Methode 1 beschreibt die externe Rückstellung des Systems, während bei Methode 2 die Rückstellung an der Maschine erfolgt.

*Hinweis: Vor der Rückstellung von Störungen und Betriebssperren sind die Fehlerstatus-Diagnosen anhand der zuvor erläuterten Verfahren zu prüfen. Diese Diagnosen werden gelöscht, wenn die Stromversorgung unterbrochen wird.*

#### **Methode 1**

Bei der externen Rückstellung den Betriebswahlschalter "Mode" am Zonenfühler auf "Off" stellen. Nach ca. 30 Sekunden am Schalter die gewünschte Betriebsart (Heizen, Kühlen oder Auto) einstellen.

### **Methode 2**

Für die Rückstellung des Systems am Gerät die Stromversorgung ausund wieder einschalten, indem der Trennschalter zunächst auf "Aus" und danach auf "Ein" gestellt wird.

Sperren können über das Gebäudemanagementsystem (BMS) aufgehoben werden. Weitere Informationen hierzu finden Sie in der Bedienungsanleitung des BMS.

#### **Service-Anzeige am Zonentemperatursensor (ZTS)**

Die Service-LED am ZSM ist eine generische Anzeige, die jedes Mal das Schließen eines normalerweise geöffneten Schalters signalisiert. Dies setzt jedoch voraus, dass der Innengerätmotor (IDM) eingeschaltet ist. Die LED zeigt gewöhnlich einen verstopften Filter oder eine Störung eines Ventilators auf der Luftseite an.

Das RTRM-Modul ignoriert das Schließen dieses normalerweise geöffneten Schalters für die Dauer von 2 (±1) Minuten. Auf diese Weise werden unnötige SERVICE-Störungsanzeigen vermieden. Ausnahme: Die LED blinkt 40 Sekunden nach dem Einschalten des Ventilators, wenn der Ventilator-Prüfschalter nicht aktiviert wird.

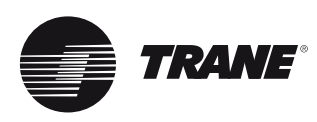

### **Schalter für verschmutzte Filter**

Die LED leuchtet während der normalerweise geöffnete Schalter geschlossen ist. Sie erlischt sofort, wenn der Schalter zurückgestellt wird (normal offene Stellung), oder wenn der Innenventilator abgeschaltet wird.

Wenn der Schalter geschlossen bleibt und der Innenventilator (IDM) eingeschaltet wird, leuchtet auch die Service-LED nach Ablauf der 2 ( $\pm$ 1) Minuten wieder auf.

Das Einschalten der LED hat keinen Einfluss auf den Betrieb der Maschine. Sie dient lediglich als Anzeige.

#### **Störschalter Ventilator**

Ist der Schalter für Ventilatorstörungen an die Platine RTOM angeschlossen, blinkt die LED solange der Ventilator-Prüfschalter geschlossen ist. Dadurch wird eine Störung des Ventilators angezeigt, und das Gerät wird abgeschaltet.

#### **Prüfung Zonentemperaturfühler (ZTS)**

*Hinweis: Diese Verfahren gelten nicht für programmierbare oder digitale Modelle. Vor den Tests ist das Zonensensormodul vom System (elektrisch) abzuklemmen.*

### **Test 1**

#### **Zonentemperatur-Thermistor (ZTEMP)**

Zur Prüfung dieses Bauteils wird der Widerstand zwischen Klemme 1 und 2 am Zonentemperatursensor gemessen. Unten sind einige typische Innentemperaturwerte und die entsprechenden Widerstandswerte angegeben.

#### **Test 2**

#### **Sollwert für Kühlbetrieb (CSP) und Heizbetrieb (HSP)**

Der Widerstand dieser Potenziometer wird zwischen den folgenden ZSM-Klemmen gemessen. Im Diagramm oben sind die Widerstands-Richtwerte der jeweiligen Sollwerte angegeben.

Sollwert Kühlen = Klemme 2 und 3

Bereich = ca.  $100$  bis 900 Ohm

Sollwert Heizen = Klemme 2 und 5

Bereich = ca.  $100$  bis 900 Ohm

### **Test 3**

### **Betriebsart und Ventilatorstufe**

#### Der Gesamtwiderstand von

Betriebsartschalter und Ventilatorschalter kann zwischen den Klemmen 2 und 4 am Zonensensor gemessen werden. Die möglichen Schalterkombinationen und die zugehörigen Widerstandswerte sind in der Tabelle unten angegeben.

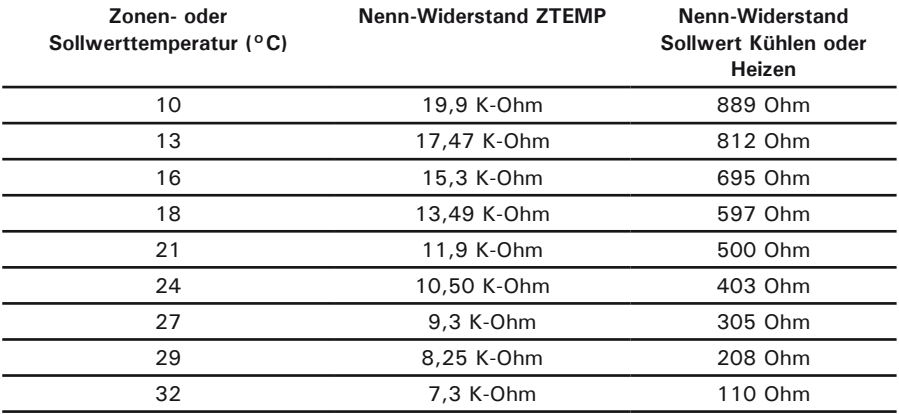

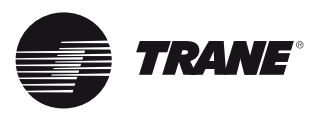

### **Test 4**

### **Prüfung der LED-Anzeige (SYS ON, HEAT, COOL und SERVICE)**

#### **Methode 1**

Prüfen der LED mittels Messgerät mit Diodenprüffunktion. Die Vorspannung in Vorwärts- und Sperrichtung prüfen. Die Messung der Vorspannung in Vorwärtsrichtung sollte je nach Messgerät einen Spannungsabfall von 1,5 bis 2,5 Volt ergeben. Die Vorspannung in Sperrichtung zeigt bei einer funktionsgerechten LED eine Überlastung oder einen offenen Stromkreis an.

#### **Methode 2**

Prüfen der LED mit einem analogen Widerstands-Messgerät. Das Messgerät an der LED in eine Richtung anschließen, danach durch Umkehren der Leiter in die entgegengesetzte Richtung. Im Vergleich zur Vorwärtsrichtung sollte der Widerstand der LED in Sperrichtung mindestens das Hundertfache betragen. Wenn beide Richtungen einen hohen Widerstand aufweisen, ist die LED offen. Wenn der Widerstand bei beiden Richtungen niedrig ist, ist die LED kurzgeschlossen.

### **Methode 3**

Um die LED bei Anschluss des ZSM an die Maschine zu prüfen, die Spannung an den LED-Klemmen des ZSM messen. Eine Spannung von 32 VDC bei unbeleuchteter LED weist auf eine defekte LED hin.

*Hinweis: Die Messungen sollten zwischen der ZSM-Klemme 6 und den entsprechenden LED-Klemmen erfolgen. Sie finden eine Übersicht über die Klemmen des Zonensensormoduls (ZSM) in der Tabelle am Anfang dieses Abschnitts.*

**Prüfen von programmierbaren und digitalen Zonenfühlern**

#### **Prüfen der Spannung der seriellen Kommunikation**

- 1. Sicherstellen, dass eine Spannung von 24 VAC zwischen Klemme J6-14 und J6-11 anliegt.
- 2. Kabel von J6-11 und J6-12 abklemmen. Die Spannung zwischen J6-11 und J6-12 messen. Sie sollte ca. 32 VDC betragen.
- 3. Kabel wieder an die Klemmen J6-11 und J6-12 anschließen. Die Spannung zwischen J6-11 und J6-12 erneut messen. Die Spannung sollte alle 0,5 Sekunden zwischen hoch und tief wechseln. Der niedrige Spannungswert beträgt etwa 19 VDC, während der hohe Spannungswert zwischen 24 und 38 VDC liegt.
- 4. Alle Betriebsarten sind zu überprüfen, indem alle Schritte des im Abschnitt zur Inbetriebnahme beschriebenen Prüfmodus ausgeführt werden.
- 5. Wenn der ordnungsgemäße Betrieb sichergestellt ist, den Prüfmodus beenden.

#### **Betrieb ohne Zonenfühler**

Dieses Verfahren ist nur in einem zeitlich begrenzten Betrieb anzuwenden. Dabei wird die Schaltfolge von Ekonomiser und Verflüssigerventilator deaktiviert.

- 1. Den Haupttrennschalter öffnen und verriegeln.
- 2. Den Außenluftsensor (OAS) aus dem Verflüssigerteil der Maschine ausbauen.
- 3. Die beiden Kabel einzeln mit zwei Kabelklemmen abdecken.
- 4. Zum RTRM (J6) gehen. Zwei (2) Kabel an die Klemmen J6-1 und 2 anschließen.
- 5. Den Außenluftsensor (OAS) mit 2 Kabelklemmen an die beiden Kabel anschließen, die mit den Klemmen 1 und 2 an J6 verbunden sind.

### **Elektromechanische Steuerung**

Das Gasbrenner-Modul (IGN) zeigt Servicetechnikern einige Diagnosen und Informationen zum Systemstatus an. Vor dem Ausschalten des Hauptschalters ("Off") sind die unten genannten Schritte zur Prüfung des Moduls auszuführen. Den Ventilator am ZSM durch Drücken des Knopfes mit dem Ventilatorsymbol auf Dauerbetrieb stellen. Wenn der Ventilator eingeschaltet wird und kontinuierlich läuft, ist das Zonensensormodul intakt. Lässt sich der Ventilator nicht einschalten, ist das Modul defekt.

#### **Standardbetrieb des ReliaTel™ Kältemaschinenmoduls (RTRM)**

Wenn das TCI-R keine Steuersignale vom Gebäudemanagementsystem mehr empfängt, steuert das RTRM nach ca. 15 Minuten im Standardbetrieb. Empfängt das Kältemaschinenmodul keine Sollwerte für den Kühl- oder Heizbetrieb, steuert es unverzüglich im Standardbetrieb. Für den Betrieb mit den Standardwerten ist als einzige Komponente der Thermistor des Zonensensormoduls erforderlich.

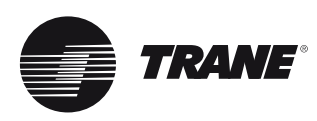

### **Betrieb ohne Zonenfühler**

Dieses Verfahren ist nur in einem zeitlich begrenzten Betrieb anzuwenden. Dabei wird die Schaltfolge von Ekonomiser und Verflüssigerventilator deaktiviert.

- 1. Den Haupttrennschalter öffnen und verriegeln.
- 2.Den Außenluftsensor (OAS) aus dem Verflüssigerteil der Maschine ausbauen.
- 3. Die beiden Kabel einzeln mit 2 Kabelklemmen abdecken.
- 4. Zum RTRM (J6) gehen. Zwei (2) Kabel an die Klemmen J6-1 und 2 anschließen.
- 5. Den Außenluftsensor (OAS) mit 2 Kabelklemmen an die beiden Kabel anschließen, die mit den Klemmen 1 und 2 an J6 verbunden sind.

### **Thermistorwiderstand in Abhängigkeit von der Temperatur**

Die nachfolgende Tabelle entspricht der üblichen Widerstand-/Temperaturkurve, wie sie für alle Thermistoren in mikroelektronischen Schaltungen verwendet wird, mit Ausnahme der programmierbaren Thermostate auf der Thermistorplatine und der Fernfühler der programmierbaren Zonensensormodule.

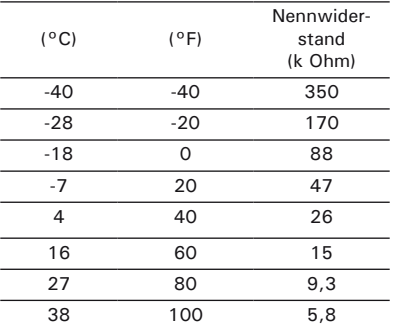

#### *Thermistorwiderstand in Abhängigkeit von der Temperatur*

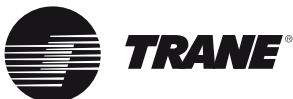

# **LonTalk® -Kommunikationsschnittstelle LCI-R**

### **Allgemeine Hinweise**

Über die Kommunikationsschnittstelle können ReliaTel™-Steuermodule in einem LonTalk-Netzwerk auf der Geräteebene kommunizieren. Die Schnittstellenplatine ist von einem qualifizierten Fachmann zu installieren, der für LonTalk-Netzwerke geschult ist und über ausreichend Erfahrung verfügt. Die Netzwerkvariablen basieren auf dem LonMark "Space Comfort Controller Functional Profile Template". Die Kommunikationsschnittstelle LCI-R verwendet einen FTT-10A. Hauptmerkmale dieses Kanals:

- Bis zu 60 Netzwerkknoten in einem einzelnen Netzwerksegment
- Übertragungsgeschwindigkeit: 78 125 kbps
- Maximale Entfernung: 1400 Meter

• Empfohlene Topologie: In Reihe geschaltet mit doppeltem Abschlusswiderstand (105 Ohm). Weitere Informationen finden Sie in der offiziellen Dokumentation "LonWorks®FTT-10A Free Topology Transceiver User's Guide" und in den offiziellen LonWorks®-Richtlinien "Lonmark<sup>®</sup>layer 1-6 Interoperability Guidelines Version 3.0". Diese Dokumente und weitere Informationen finden Sie auf der Internet-Seite www. lonmark.org.

*Abb. 7 - Aufbau der Kommunikationsschnittstelle LCI-R LonTalk®*

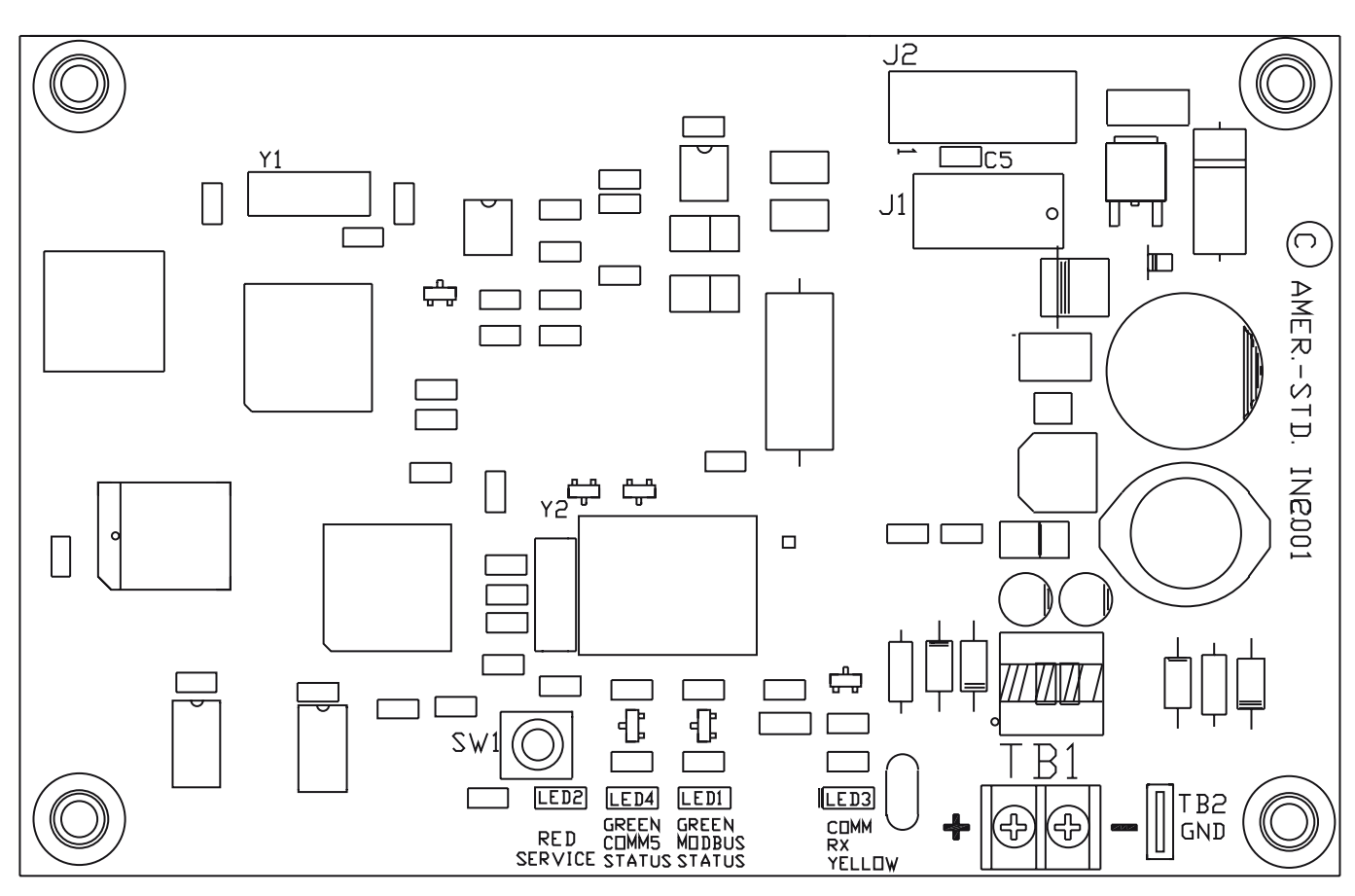

<span id="page-41-0"></span>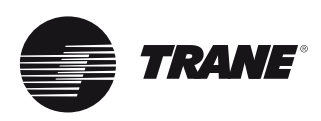

# **LonTalk ® - Kommunikationsschnittstelle LCI-R**

### **Anforderungen an die Kom munikationsverbindungen**

Die für die Kommunikation erforderliche Verdrahtung hängt von der Netzwerkarchitektur ab. Dem Fachinformatiker wird empfohlen, die fachgerechte Verdrahtung dem "LonWorks FTT-10A Free Topology Transceiver User's Guide" der Echelon Corporation zu entnehmen. Die physikalischen Grenzen sind in Kapitel 4, "Network Cabling And Connection", definiert. Das Benutzerhandbuch ist auf der Internetseite von Echelon erhältlich. Eine typische Verkabelungsempfehlung ist: Belden 85102, einfach verdrilltes Leiterpaar, Verseilung 19/29, ungeschirmt, 150 C.

### **LED-Anzeige für Status/ Spannung/Blinken/Test**

### **(STATUS LED)**

Ungefähr in der Mitte der LCI-R-Platine befindet sich eine grüne Status-LED (siehe Abb. 7). Die LED hat folgende Anzeigefunktionen:

- *+ EIN Spannung liegt an, LCI-R ist normal.*
- *+ AUS keine Spannung, LCI-R nicht konfiguriert oder offline.*
- *+ Zweimaliges Blinken pro Sekunde für die Dauer von* 
	- *10 Sekunden WINK-Befehl an.*
- *+ Kontinuierliches Blinken (2,25 Sekunden ein, 0,25 Sekunden aus) - Gerät befindet sich in einem TEST-Modus.*

### **Blink-Reaktion**

Die Schnittstellenkarte LCI-R reagiert auf "Wink-Anforderungen" durch das Netzwerk. Beim Empfang einer solchen Anforderung blinkt (0,25 Sekunden ein, 0,25 Sekunden aus, 0,25 Sekunden ein, usw.) die STATUS-LED 10 Sekunden lang kontinuierlich. Diese Funktion ist sowohl bei konfiguriertem als auch bei nicht konfiguriertem LCI-R-Knoten verfügbar.

### **Kommunikations-LED (COMM LED)**

Auf der LCI-R-Platine befindet sich links neben der Klemme TB1 eine gelbe Kommunikations-LED (siehe Abb. 8). Die LED hat folgende Anzeigefunktionen:

- *+ Flackern bei Kommunikation im Netzwerk. (Die LED wird durch Datenübertragungen von LCI-R nicht beeinflusst.)*
- *+ AUS keine Aktivität im Netzwerk.*

### **Service-Schalter**

### **(SERVICE LED)**

Die LCI-R-Platine umfasst auch einen Service-Druckknopfschalter (auch Service-Pin genannt) und eine Service-LED. Der Serviceschalter befindet sich unten in der Mitte der Platine (Abbildung 8). Er kann bei der Konfiguration, Installation und Wartung des Knotens verwendet werden. Der Schalter hat folgende Funktionen:

- *+ Kurzes Drücken Broadcast-Neuron-ID und Program-ID*
- *+ Langes Drücken (mehr als 15 Sekunden) - Umschalten des Knotens in den nicht konfigurierten Zustand.*

**Hinweis:** Durch längeres Drücken wird die Schnittstelle LCI-R vollständig deaktiviert, sodass für die erneute Aktivierung ein Netzwerkmanagement-Tool notwendig ist.

Eine Verzögerungsvorrichtung, die den zeitgesteuerten Übersteuerungsknopf 10 Sekunden lang hält, erzeugt ein Service-Pin-Rundsignal, das dem kurzen Drücken des Service-Druckknopfes entspricht.

Auf der LCI-R-Platine befindet sich oberhalb des Serviceschalters auch eine rote Service-LED (Abbildung 8). Die LED hat folgende Anzeigefunktionen:

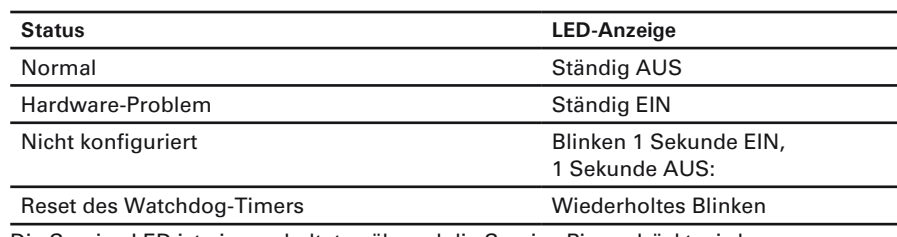

Die Service-LED ist eingeschaltet, während die Service-Pin gedrückt wird.

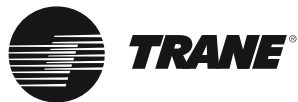

# **LonTalk® - Kommunikationsschnittstelle LCI-R**

### **Modbus-Status**

### **(Modbus-LED)**

Auf der LCI-R-Platine befindet sich rechts neben dem Klemmenblock TB2 eine grüne COMM4-LED (siehe Abb. 8). Diese LED zeigt die Kommunikation zwischen der Schnittstelle LCI-R und ReliaTel™ an. Die LED hat folgende Anzeigefunktionen:

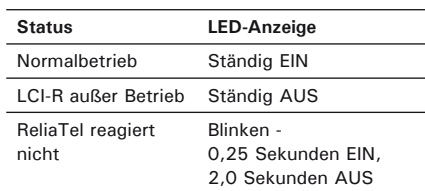

### **Netzwerk-Schnittstelle**

Die Kommunikationsschnittstelle LCI-R enthält 2 Objekte. Objektindex 0 ist das Knoten-Objekt. Objektindex 1 ist das Dachgerät-Objekt.

Die ganze Zahl in der linken Spalte ist der Netzwerkvariablen-Index, der als Referenz für das Binding oder zum Durchsuchen der Netzwerkvariablen dient. Dieser Index unterscheidet sich vom Index des SCC-Funktionsprofil-Templates, wie die Tabelle zeigt.

### *Tabelle 18 - Netzwerkvariablen Dachgerät-Objekt - Eingänge*

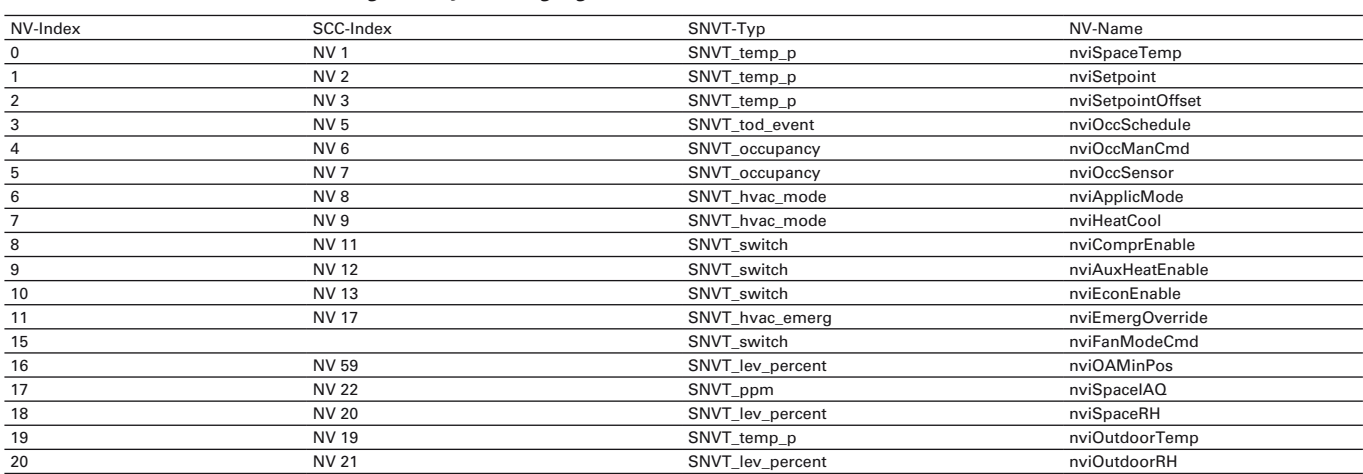

### *Tabelle 19 - Netzwerkvariablen Dachgerät-Objekt - Ausgänge*

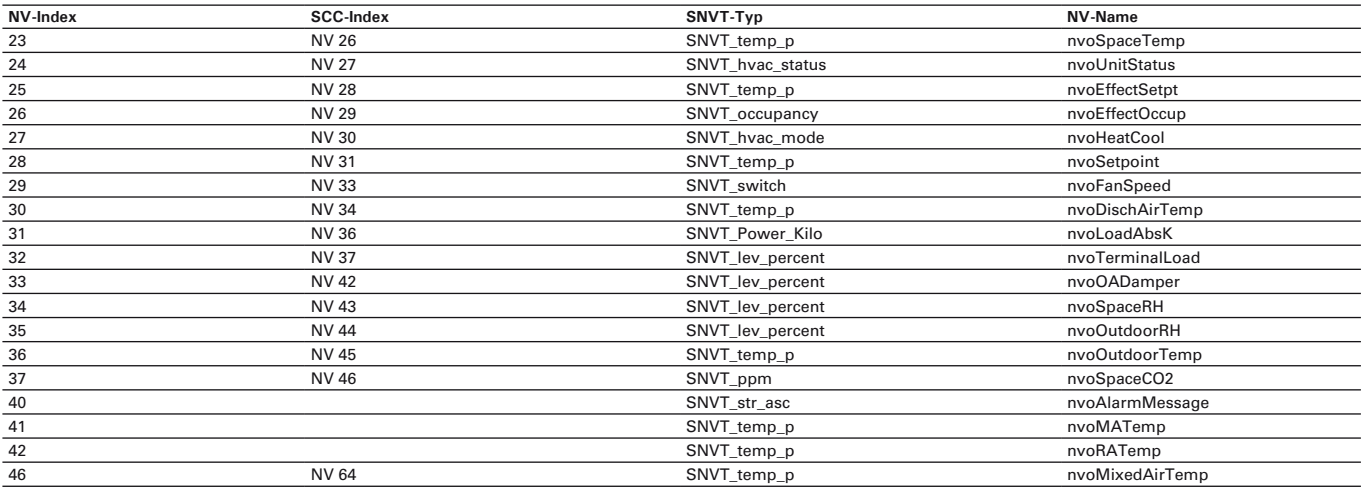

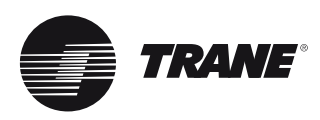

## **Kommunikationsschnittstelle TCI-R (Comm 3 / Comm 4)**

### **Allgemeine Hinweise**

Die erste Generation des Kommunikationsmoduls Reliatel™ vereinigt die Kommunikationsfähigkeiten der Platinen TCI-1 (isolierte Comm 3), TCI-2 (nichtisolierte Comm 3 oder Comm 4 oder isolierte Comm 3) und TCI-3 (nichtisolierte Comm 3 oder Comm 4).

Das Modul TCI ermöglicht eine digitale Kommunikation zwischen Reliatel™- Steuermodulen und Trane ICS-Systemen, wie zum Beispiel Tracer Summit™, Tracker™ Stat 4, Tracker™, Stat 7, Tracker™ Stat 16 und dem Zonensystem VariTrac®.

**Hinweis: Das Modul TCI des Bausatzes wird in der Stellung Comm 4 ausgeliefert.** Das Modul TCI erlaubt in der

nichtisolierten Stellung Comm 3 / Comm 4 die Kommunikation zwischen einem Gerät mit Reliatel™-Steuerung und einem Tracer Summit™-System oder einem VariTrac™- Zonensystem.

### Durch Drehen der

Kommunikationsverbindungsplatine um 90° wird das Kommunikationsmodul Comm 3/4 zu einem isolierten Comm 3 und kann nun zur Kommunikation mit den Systemen Tracker™ oder Tracer 100 verwendet werden.

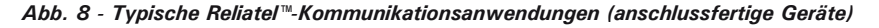

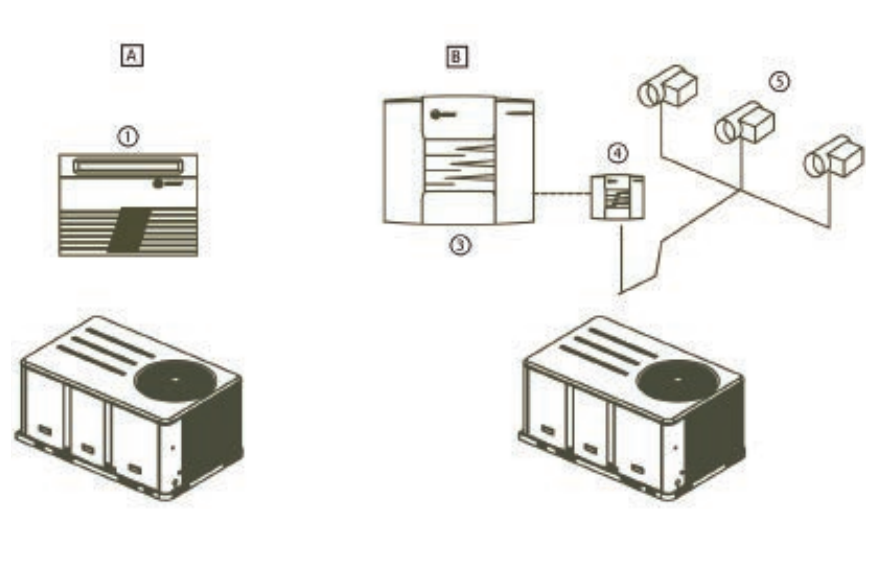

A = Tracker™, Tracer 100.

- 1 = Trane Gebäudemanagementsystem
- 2 = Kommunikationsoption isoliertes Comm 3
- B = VariTrac™
- 3 = Option
- 4 = VariTrac™ CCP
- 5 = VariTrac™, Zonenklappen
- 6 = Kommunikationsoption nichtisoliertes Comm 3 oder Comm 4
- C = Tracer Summit™
- 7 = Kommunikationsoption nichtisoliertes Comm 3, Comm 4, oder isoliertes Comm3

# *TRANE*

# <span id="page-44-0"></span>**Kommunikationsschnittstelle TCI-R (Comm 3 / Comm 4)**

### *Abb. 9 - Kommunikationsmodul, Konfigurationstyp 1*

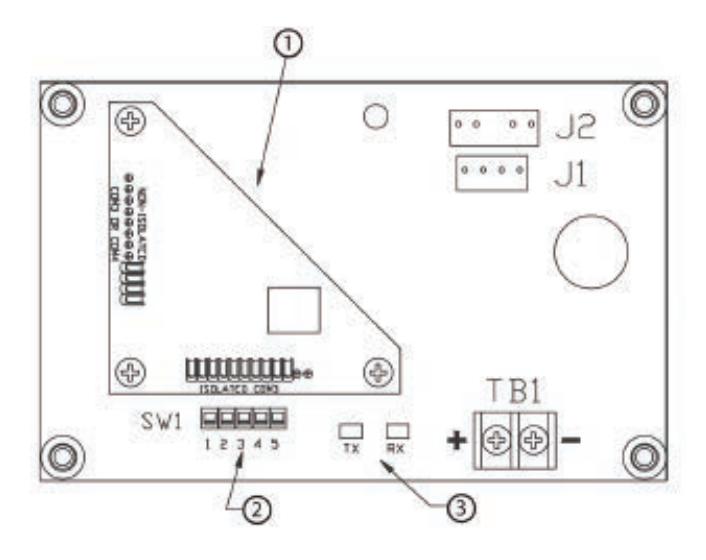

- 1 = Kommunikationsverbindungsplatine in der Stellung isoliertes Comm 3
- 2 = Dip-Schalter
- 3 = Kommunikations-LEDs

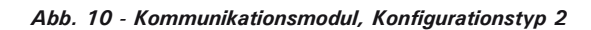

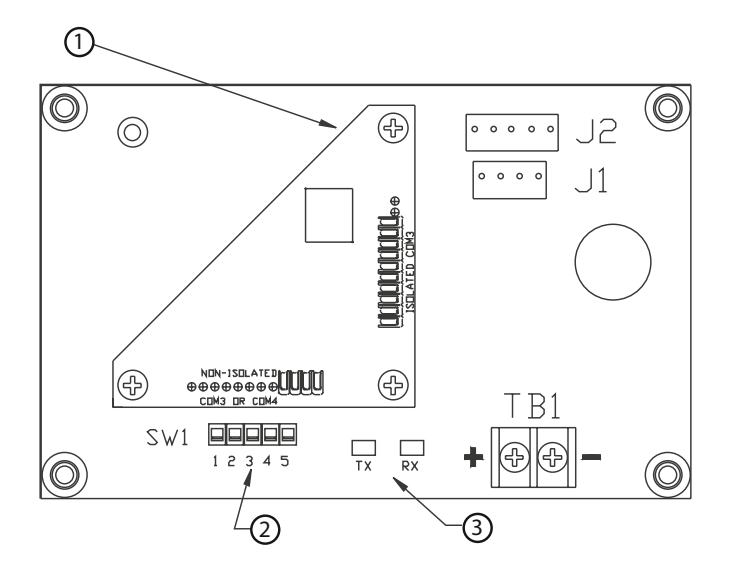

- 1 = Kommunikationsverbindungsplatine in der Stellung nichtisoliertes Comm 3 oder Comm 4
- 2 = Dip-Schalter
- 3 = Kommunikations-LEDs

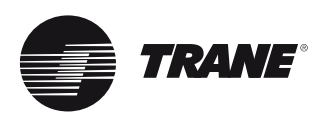

### **Kommunikationsschnittstelle TCI-R (Comm 3 / Comm 4)**

### **Adressierungs-Einstellungen der DIP-Schalter**

Der DIP-Schalter (SW1) befindet sich in der linken Ecke der Comm 3/4-Platine. Mit den DIP-Schaltern SW1-1 bis SW1-5 wird die Adressierung der Comm 3/4-Platine eingestellt.

#### **Einstellung für Tracker™/ComforTrac (Pre Version 10 Trackers)**

Die Platine Comm 3/4 wird von den Gebäudemanagementsystemen Tracker™/ComforTrac unterstützt. Die Kommunikationsverbindungsplatine muss sich in der Stellung für isolierte Comm 3-Kommunikationen befinden. Für jedes Tracker™/ ComforTrac-System können maximal 12 Schnittstellen definiert werden.

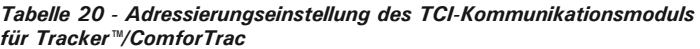

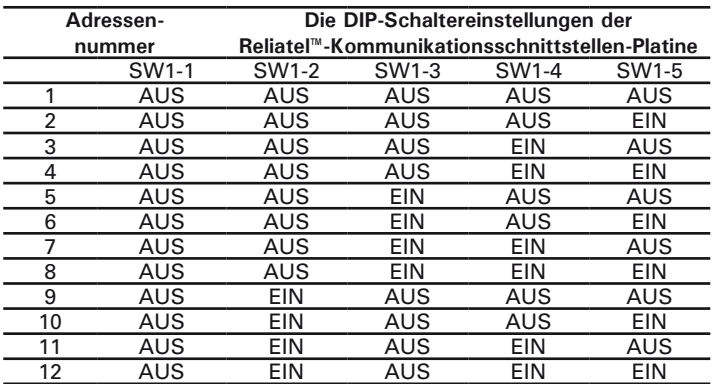

*Tabelle 21 - Comm 3/4-Kommunikationsmodul, Adressierungs-Einstellung für die Komfortsteuerung VariTrac™ I und das zentrale Bedienfeld VariTrac™ II*

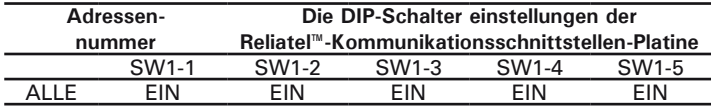

*Tabelle 22 - Kommunikationsmodul TCI, Adressierungs-Einstellung für das zentrale Bedienfeld VariTrac™ III*

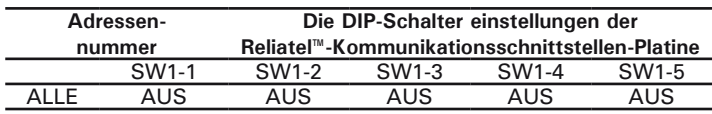

# **TRANE**

## **Kommunikationsschnittstelle TCI-R (Comm 3 / Comm 4)**

### **Einstellungen für die Serie Tracer 100 und die Tracer Summit™-Systeme**

Tracer 100 verfügt über maximal 32 Kommunikationsmodule Comm 3/4, die für jede Tracer 100- und Tracer 100i-Steuerung definiert werden können. Für jeden Tracer L und Tracer Monitor können maximal 20 Kommunikationsmodule Comm 3/4 definiert werden.

**Hinweis: Die Anzahl der von Tracer unterstützten ReliaTel™- Kommunikationsschnittstellen hängt von der verwendeten Software-Version ab. Genaue Angaben hierzu finden Sie in der Dokumentation der Tracer 100-Serie.**

Tracer Summit™ erlaubt für die Hochleistungsversion maximal 32 Tracer-Adressierungen pro Link und 16 Adressierungen für die Standardversion.

Als Tracer-Adressennummern können für Comm 3/4-Kommunikationsmodule Zahlen von 50 bis 81 gewählt werden. Um eine Adresse für ein Gerät zu konfigurieren, muss seine Punkt-Nummer (d.h., 30-01, 30-02, 30-03, usw.) einer Tracer-Adresse innerhalb des zulässigen Bereichs (50-81) zugewiesen werden (s. Tabelle 16). Dann die DIP-Schalter des Comm 3/ 4-Kommunikationsmoduls auf diese Adresse einstellen.

### *Tabelle 23 - Kommunikationsmodul TCI, Adressierungs-Einstellung für die Serie Tracer 100 und Tracer Summit™*

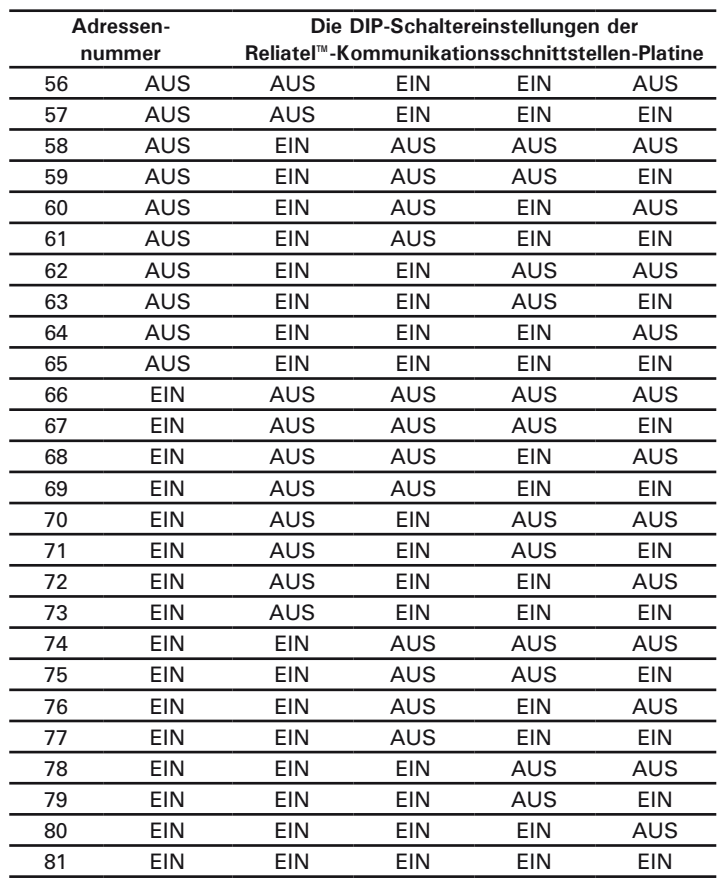

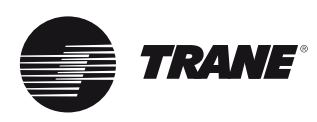

### **Modbus-Funktionen**

Funktion 2: Lesen von *n* Bits

Beginn der Input-Adressierung bei Null: Input 10 001 wird als 0 adressiert.

Funktion 4: Lesen von *n* Analogwerten

Beginn der Register-Adressierung bei Null: Register 30 001 wird als 0 adressiert.

Funktion 5: Schreiben von einem Bit

Funktion 15: Schreiben von *n* Bits

Beginn der Coil-Adressierung bei Null: Coil 00 001 wird als 0 adressiert.

Funktion 6: Schreiben eines externen Sollwerts Funktion 16: Schreiben von *n* externen Sollwerten Beginn der Register-Adressierung bei Null: Register 40 001 wird als 0 adressiert.

### **Modbus-Konfiguration**

Für die Modbus-Konfiguration stehen 2 Leisten von DIP-Schaltern zur Verfügung.

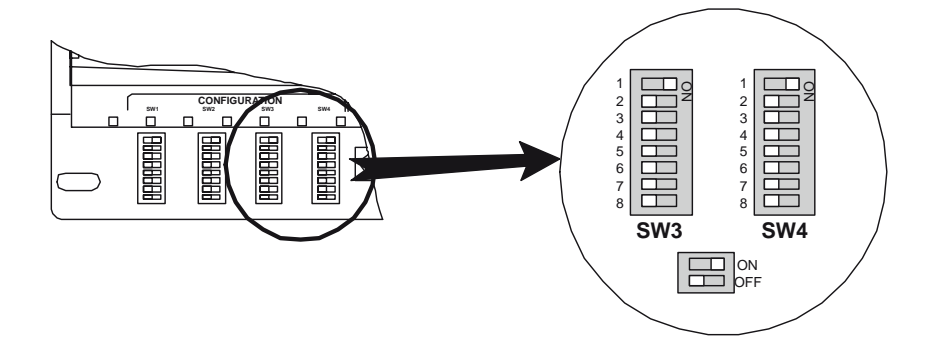

Dip-Schalterleiste SW3: Typ serielle Verbindung, Parität, Baudrate Dip-Schalterleiste SW4: Modbus-Slave-Adresse

#### **Modbus-Parameter - SW3**

### *Tabelle 24 - SW3 - Modbus-Konfiguration*

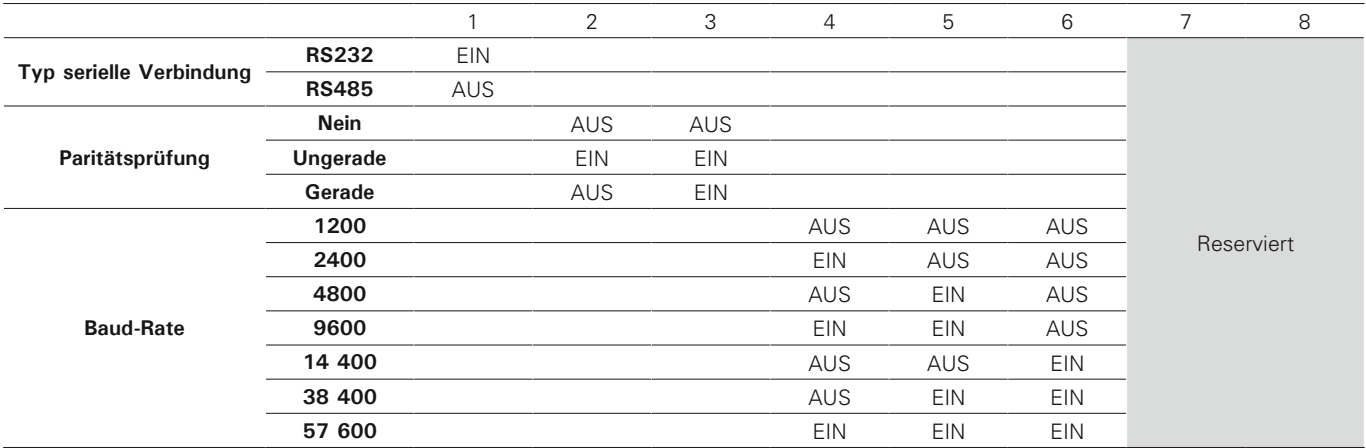

### <span id="page-48-0"></span>**Modbus Slave-Adresse - SW4**

Für die Konfigurierung der PSS-Slave-Adresse (von 1 bis 247) müssen die DIP-Schalter von SW4 gemäß folgender Tabelle eingestellt werden.

### *Tabelle 25 - SW4 - Modbus Slave-Adresse*

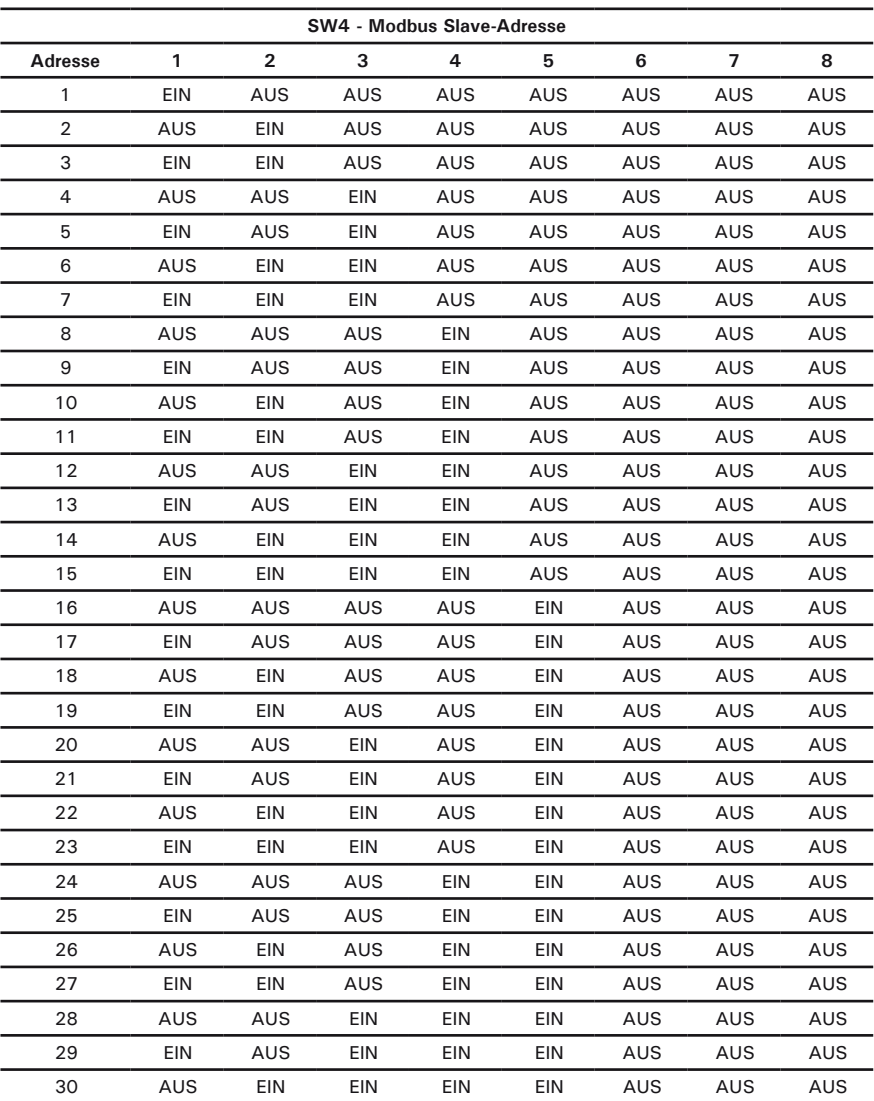

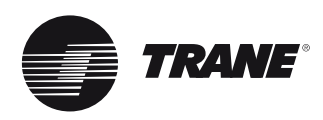

### *Tabelle 25 - Fortsetzung*

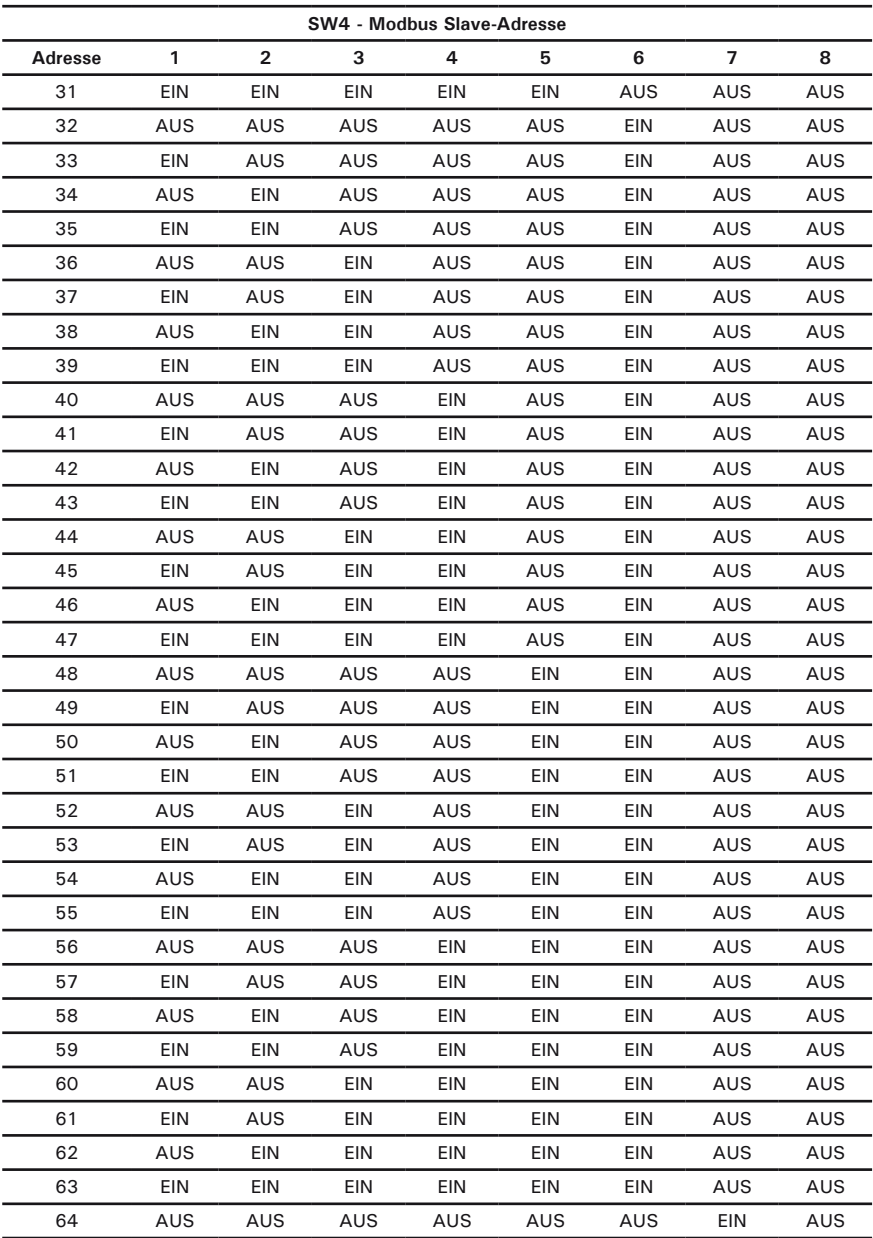

m.

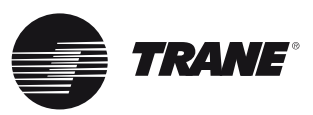

### **Variables Format**

Temperatur: Offset: -45 °C Skalierung: 10 Umrechnung: Wenn das Gebäudemanagementsystem einen Datenwert empfängt, muss folgende Gleichung angewandt werden **Temperatur = (empfangener Datenwert / 10) - 45** Wenn das Gebäudemanagementsystem einen Datenwert sendet, muss folgende Gleichung angewandt werden **Zu versendender Datenwert = (Temperatur + 45) \* 10** Prozentsatz: Offset (Verschiebung) = 0 Skalierung = 1 Ohne Einheit: Offset (Verschiebung) = 0 Skalierung = 1

### **Konfiguration von PSS und Trane-Ausrüstung**

**Konfigurieren eines PSS, das an eine Trane Comm3-Ausrüstung angeschlossen ist**

**Schritt 1: Die PSS-DIP-Schalterleisten SW1 und SW2 entsprechend der vorhandenen Trane-Ausrüstung konfigurieren**

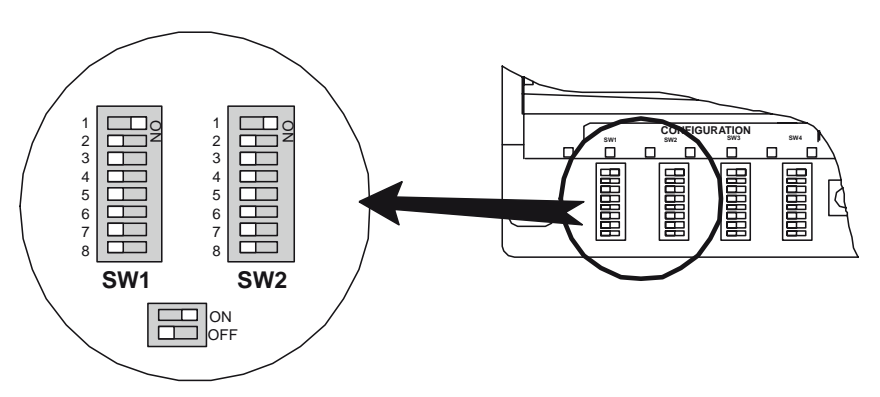

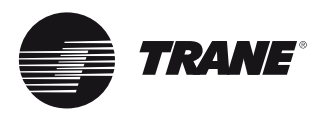

*Tabelle 26*

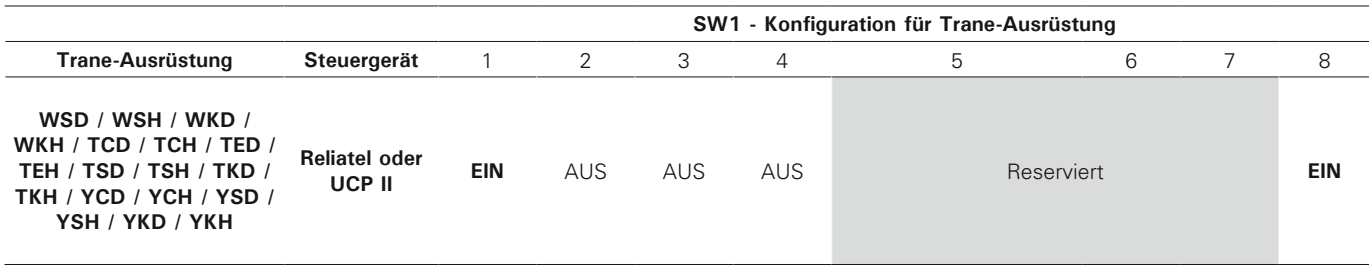

*Tabelle 27*

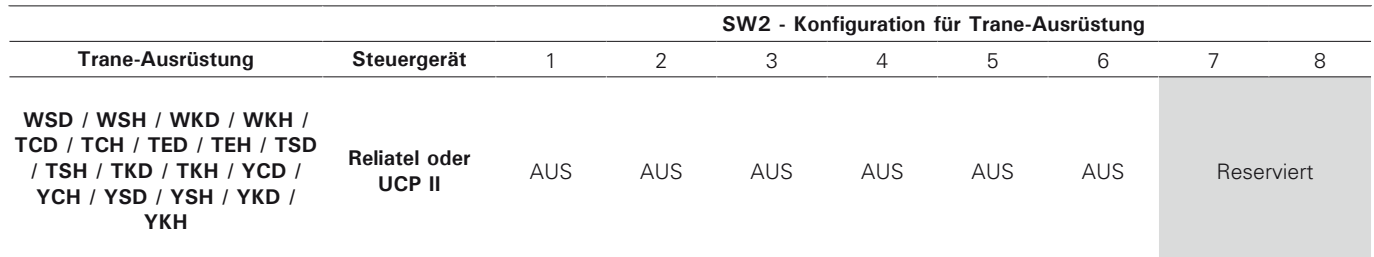

### **Schritt 2: Die PSS-Konfiguration prüfen**

Nachdem das PSS konfiguriert und mit der Trane-Ausrüstung verdrahtet wurde, muss die Konfiguration bestätigt (validiert) werden.

Hierfür muss der Service-Pin des PSS mindestens **15** Sekunden lang gedrückt werden. Dadurch wird die Konfiguration gespeichert und das PSS zurückgestellt.

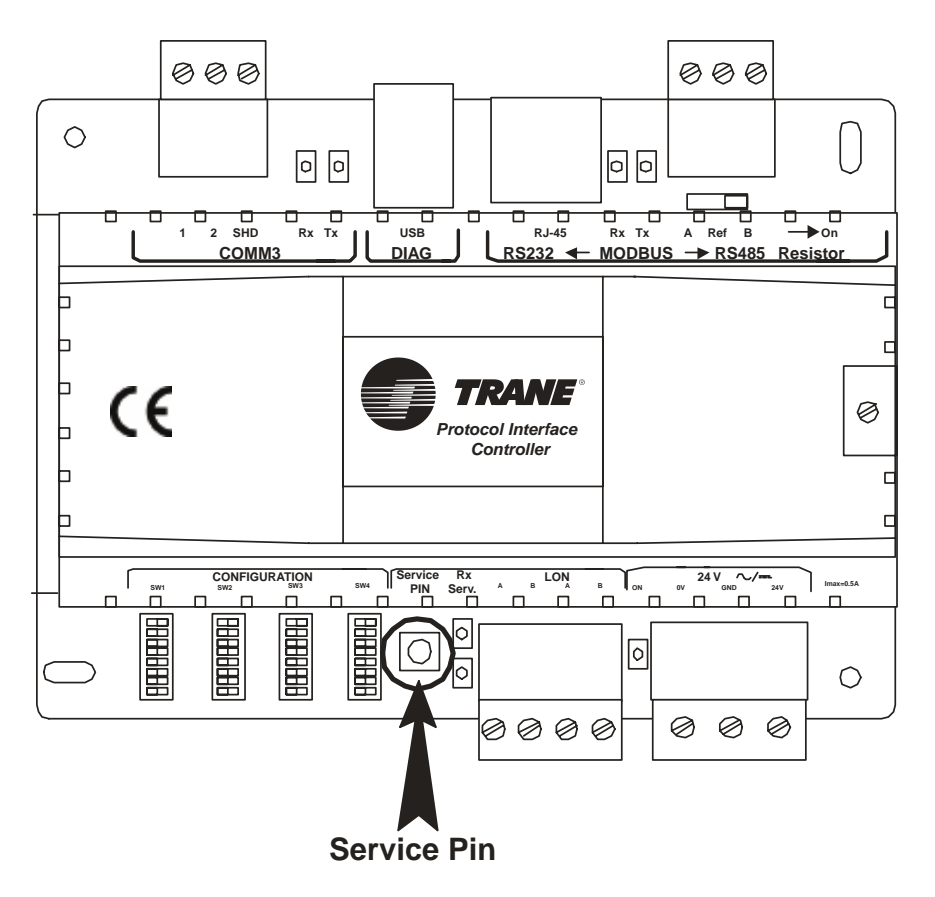

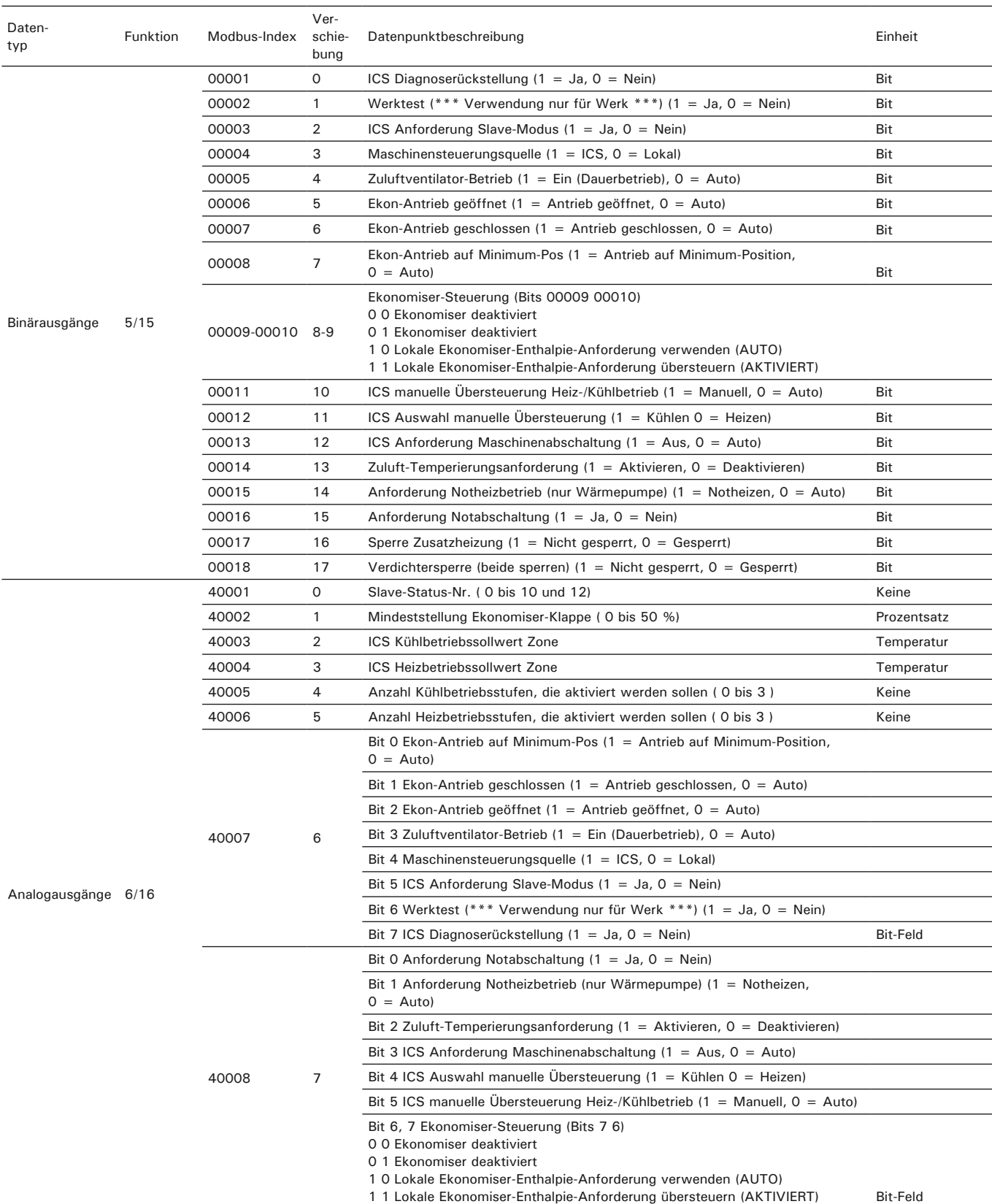

### *Tabelle 28 - Liste der Datenpunkte für Dachgeräte, Reliatel-Steuergeräte*

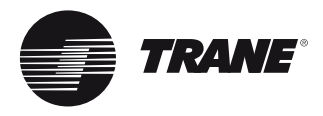

### *Tabelle 28 - Fortsetzung*

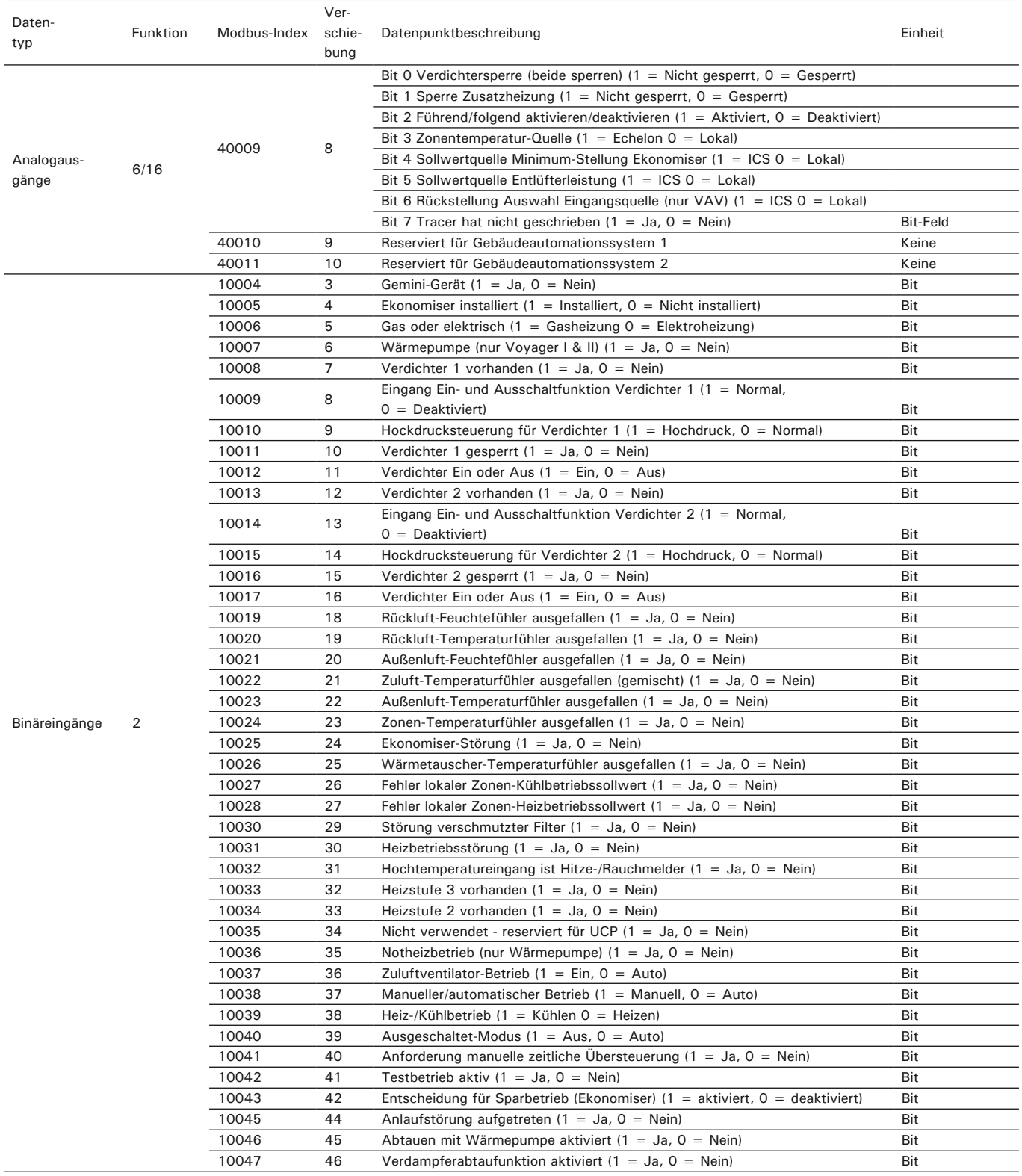

and the control of the control of the

and the control of the control of

# **PIC Modbus**

### *Tabelle 28 - Fortsetzung*

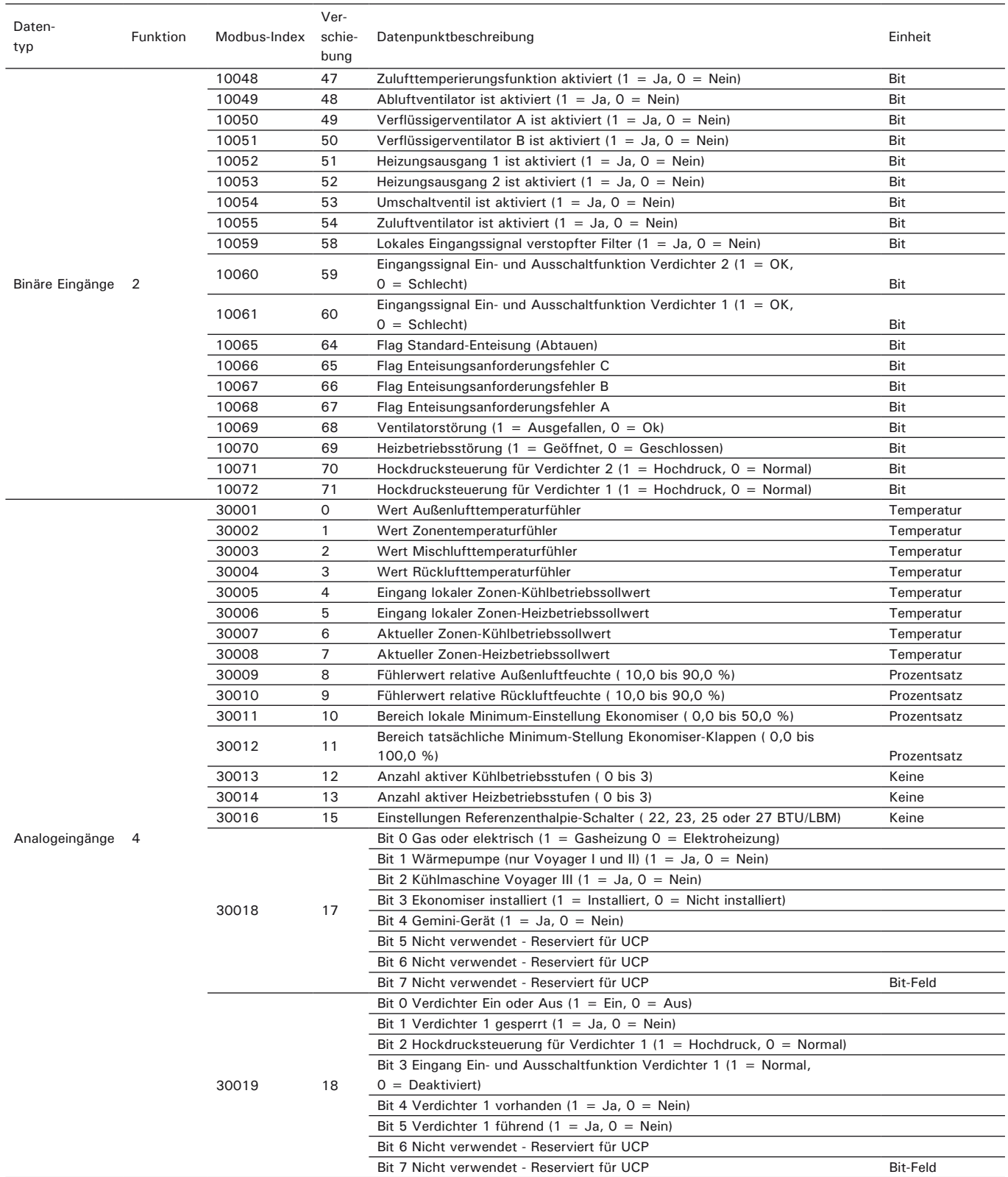

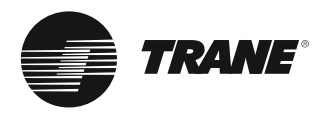

### *Tabelle 28 - Fortsetzung*

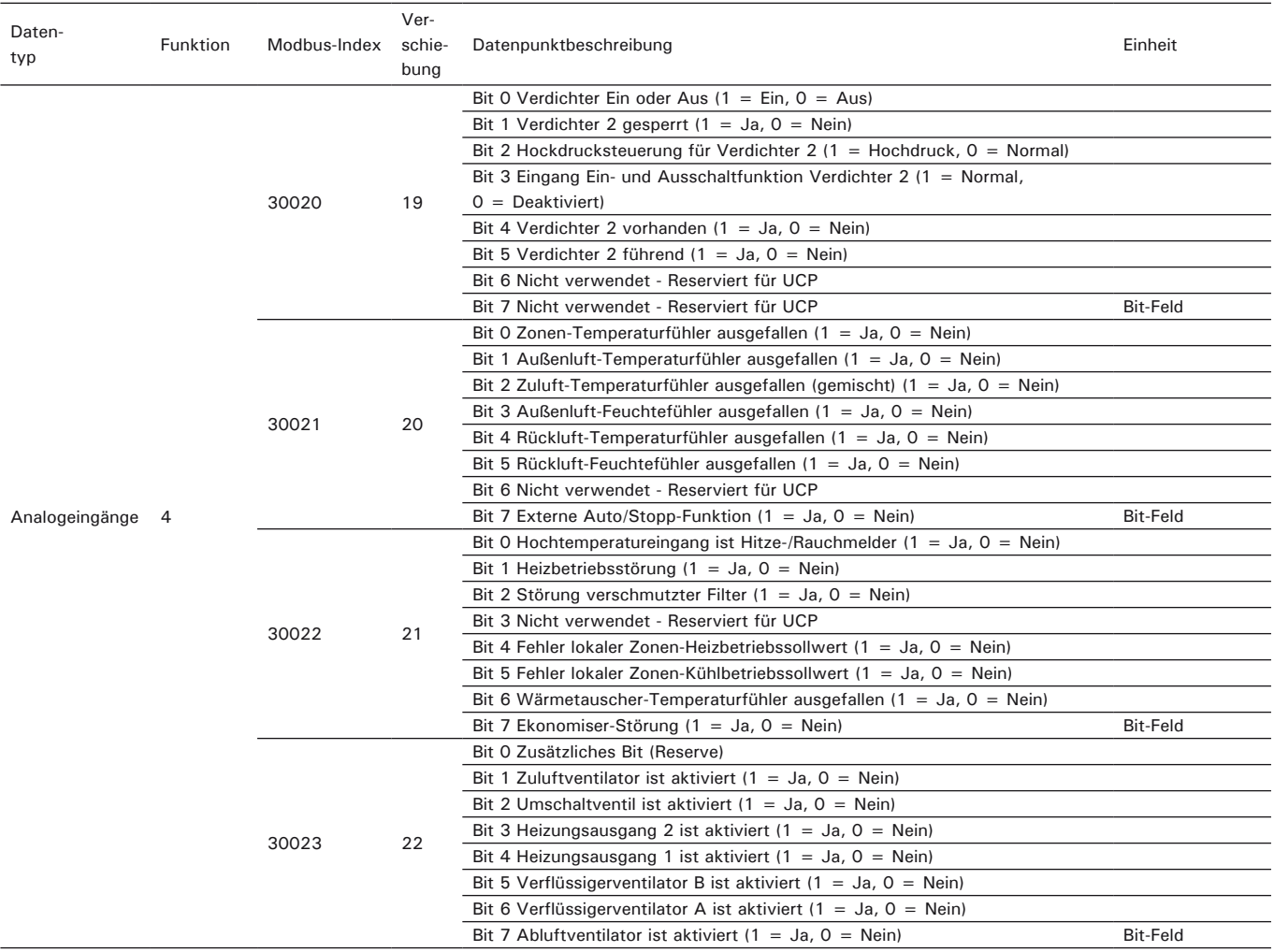

an di kacamatan Indonesia.<br>Kabupaten Indonesia

÷.

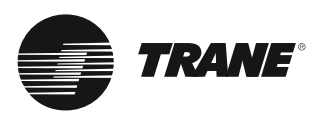

 $\mathcal{L}_{\mathcal{A}}$ 

**Notizen**

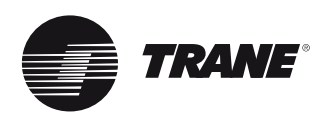

**Notizen**

an di kacamatan Indonesia.<br>Kabupatèn Sumangaran

÷.

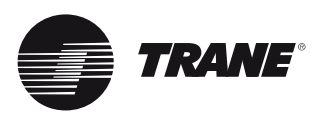

 $\mathcal{L}_{\mathcal{A}}$ 

**Notizen**

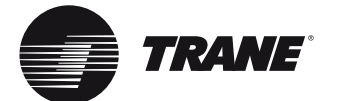

Trane optimiert die Leistung von Wohn- und Geschäftsgebäuden rund um die Welt. Als Geschäftsbereich von Ingersoll Rand, einem führenden Unternehmen für die Schaffung und den Erhalt eines sicheren, komfortablen und energieeffizienten Raumklimas, bietet Trane eine breite Palette hochmoderner Steuerungs- und HLK-Systeme, umfassende Dienstleistungen für Gebäude und Ersatzteile. Weitere Informationen finden Sie unter www.Trane.com.

Im Interesse einer kontinuierlichen Produktverbesserung behält Trane sich das Recht vor, Konstruktionen und Spezifikationen ohne vorherige Ankündigung zu ändern.

© 2011 Trane Alle Rechte vorbehalten CNT-SVX15D-DE November 2011. Ersetzt CNT-SVX15C-DE Juni 2006

Digital gedruckt auf umweltfreundlichem Papier; waldschonend hergestellt mit reduziertem Chemikalien- und Energieverbrauch.

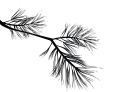

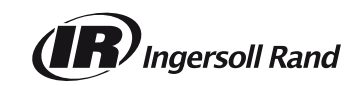